<span id="page-0-0"></span>IBM SPSS Missing Values 20

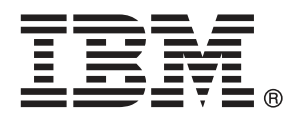

*Hinweis*: Lesen Sie zunächst die allgemeinen Informationen unter Hinweise auf S. [95,](#page-102-0) bevor Sie dieses Informationsmaterial sowie das zugehörige Produkt verwenden.

Diese Ausgabe bezieht sich auf IBM® SPSS® Statistics 20 und alle nachfolgenden Versionen sowie Anpassungen, sofern dies in neuen Ausgaben nicht anders angegeben ist.

Screenshots von Adobe-Produkten werden mit Genehmigung von Adobe Systems Incorporated abgedruckt.

Screenshots von Microsoft-Produkten werden mit Genehmigung der Microsoft Corporation abgedruckt.

Lizenziertes Material - Eigentum von IBM

#### **© Copyright IBM Corporation 1989, 2011.**

Eingeschränkte Rechte für Benutzer der US-Regierung: Verwendung, Vervielfältigung und Veröffentlichung eingeschränkt durch GSA ADP Schedule Contract mit der IBM Corp.

## *Vorwort*

IBM® SPSS® Statistics ist ein umfassendes System zum Analysieren von Daten. Das optionale Zusatzmodul Missing Values bietet die zusätzlichen Analyseverfahren, die in diesem Handbuch beschrieben sind. Die Prozeduren im Zusatzmodul Missing Values müssen zusammen mit SPSS Statistics Core verwendet werden. Sie sind vollständig in dieses System integriert.

#### *Informationen zu IBM Business Analytics*

Die Software IBM Business Analytics liefert umfassende, einheitliche und korrekte Informationen, mit denen Entscheidungsträger die Unternehmensleistung verbessern können. Ein umfassendes Portfolio aus [Business Intelligence,](http://www-01.ibm.com/software/data/businessintelligence/) [Vorhersageanalyse,](http://www-01.ibm.com/software/analytics/spss/) [Finanz- und Strategiemanagement](http://www-01.ibm.com/software/data/cognos/financial-performance-management.html) sowie [Analyseanwendungen](http://www-01.ibm.com/software/data/cognos/products/cognos-analytic-applications/) bietet Ihnen sofort klare und umsetzbare Einblicke in die aktuelle Leistung und gibt Ihnen die Möglichkeit, zukünftige Ergebnisse vorherzusagen. Durch umfassende Branchenlösungen, bewährte Vorgehensweisen und professionellen Service können Unternehmen jeder Größe die Produktivität maximieren, Entscheidungen automatisieren und bessere Ergebnisse erzielen.

Als Teil dieses Portfolios unterstützt IBM SPSS Predictive Analytics-Software Unternehmen dabei, zukünftige Ereignisse vorherzusagen und proaktiv Maßnahmen zu ergreifen, um bessere Geschäftsergebnisse zu erzielen. Kunden aus Wirtschaft, öffentlichem Dienst und dem Bildungsbereich weltweit nutzen IBM SPSS-Technologie als Wettbewerbsvorteil für Kundengewinnung, Kundenbindung und Erhöhung der Kundenumsätze bei gleichzeitiger Eindämmung der Betrugsmöglichkeiten und Minderung von Risiken. Durch die Einbindung von IBM SPSS-Software in ihre täglichen Operationen wandeln sich Organisationen zu "Predictive Enterprises" – die Entscheidungen auf Geschäftsziele ausrichten und automatisieren und einen messbaren Wettbewerbsvorteil erzielen können. Wenn Sie weitere Informationen wünschen oder Kontakt zu einem Mitarbeiter aufnehmen möchten, besuchen Sie die Seite *<http://www.ibm.com/spss>*.

#### *Technischer Support*

Kunden mit Wartungsvertrag können den technischen Support in Anspruch nehmen. Kunden können sich an den Technischen Support wenden, wenn sie Hilfe bei der Arbeit mit den Produkten von IBM Corp. oder bei der Installation in einer der unterstützten Hardware-Umgebungen benötigen. Zur Kontaktaufnahme mit dem technischen Support besuchen Sie die Website von IBM Corp. unter *<http://www.ibm.com/support>*. Wenn Sie Hilfe anfordern, halten Sie bitte Informationen bereit, um sich, Ihre Organisation und Ihren Supportvertrag zu identifizieren.

#### *Technischer Support für Studenten*

Wenn Sie in der Ausbildung eine Studenten-, Bildungs- oder Grad Pack-Version eines IBM SPSS-Softwareprodukts verwenden, informieren Sie sich auf unseren speziellen Online-Seiten für Studenten zu Lösungen für den Bildungsbereich (*<http://www.ibm.com/spss/rd/students/>*). Wenn Sie in der Ausbildung eine von der Bildungsstätte gestellte Version der IBM SPSS-Software verwenden, wenden Sie sich an den IBM SPSS-Produktkoordinator an Ihrer Bildungsstätte.

#### *Kundendienst*

Bei Fragen bezüglich der Lieferung oder Ihres Kundenkontos wenden Sie sich bitte an Ihre lokale Niederlassung. Halten Sie bitte stets Ihre Seriennummer bereit.

#### *Ausbildungsseminare*

IBM Corp. bietet öffentliche und unternehmensinterne Seminare an. Alle Seminare beinhalten auch praktische Übungen. Seminare finden in größeren Städten regelmäßig statt. Weitere Informationen zu diesen Seminaren finden Sie unter *http://www.ibm.com/software/analytics/spss/training*.

#### *Weitere Veröffentlichungen*

Die Handbücher *SPSS Statistics: Guide to Data Analysis*, *SPSS Statistics: Statistical Procedures Companion* und *SPSS Statistics: Advanced Statistical Procedures Companion*, die von Marija Norušis geschrieben und von Prentice Hall veröffentlicht wurden, werden als Quelle für Zusatzinformationen empfohlen. Diese Veröffentlichungen enthalten statistische Verfahren in den Modulen "Statistics Base", "Advanced Statistics" und "Regression" von SPSS. Diese Bücher werden Sie dabei unterstützen, die Funktionen und Möglichkeiten von IBM® SPSS® Statistics optimal zu nutzen. Dabei ist es unerheblich, ob Sie ein Neuling im Bereich der Datenanalyse sind oder bereits über umfangreiche Vorkenntnisse verfügen und damit in der Lage sind, auch die erweiterten Anwendungen zu nutzen. Weitere Informationen zu den Inhalten der Veröffentlichungen sowie Auszüge aus den Kapiteln finden Sie auf der folgenden Autoren-Website: *<http://www.norusis.com>*

# *Inhalt*

## *Teil I: Benutzerhandbuch*

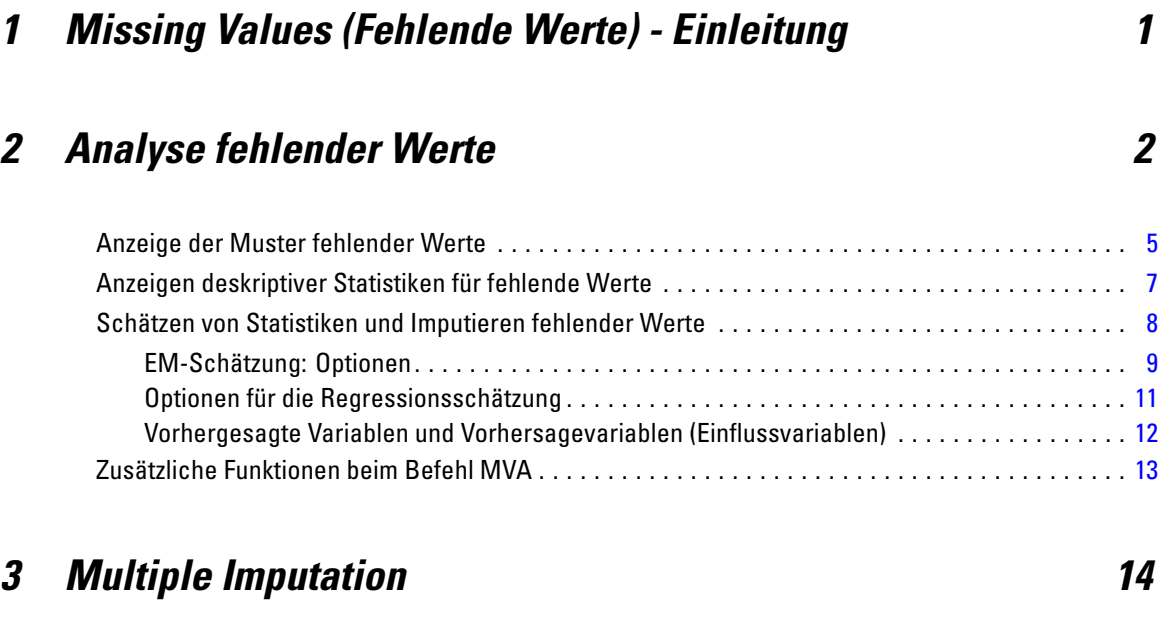

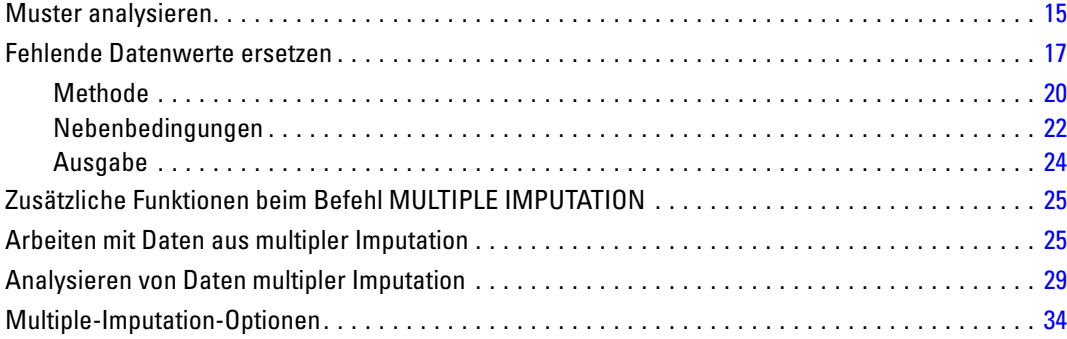

## *Teil II: Beispiele*

## *4 Analyse fehlender Werte [37](#page-44-0)*

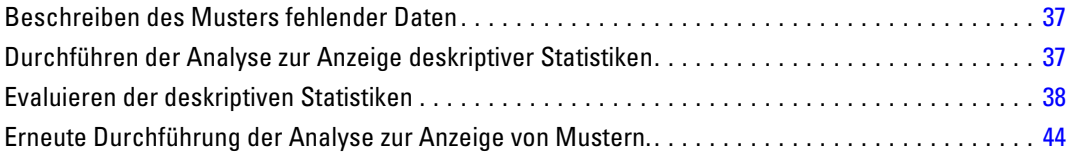

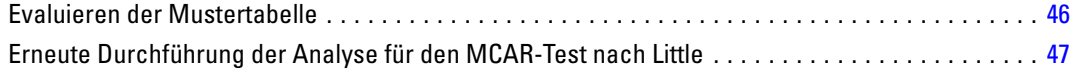

## *5 Multiple Imputation [49](#page-56-0)*

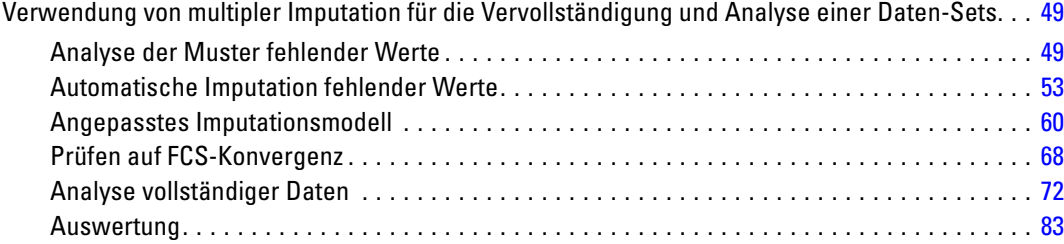

## *Anhänge*

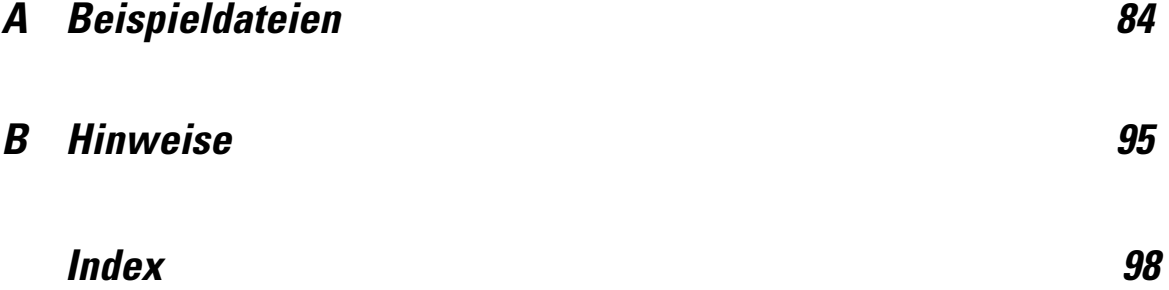

# *Teil I: Benutzerhandbuch*

# <span id="page-8-0"></span>*Missing Values (Fehlende Werte) - Einleitung*

Fälle mit fehlenden Werten stellen eine Herausforderung dar, da typische Modellverfahren diese Fälle einfach von der Analyse ausschließen. Wenn es wenige fehlende Werte (grob geschätzt weniger als 5 % der Gesamtzahl an Fällen) gibt und diese Werte als zufällig fehlend betrachtet werden, also das Fehlen eines Werts nicht von anderen Werten abhängt, dann ist die typische Methode des listenweisen Löschens relativ sicher. Die Option "Missing Values+" kann Ihnen helfen zu bestimmen, ob das listenweise Löschen ausreichend ist, und bietet anderenfalls Methoden zur Handhabung fehlender Werte.

#### *Die Analyse fehlender Werte im Vergleich zu Verfahren multipler Imputation*

Die Option "Missing Values" bietet zwei Arten von Verfahren für die Handhabung fehlender Werte:

- Die Verfahren der [Multiplen Imputation](#page-21-0) bieten die Analyse von Mustern fehlender Daten und zielen auf eine eventuelle multiple Imputation der fehlenden Werte ab. Es werden mehrere Versionen des Daten-Sets erzeugt, von denen jede ein eigenes Set an imputierten Werten enthält. Wenn statistische Analysen durchgeführt werden, werden die Parameterschätzungen für alle imputierten Daten-Sets gesammelt. Sie bieten Schätzungen, die im Allgemeinen genauer als die einzelner Imputationen sind.
- Die [Analyse fehlender Werte](#page-9-0) bietet ein geringfügig anderes Set an beschreibenden Tools für die Analyse fehlender Daten (im Besonderen den MCAR-Test von Little) und umfasst eine Vielzahl einfacher Imputationsmethoden. Beachten Sie, dass die multiple Imputation im Allgemeinen als der einzelnen Imputation überlegen betrachtet wird.

#### *Aufgaben fehlender Werte*

Sie können mit der Analyse fehlender Wert anhand der folgenden grundlegenden Schritte beginnen:

- E **Untersuchen Sie das Fehlen.** Verwenden Sie die Analyse fehlender Werte und die Analyse von Mustern, um die Muster der fehlenden Werte in Ihren Daten zu untersuchen und zu bestimmen, ob eine multiple Imputation erforderlich ist.
- E **Fehlende Werte vorschreiben.** Verwenden Sie "Fehlende Datenwerte ersetzen", um imputierte fehlende Werte zu multiplizieren.
- E **Analysieren Sie die "vollständigen Daten".** Verwenden Sie ein Verfahren, das Daten der multiplen Imputation unterstützt. Informationen zur Analyse von Datensets der multiplen Imputation und eine Liste der Verfahren, die diese Daten unterstützen, finden Sie unter [Analysieren von Daten](#page-36-0) [multipler Imputation](#page-36-0) auf S. [29.](#page-36-0)

# <span id="page-9-0"></span>*Analyse fehlender Werte*

Die Prozedur "Analyse fehlender Werte" dient primär drei Funktionen:

- Beschreiben des Musters fehlender Daten. Wo befinden sich die fehlenden Daten? Welches Ausmaß weisen sie auf? Tendieren Variablenpaare dazu, fehlenden Werte in mehreren Fällen aufzuweisen? Sind die Datenwerte extrem? Fehlen wahllos Werte?
- Schätzen der Mittelwerte, Standardabweichung, Kovarianzen und Korrelationen für verschiedene Methoden für fehlende Werte: listenweise, paarweise, Regression oder EM (Maximierung des Erwartungswerts). Bei der paarweisen Methode werden auch die Häufigkeiten der paarweise vollständigen Fälle angezeigt.
- Füllt (imputierte) fehlende Werte mit geschätzten Werten mithilfe von Regressions- oder EM-Methoden. Multiple Imputation wird in der Regel jedoch als Methode betrachtet, die die genaueren Ergebnisse liefert.

Die Analyse fehlender Werte unterstützt Sie beim Umgang mit Problemen, die durch unvollständige Daten verursacht werden. Wenn Fälle mit fehlenden Werten sich systematisch von Fällen ohne fehlende Werte unterscheiden, können die Ergebnisse irreführend sein. Fehlende Daten können außerdem die Genauigkeit der berechneten Statistiken beeinträchtigen, da weniger Informationen vorliegen als ursprünglich geplant. Ein weiteres Problem ist die Annahme hinter vielen statistischen Prozeduren, dass alle Fälle vollständig sind. Fehlende Werte können den erforderlichen theoretischen Ansatz verkomplizieren.

**Beispiel.** Bei der Auswertung einer Leukämiebehandlung werden verschiedene Variablen gemessen. Es sind jedoch nicht alle Messwerte für alle Patienten verfügbar. Die Muster der fehlenden Daten werden angezeigt, tabellarisch dargestellt und für zufällig befunden. Eine EM-Analyse wird für die Schätzung der Mittelwerte, Korrelationen und Kovarianzen verwendet. Sie dient außerdem dazu, um festzustellen, ob die Daten in völlig zufälliger Weise fehlen. Die fehlenden Werte werden dann durch abgeleitete (imputierte) Werte ersetzt und zur weiteren Analyse in einer neuen Datendatei gespeichert.

**Statistiken.** Univariate Statistiken, einschließlich der Anzahl nichtfehlender Werte, dem Mittelwert, der Standardabweichung, der Anzahl fehlender Werte und der Anzahl von Extremwerten. Geschätzte Mittelwerte, Kovarianz- und Korrelationsmatrix unter Verwendung der listenweisen, paarweisen, EM- oder Regressionsmethode. MCAR-Test nach Little mit EM-Ergebnissen. Auswertung der Mittelwerte nach verschiedenen Methoden. Für Gruppen, die durch fehlende gegenüber nichtfehlende Werte definiert sind: *T*-Tests. Für alle Variablen: Muster der fehlenden Werte angezeigt nach Fällen und Variablen.

#### *Erläuterung der Daten*

**Daten.** Die Daten können kategorial oder quantitativ (metrisch oder stetig) sein. Die Berechnung von Statistiken und das Vorschreiben (Imputieren) fehlender Daten ist jedoch nur für die quantitativen Variablen möglich. Bei allen Variablen müssen die fehlenden Werte, die nicht als systemdefiniert fehlend kodiert sind, als benutzerdefiniert fehlend definiert werden. Wenn

beispielsweise für eine Frage in einem Fragebogen die Antwort *Ich weiß nicht* als 5 kodiert ist und Sie diese als fehlend behandeln möchten, muss für diese Frage 5 als benutzerdefinierter fehlender Wert kodiert werden.

**Häufigkeitsgewichtungen.** Häufigkeitsgewichtungen (Replikation) werden von dieser Prozedur berücksichtigt. Fälle mit einer negativen oder nullwertigen Replikationsgewichtung werden ignoriert. Nicht ganzzahligen Gewichtungen werden gekürzt.

**Annahmen.** Listenweisen, paarweisen und Regressionsschätzungen liegt die Annahme zugrunde, dass das Muster der fehlenden Werte nicht von den Datenwerten abhängt. Diese Bedingung ist als **völlig zufällig fehlend** oder MCAR ("missing completely at random") bekannt. Daher ergeben alle Schätzmethoden (einschließlich der EM-Methode) bei MCAR-Daten konsistente und unverzerrte Schätzer der Korrelationen und Kovarianzen. Die Verletzung der MCAR-Annahme kann dazu führen, dass von der listenweisen, paarweisen bzw. Regressionsmethode verzerrte Schätzer generiert werden. Wenn es sich nicht um MCAR-Daten handelt, muss die EM-Schätzung verwendet werden.

Der EM-Schätzung liegt die Annahme zugrunde, dass das Muster der fehlenden Daten nur mit den beobachteten Daten zusammenhängt. Diese Bedingung wird **zufällig fehlend** oder MCAR ("missing at random") genannt. Aufgrund dieser Annahme können die Schätzungen unter Verwendung der verfügbaren Information korrigiert werden. So kann es beispielsweise in einer Studie über Bildung und Einkommen vorkommen, dass bei Personen mit niedrigerer Bildung eine höhere Anzahl fehlende Einkommenswerte vorliegt. In diesem Fall handelt es sich um MAR-Daten, nicht um MCAR-Daten. Anders ausgedrückt: Bei MAR hängt die Wahrscheinlichkeit, dass ein Einkommen angegeben wird, vom Bildungsniveau der betreffenden Person ab. Die Wahrscheinlichkeit kann abhängig von der Bildung, nicht jedoch abhängig vom Einkommen *innerhalb des betreffenden Bildungsniveaus* schwanken. Wenn die Wahrscheinlichkeit, dass ein Einkommen angegeben wird auch in Abhängigkeit vom Einkommen innerhalb der einzelnen Bildungsniveaus schwankt (wenn beispielsweise Personen mit hohem Einkommen ihr Einkommen nicht angeben), handelt es sich weder um MCAR-Daten noch um MAR-Daten. Dies ist eine ungewöhnliche Situation, bei deren Eintreten keine der Methoden angemessen ist.

**Verwandte Prozeduren.** Listenweise und paarweise Schätzungen können in vielen Prozeduren verwendet werden. Mit der linearen Regression und der Faktorenanalyse könne fehlende Werte durch die Mittelwerte ersetzt werden. Im Erweiterungsmodul "Forecasting" sind verschiedene Methoden verfügbar, um fehlende Werte in Zeitreihen zu ersetzen.

#### *So berechnen Sie eine Analyse fehlender Werte:*

E Wählen Sie die folgenden Befehle aus den Menüs aus: Analysieren > Analyse fehlender Werte...

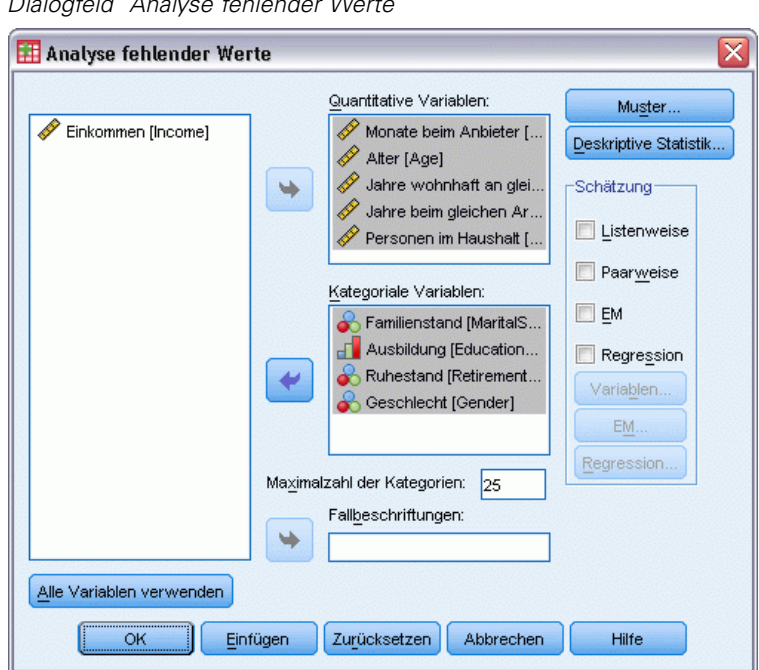

Abbildung 2-1 *Dialogfeld "Analyse fehlender Werte"*

E Wählen Sie mindestens eine quantitative (metrische) Variable zur Schätzung der Statistiken und der optionalen Imputation fehlender Werte aus.

Die folgenden Optionen sind verfügbar:

- Wählen Sie kategoriale Variablen (numerisch oder String) aus und geben Sie für die Anzahl der Kategorien eine Grenze (Maximalzahl der Kategorien) ein.
- Klicken Sie auf Muster zur tabellarischen Darstellung der Muster fehlender Daten. [Für weitere](#page-0-0) [Informationen siehe Thema Anzeige der Muster fehlender Werte auf S.](#page-0-0) [5](#page-12-0)[.](#page-0-0)
- Klicken Sie auf Deskriptive Statistik zur Anzeige deskriptiver Statistiken fehlender Werte. [Für](#page-0-0) [weitere Informationen siehe Thema Anzeigen deskriptiver Statistiken für fehlende Werte](#page-0-0) [auf S.](#page-0-0) [7](#page-14-0)[.](#page-0-0)
- Wählen Sie eine Methode zur Schätzung der Statistiken (Mittelwerte, Kovarianzen und Korrelationen) und optionalen Imputation fehlender Werte aus. [Für weitere Informationen](#page-0-0) [siehe Thema Schätzen von Statistiken und Imputieren fehlender Werte auf S.](#page-0-0) [8](#page-15-0)[.](#page-0-0)
- Wenn Sie "EM" oder "Regression" auswählen, klicken Sie auf Variablen, um die Untergruppe anzugeben, die für die Schätzung verwendet wird. [Für weitere Informationen siehe Thema](#page-0-0) [Vorhergesagte Variablen und Vorhersagevariablen \(Einflussvariablen\) auf S.](#page-0-0) [12](#page-19-0)[.](#page-0-0)
- Wählen Sie eine Variable für die Fallbeschriftung aus. Diese Variable dient zur Beschriftung von Fällen in Mustertabellen, die einzelne Fälle anzeigen.

## <span id="page-12-0"></span>*Anzeige der Muster fehlender Werte*

#### Abbildung 2-2

*Dialogfeld "Analyse fehlender Werte: Muster"*

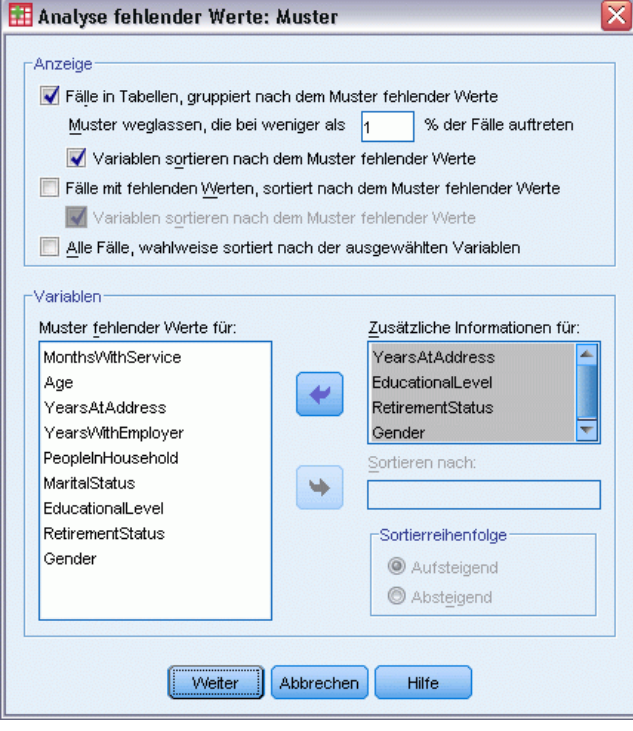

Sie können verschiedene Tabellen anzeigen lassen, die die Muster und das Ausmaß der fehlenden Daten zeigen. Mit diesen Tabellen können Sie Antworten auf folgende Fragen finden:

- Wo befinden sich fehlende Daten?
- Tendieren Variablenpaare dazu, fehlende Werte in einzelnen Fällen aufzuweisen?
- Sind Datenwerte extrem?

#### *Anzeigen*

Für die Anzeige von Mustern fehlender Daten stehen drei Tabellentypen zur Verfügung.

**Fälle in Tabellen.** Die Muster fehlender Daten in den Analysevariablen werden in Tabellenform dargestellt, wobei für jedes Muster auch die Häufigkeiten angegeben werden. Mit Variable sortieren nach dem Muster fehlender Werte können Sie angeben, ob Häufigkeiten (Anzahl) und Variablen nach der Ähnlichkeit der Muster sortiert werden sollen. Mit Muster weglassen bei weniger als n % der Fälle können Sie Muster ausschließen, die nur selten vorkommen..

**Fälle mit fehlenden Werten.** Für die einzelnen Analysevariablen werden jeweils die einzelnen Fälle mit einem fehlenden Wert oder einem Extremwert tabellarisch dargestellt. Mit Variable sortieren nach dem Muster fehlender Werte können Sie angeben, ob Häufigkeiten (Anzahl) und Variablen nach der Ähnlichkeit der Muster sortiert werden sollen.

6

**Alle Fälle.** Die einzelnen Fälle werden tabellarisch dargestellt, und fehlende Werte und Extremwerte werden für jede Variable angegeben. Die Fälle werden in der Reihenfolge aufgeführt, in der sie in der Datendatei auftreten, sofern unter Sortieren nach keine Variable angegeben wurde.

In den Tabellen, die einzelne Fälle anzeigen, werden folgende Symbole verwendet:

- + Extrem hoher Wert
- Extrem niedriger Wert
- S Systemdefiniert fehlender Wert
- A Erster Typ des benutzderdefinierten fehlenden Werts
- B Zweiter Typ des benutzderdefinierten fehlenden Werts
- C Dritter Typ des benutzerdefinierten fehlenden Werts

#### *Variablen*

Sie können weitere Informationen für die in die Analyse aufgenommenen Variablen anzeigen. Die Variablen, die Sie unter Zusätzliche Informationen für hinzufügen, werden einzeln in der Tabelle der fehlenden Muster angezeigt. Bei quantitativen (metrischen) Variablen wird der Mittelwert und bei kategorialen Variablen wird die Anzahl der Fälle aufgeführt, die das Muster in jeder Kategorie aufweisen.

**Sortieren nach.** Die Fälle werden entsprechend der aufsteigenden oder absteigenden Reihenfolge der Werte der angegebenen Variablen aufgeführt. Diese Option ist nur für Alle Fälle verfügbar.

#### *So geben Sie Muster fehlender Werte an:*

- E Wählen Sie im Dialogfeld "Analyse fehlender Werte" die Variablen aus, für die Muster fehlender Werte angezeigt werden sollen.
- Klicken Sie auf Muster
- E Wählen Sie die anzuzeigenden Mustertabellen aus.

## <span id="page-14-0"></span>*Anzeigen deskriptiver Statistiken für fehlende Werte*

#### Abbildung 2-3

*Dialogfeld "Analyse fehlender Werte: Deskriptive Statistik"*

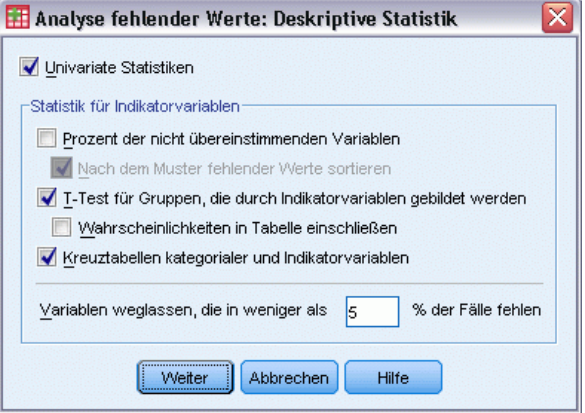

#### *Univariate Statistiken*

Univariate Statistiken können zur Ermittlung des allgemeinen Ausmaßes der fehlenden Daten beitragen. Für jede Variable werden folgende Daten angezeigt:

- Anzahl nichtfehlender Werte
- Anzahl und Prozentsatz fehlender Werte.

Für quantitative (metrische) Variablen werden außerdem folgende Daten angezeigt:

- **Mittelwert**
- Standardabweichung
- Anzahl extrem hoher und niedriger Werte

#### *Statistik für Indikatorvariablen*

Für jede Variable wird eine Indikatorvariable erstellt. Diese kategoriale Variable gibt an, ob die Variable für einen einzelnen Fall vorhanden ist oder fehlt. Die Indikatorvariablen werden verwendet, um die Tabellen mit Nichtübereinstimmungen, *T*-Tests und Häufigkeiten zu erstellen.

**Prozent der nicht übereinstimmenden Variablen.** Für jedes Variablenpaar wird der Prozentsatz von Fällen angezeigt, in denen eine Variable einen fehlenden Wert und die andere Variable einen nichtfehlenden Wert aufweist. Jedes diagonale Element in der Tabelle enthält den Prozentsatz von fehlenden Werten für eine einzelne Variable.

**T-Test für Gruppen, die durch Indikatorvariablen gebildet werden.** Für jede quantitative Variable werden die Mittelwerte von zwei Gruppen mithilfe der Student-*T*-Statistik verglichen. Die Gruppen geben an, ob eine Variable vorhanden ist oder fehlt. Es werden die *T*-Statistik, Freiheitsgrade, Häufigkeiten von fehlenden und nichtfehlenden Werten sowie die Mittelwerte der beiden Gruppen angezeigt. Außerdem können Sie alle zweiseitigen Wahrscheinlichkeiten anzeigen, die der *T*-Statistik zugeordnet sind. Wenn Ihre Analyse zu mehreren Tests führt, dürfen

<span id="page-15-0"></span>Sie diese Wahrscheinlichkeiten nicht für Signifikanztests verwenden. Die Wahrscheinlichkeiten sind nur geeignet, wenn nur ein einziger Test berechnet wird.

**Kreuztabellen kategorialer und Indikatorvariablen.** Für jede kategoriale Variable wird eine Tabelle angezeigt. In der Tabelle werden für jede Kategorie die Häufigkeit und der Prozentsatz von nichtfehlenden Werten für die anderen Variablen angezeigt. Außerdem werden die Prozentsätze für jeden Typ von fehlenden Werten angezeigt.

**Variablen weglassen, die in weniger als n % der Fälle fehlen.** Um die Tabellen zu verkleinern, können Sie die Statistiken weglassen, die nur für eine kleine Anzahl von Fällen berechnet werden.

#### *So zeigen Sie deskriptive Statistiken an:*

- E Wählen Sie im Dialogfeld "Analyse fehlender Werte" die Variablen aus, für die deskriptive Statistiken fehlender Werte angezeigt werden sollen.
- E Klicken Sie auf Deskriptive Statistik.
- E Wählen Sie die anzuzeigende deskriptive Statistik aus.

### *Schätzen von Statistiken und Imputieren fehlender Werte*

Sie können Mittelwerte, Standardabweichung, Kovarianzen und Korrelationen unter Verwendung der listenweisen Methode (nur vollständige Fälle), der paarweisen Methode, der EM-Methode (Maximierung des Erwartungswerts) bzw. der Regressionsmethode schätzen. Außerdem können Sie auswählen, dass die fehlenden Werte imputiert (vorgeschrieben) werden sollen, d. h. dass Ersatzwerte geschätzt werden sollen. Beachten Sie, dass [Multiple Imputation](#page-21-0) im Allgemeinen bei der Lösung des Problems fehlender Werte der einfachen Imputation überlegen ist. Der MCAR-Test von Little ist nach wie vor hilfreich bei der Bestimmung, ob eine Imputation erforderlich ist.

#### *Listenweise Methode*

Bei dieser Methode werden nur vollständige Fälle verwendet. Wenn eine der Analysevariablen fehlende Werte aufweist, wird der betreffende Fall aus den Berechnungen ausgeschlossen.

#### *Paarweise Methode*

Bei dieser Methode werden Paare von Analysevariablen betrachtet und ein Fall wird nur verwendet, wenn er für beide Variablen nichtfehlende Werte aufweist. Häufigkeiten, Mittelwerte und Standardabweichungen werden für jedes Paar gesondert berechnet. Da andere fehlende Werte im Fall ignoriert werden, sind die für zwei Variablen berechneten Korrelationen und Kovarianzen nicht von Werten abhängig die in anderen Variablen fehlen.

#### *EM-Methode*

Bei dieser Methode wird von einer Verteilung für die teilweise fehlenden Daten ausgegangen und die Schlussfolgerungen (Inferenzen) beruhen auf der Likelihood bei dieser Verteilung. Jede Iteration besteht aus einem E-Schritt und einem M-Schritt. Im E-Schritt wird die bedingte Erwartung der "fehlenden" Daten ermittelt, die auf den beobachteten Werten und den aktuellen

<span id="page-16-0"></span>Schätzern der Parameter beruht. Anschließend werden die "fehlenden" Daten durch diese Erwartungen ersetzt. Im M-Schritt werden Maximum-Likelihood-Schätzer der Parameter so berechnet, wie wenn die fehlenden Daten ergänzt worden wären. "Fehlend" steht in Anführungszeichen, da die fehlenden Werte nicht direkt ergänzt werden. Stattdessen, werden bei der Log-Likelihood Funktionen dieser Werte verwendet.

Die Chi-Quadrat-Statistik nach Roderick J. A. Little, die dazu dient zu testen, ob Werte in völlig zufälliger Weise fehlen (missing completely at random – MCAR) ist als Fußnote zu den EM-Matrizen abgedruckt. Bei diesem Test besagt die Nullhypothese, dass die Daten völlig zufällig fehlen, und der *p*-Wert ist auf dem Niveau 0,05 signifikant. Wenn der Wert weniger als 0,05 beträgt, fehlen die Werte nicht völlig zufällig. Die Daten fehlen möglicherweise zufällig (missing at random – MAR) oder fehlen nicht zufällig (missing at random – NMAR). Sie können nicht von einer der Eigenschaften ausgehen, sondern müssen die Daten analysieren, um zu ermitteln, in welcher Form sie fehlen.

#### *Regressionsmethode (Factor Analysis)*

Diese Methode berechnet Schätzer für die mehrfach lineare Regression und verfügt über Optionen zur Erweiterung der Schätzer durch Zufallskomponenten. Zu jedem vorhergesagten Wert kann das Verfahren ein Residuum aus einem zufällig ausgewählten vollständigen Fall, eine normale Zufallsabweichung oder eine Zufallsabweichung (anhand der Quadratwurzel der Residualvarianz (residual mean square) aus der *t*-Verteilung hinzufügen.

#### *EM-Schätzung: Optionen*

#### Abbildung 2-4

*Dialogfeld "Analyse fehlender Werte: EM"*

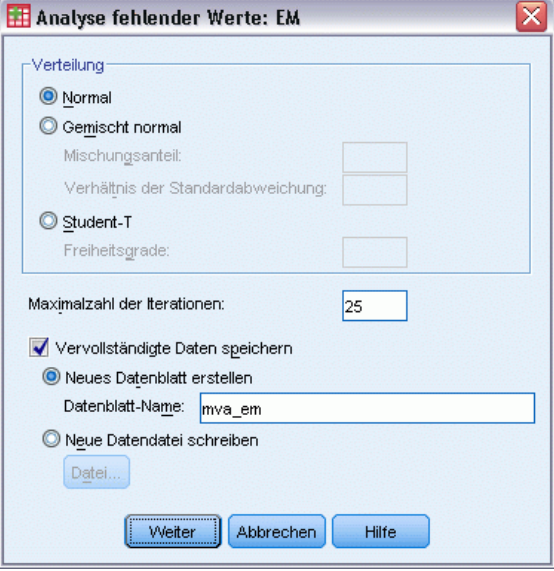

Beim EM-Verfahren werden unter Verwendung eines iterativen Prozesses die Mittelwerte, die Kovarianzmatrix und die Korrelation der quantitativen (metrischen) Variablen mit fehlenden Werte geschätzt.

**Verteilung.** EM erstellt Schlussfolgerungen (Inferenzen) anhand der für die jeweilige Verteilung geltenden Likelihood. Standardmäßig wird eine Normalverteilung angenommen. Wenn Sie wissen, dass die Flanken der Verteilung länger sind als die einer Normalverteilung, können Sie anfordern, dass die Prozedur die Likelihood-Funktion aus einer Student-*T*-Verteilung mit *n* Freiheitsgraden erstellt. Die gemischte Normalverteilung führt ebenfalls zu einer Verteilung mit längeren Flanken. Geben Sie die Quotienten der Standardabweichungen der gemischten Normalverteilung und das Mischungsverhältnis der beiden Verteilungen an. Bei der gemischten Normalverteilung wird davon ausgegangen, dass nur die Standardabweichungen der Verteilungen unterschiedlich sind. Die Mittelwerte müssen übereinstimmen.

**Maximale Anzahl der Iterationen.** Legt die maximale Anzahl der Iterationen zur Schätzung der wahren Kovarianz fest. Die Prozedur wird beendet, wenn diese Anzahl der Iterationen erreicht wurde, auch wenn die Schätzer nicht konvergiert haben.

**Vervollständigte Daten speichern.** Sie können ein Daten-Set mit den imputierten Werten anstelle der fehlenden Werte speichern. Beachten Sie jedoch, dass kovarianzbasierte Statistiken, die die imputierten Werte verwenden, zu einer zu niedrige Schätzung der zugehörigen Parameterwerte führen. Der Grad der Unterschätzung ist proportional zu der Anzahl der Fälle die gemeinsam unbeobachtet sind.

#### *So legen Sie EN-Optionen fest:*

- E Wählen Sie im Dialogfeld "Analyse fehlender Werte" die Variablen aus, für die fehlende Werte mithilfe der EM-Methode geschätzt werden sollen.
- E Aktivieren Sie im Gruppenfeld "Schätzung" die Option EM.
- E Klicken Sie auf die Schaltfläche Variablen, um die vorhergesagten Variablen und die Einflußvariablen anzugeben. [Für weitere Informationen siehe](#page-0-0) Thema Vorhergesagte Variablen [und Vorhersagevariablen \(Einflussvariablen\) auf S.](#page-0-0) [12](#page-19-0)[.](#page-0-0)
- $\blacktriangleright$  Klicken Sie auf EM.
- E Wählen Sie die gewünschten EM-Optionen aus.

*Analyse fehlender Werte*

### <span id="page-18-0"></span>*Optionen für die Regressionsschätzung*

#### Abbildung 2-5 *Dialogfeld "Analyse fehlender Werte: Regression"*

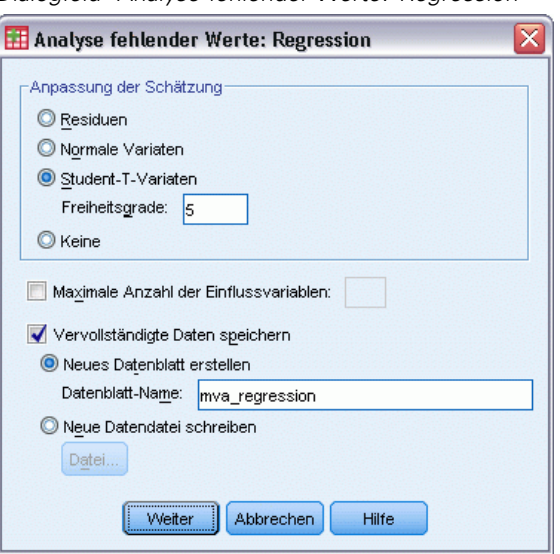

Bei der Regressionsmethode werden fehlende Werte unter Verwendung der mehrfachen linearen Regression geschätzt. Es werden die Mittelwerte, die Kovarianzmatrix und die Korrelationsmatrix der vorhergesagten Variablen angezeigt.

**Anpassung der Schätzung.** Bei der Regression kann den Regressionsschätzern eine Zufallskomponente hinzugefügt werden. Sie können Residuen, normale Variaten, Student-*T*-Variaten oder keine Anpassung auswählen.

- **Residuen.** Es werden Fehlerterme zufällig aus den beobachteten Residuen vollständiger Fälle ausgewählt und zu den Regressionsschätzungen addiert.
- **Normale Variaten.** Fehlerterme werden beliebig aus einer Verteilung mit dem Erwartungswert 0 und einer Standardabweichung gleich der Quadratwurzel der mittleren Quadratsumme des Regressionsfehlerterms gezogen.
- **Student-T-Variaten.** Fehlerterme werden beliebig aus der t(n)-Verteilung gezogen und anhand der Wurzel des mittleren Fehlerquadrats (RMSE) skaliert.

**Maximale Anzahl der Einflussvariablen.** Legt eine Obergrenze für die Anzahl der (unabhängigen) Einflußvariablen fest, die bei der Schätzung verwendet werden.

**Vervollständigte Daten speichern.** Schreibt ein Daten-Set in der aktuellen Sitzung oder eine externe Datendatei im IBM® SPSS® Statistics-Format. Dabei werden die fehlenden Werte durch die Werte ersetzt, die bei der Regression geschätzt wurden.

#### *So legen Sie die Regressionsoptionen fest:*

- E Wählen Sie im Dialogfeld "Analyse fehlender Werte" die Variablen aus, für die fehlende Werte mithilfe der Regressionsmethode geschätzt werden sollen.
- E Aktivieren Sie im Gruppenfeld "Schätzung" die Option Regression.

- <span id="page-19-0"></span>E Klicken Sie auf die Schaltfläche Variablen, um die vorhergesagten Variablen und die Einflußvariablen anzugeben. [Für weitere Informationen siehe](#page-0-0) Thema Vorhergesagte Variablen [und Vorhersagevariablen \(Einflussvariablen\) auf S.](#page-0-0) 12[.](#page-0-0)
- E Klicken Sie auf Regression.
- E Wählen Sie die gewünschten Regressionsoptionen aus.

#### *Vorhergesagte Variablen und Vorhersagevariablen (Einflussvariablen)*

#### Abbildung 2-6

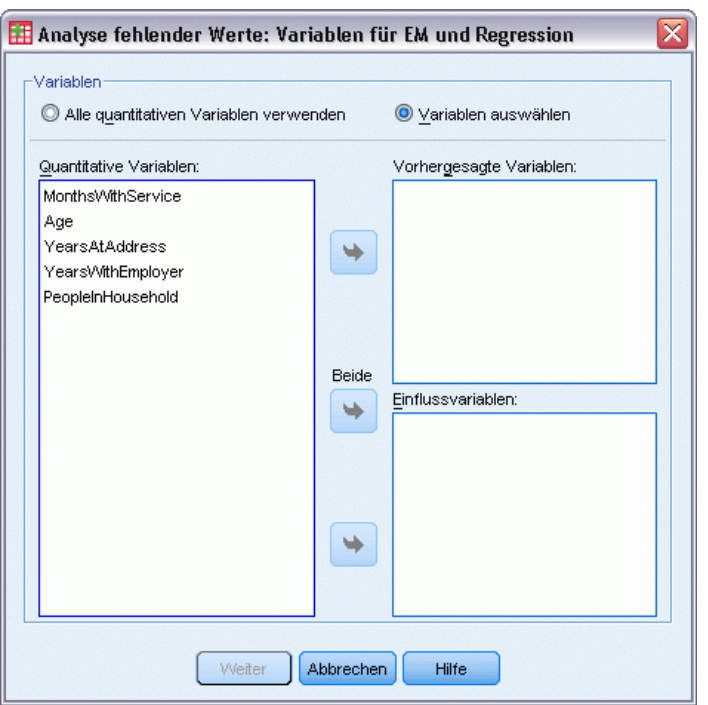

*Dialogfeld "Analyse fehlender Werte: Variablen für EM und Regression"*

Standardmäßig werden alle quantitativen Variablen für EM und Regressionsschätzung verwendet. Falls erforderlich, können Sie bestimmte Variablen als vorhergesagte Variablen bzw. Einflussvariablen in den Schätzungen auswählen. Eine Variable kann prinzipiell in beiden Listen enthalten sein, es gibt jedoch Situationen, in denen es sinnvoll ist, die Verwendung einer Variablen einzuschränken. So vermeiden es einige Analytiker, die Werte von Ergebnisvariablen zu schätzen. Außerdem kann es sinnvoll sein, für verschiedene Schätzungen auch unterschiedliche Variablen zu verwenden und die Prozedur mehrmals auszuführen. Wenn Ihnen beispielsweise ein Set von Items vorliegt, bei denen es sich um die Bewertungen des Pflegepersonals handelt, und ein weiteres Set mit den Bewertungen der Ärzteschaft, kann es sinnvoll sein, eine Ausführung zur Schätzung der fehlenden Items für das Pflegepersonal und eine weitere Ausführung für die Schätzer der Items der Ärzteschaft durchzuführen.

Bei Verwendung der Regressionsmethode ist noch ein weiterer Faktor zu berücksichtigen. Bei der mehrfachen Regression kann die Verwendung einer großen Untergruppe unabhängiger Variablen zu schlechteren vorhergesagten Werten führen als eine kleinere Untergruppe. Daher

13

<span id="page-20-0"></span>muss eine Variable mindestens ein *F* für die Aufnahme von 4,0 erreichen, um verwendet zu werden. Dieser Grenzwert kann über die Syntax geändert werden.

#### *So geben Sie vorhergesagte Variablen und Vorhersagevariablen (Einflussvariablen) an:*

- E Wählen Sie im Dialogfeld "Analyse fehlender Werte" die Variablen aus, für die fehlende Werte mithilfe der Regressionsmethode geschätzt werden sollen.
- E Aktivieren Sie im Gruppenfeld "Schätzung" die Option EM oder Regression.
- $\blacktriangleright$  Klicken Sie auf Variablen.
- E Wenn Sie nur bestimmte und nicht alle Variablen als vorhergesagte Variablen und Einflussvariablen verwenden möchten, aktivieren Sie Variablen auswählen und verschieben Sie die Variablen in die entsprechende(n) Liste(n).

## *Zusätzliche Funktionen beim Befehl MVA*

Mit der Befehlssyntax können Sie auch Folgendes:

- Mit dem Schlüsselwort DESCRIBE in den Unterbefehlen MPATTERN, DPATTERN und TPATTERN können Sie separate deskriptive Variablen für Muster fehlender Werte, Datenmuster und Muster in Tabellen festlegen.
- Mit dem Unterbefehl DPATTERN können Sie mehrere Sortiervariablen für die Tabelle der Datenmuster festlegen.
- Mit dem Unterbefehl DPATTERN können Sie mehrere Sortiervariablen für die Datenmuster festlegen.
- Mit dem Unterbefehl EM können Sie die Toleranz und Konvergenz festlegen.
- Mit dem Unterbefehl REGRESSION können Sie die Toleranz und den *F*-Wert für die Aufnahme festlegen.
- Mit den Unterbefehlen EM und REGRESSION können Sie verschiedene Variablenlisten für das EM-Verfahren und die Regression festlegen.
- Für TTESTS, TABULATE und MISMATCH können Sie unterschiedliche Prozentsätze für das Unterdrücken von angezeigten Fällen festlegen.

Siehe *Befehlssyntaxreferenz* für die vollständigen Syntaxinformationen.

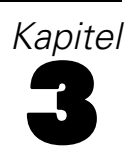

# <span id="page-21-0"></span>*Multiple Imputation*

Der Zweck der multiplen Imputation ist die Erzeugung möglicher Werte für fehlende Werte, um so verschiedene "vollständige" Sets an Daten zu erzeugen. Analyseverfahren, die mit Datensets aus multipler Imputation arbeiten, erzeugen Ausgaben für jedes "vollständige" Daten-Set sowie eine gemeinsame Ausgabe, die schätzt, welche Ergebnisse entstanden wären, wenn das Original-Daten-Set keine fehlenden Werte besitzen würde. Diese gemeinsamen Ergebnisse sind in der Regel genauer als die, die durch einfache Imputationsmethoden entstehen.

**Analysevariablen.** Die Analysevariablen können wie folgt gestaltet sein:

- **Nominal.** Eine Variable kann als nominal behandelt werden, wenn ihre Kategorien sich nicht in eine natürliche Reihenfolge bringen lassen, z. B. die Firmenabteilung, in der eine Person arbeitet. Beispiele für nominale Variablen sind Region, Postleitzahl oder Religionszugehörigkeit.
- **T** Ordinal. Eine Variable kann als ordinal behandelt werden, wenn ihre Werte für Kategorien stehen, die eine natürliche Reihenfolge aufweisen (z. B. Grad der Zufriedenheit mit Kategorien von sehr unzufrieden bis sehr zufrieden). Ordinale Variablen treten beispielsweise bei Einstellungsmessungen (Zufriedenheit oder Vertrauen) und bei Präferenzbeurteilungen auf.
- **Metrisch.** Eine Variable kann als metrisch (stetig) behandelt werden, wenn ihre Werte geordnete Kategorien mit einer sinnvollen Metrik darstellen, sodass man sinnvolle Aussagen über die Abstände zwischen den Werten machen kann. Metrische Variablen sind beispielsweise Alter (in Jahren) oder Einkommen (in Geldeinheiten).

Bei der Prozedur wird davon ausgegangen, dass allen Variablen das richtige Messniveau zugewiesen wurde. Sie können das Messniveau für eine Variable jedoch vorübergehend ändern. Klicken Sie hierzu mit der rechten Maustaste auf die Variable in der Liste der Quellvariablen und wählen Sie das gewünschte Messniveau im Kontextmenü aus.

Messniveau und Datentyp sind durch ein Symbol neben der jeweiligen Variablen in der Variablenliste gekennzeichnet:

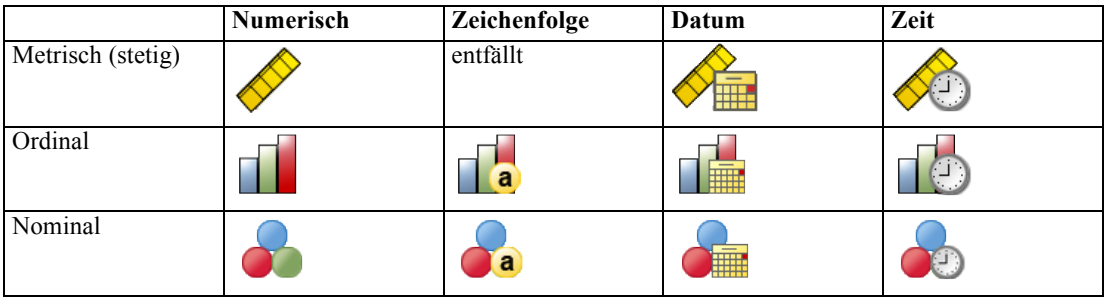

**Häufigkeitsgewichtungen.** Häufigkeitsgewichtungen (Replikation) werden von dieser Prozedur berücksichtigt. Fälle mit einer negativen oder nullwertigen Replikationsgewichtung werden ignoriert. Nicht ganzzahlige Gewichtungen werden auf die nächste Ganzzahl gerundet.

<span id="page-22-0"></span>**Analysegewichtung.** Analysegewichtungen (Regression oder Stichprobe) werden in Zusammenfassungen von fehlenden Werten und in passende Imputationsmodelle integriert. Fälle mit einer negativen oder nullwertigen Analysegewichtung werden ausgeschlossen.

**Komplexe Stichproben.** Das Verfahren der multiplen Imputation ist nicht explizit für Schichten, Cluster oder andere komplexe Stichprobenstrukturen gedacht, es kann jedoch endgültige Stichprobengewichtungen in Form der Analysegewichtungsvariablen akzeptieren. Beachten Sie auch, dass Prozeduren für komplexe Stichproben nicht automatisch mehrere imputierte Daten-Sets analysieren. Eine komplette Liste der Prozeduren, die Pooling unterstützen, finden Sie unter [Analysieren von Daten multipler Imputation](#page-36-0) auf S. [29](#page-36-0).

**Fehlende Werte.** Sowohl benutzer- als auch systemdefiniert fehlende Werte werden als ungültige Werte behandelt. Beide Arten von fehlenden Werten werden ersetzt, wenn Werte imputiert werden, und beide Arten werden als ungültige Werte von als Einflussfaktoren in Imputationsmodellen verwendeten Variablen behandelt. Benutzer- und systemdefiniert fehlende Werte werden auch bei Fehlanalysen als fehlende Werte behandelt.

**Replikation von Ergebnissen (Fehlende Datenwerte ersetzen).** Wenn Sie Ihre Imputation exakt reproduzieren möchten, müssen Sie nicht nur dieselben Einstellungen für die Prozedur, sondern auch denselben Initialisierungswert für den Zufallszahlengenerator, dieselbe Datenreihenfolge und dieselbe Variablenreihenfolge verwenden.

- **Generierung von Zufallszahlen.** Die Prozedur verwendet Zufallszahlengenerierung bei der Berechnung der imputierten Werte. Um zu einem späteren Zeitpunkt dieselben randomisierten Ergebnisse zu reproduzieren, müssen Sie vor jeder Ausführung der Prozedur "Fehlende Datenwerte ersetzen" denselben Initialisierungswert für den Zufallszahlengenerator verwenden.
- **Fallreihenfolge.** Werte werden in der Fallreihenfolge imputiert.
- **Reihenfolge der Variablen.** Die Imputationsmethode der vollständig konditionalen Spezifikation imputiert Werte in der Reihenfolge der Liste der Analysevariablen.

Für multiple Imputation stehen zwei spezielle Dialogfelder zur Verfügung.

- **Muster analysieren bietet deskriptive Messungen der Muster von fehlenden Werten in den** Daten und eignet sich als Untersuchungsschritt vor der Imputation.
- [Fehlende Datenwerte ersetzen](#page-24-0) wird verwendet, um multiple Imputationen zu erzeugen. Die vollständigen Daten-Sets können mit Prozeduren analysiert werden, die Daten-Sets mit multipler Imputation unterstützen. Informationen zur Analyse von Daten-Sets der multiplen Imputation und eine Liste der Verfahren, die diese Daten unterstützen, finden Sie unter [Analysieren von Daten multipler Imputation](#page-36-0) auf S. [29](#page-36-0).

### *Muster analysieren*

"Muster analysieren" bietet deskriptive Messungen der Muster der fehlenden Werte in den Daten und eignet sich als Untersuchungsschritt vor der Imputation.

**Beispiel.**Ein Telekommunikationsanbieter möchte einen besseren Einblick in die Servicenutzungsmuster in seiner Kundendatenbank gewinnen. Er verfügt über die vollständigen Daten der von seinen Kunden genutzten Services, jedoch fehlen in den demographischen

16

Informationen, die das Unternehmen gesammelt hat, einige Werte. Eine Analyse der Muster von fehlenden Werten kann helfen, die nächsten Schritte für die Imputation zu bestimmen. [Für weitere](#page-0-0) [Informationen siehe Thema Verwendung von multipler Imputation für die Vervollständigung und](#page-0-0) [Analyse einer Daten-Sets in Kapitel 5 auf S.](#page-0-0) [49](#page-56-0)[.](#page-0-0)

#### *So analysieren Sie Muster fehlender Daten:*

Wählen Sie die folgenden Befehle aus den Menüs aus: Analysieren > Multiple Imputation > Muster analysieren...

Abbildung 3-1 *Dialogfeld "Muster analysieren"*

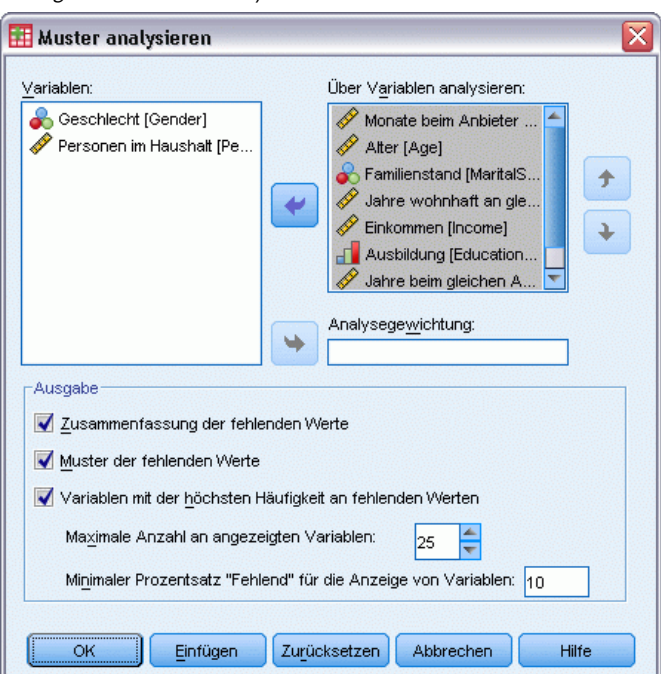

E Wählen Sie mindestens zwei Analysevariablen aus. Die Prozedur analysiert Muster fehlender Daten für diese Variablen.

#### *Optionale Einstellungen*

**Analysegewichtung.** Diese Variable enthält Analysegewichtungen (Regression oder Stichprobe). Das Verfahren integriert Analysegewichtungen in Zusammenfassungen fehlender Werte. Fälle mit einer negativen oder nullwertigen Analysegewichtung werden ausgeschlossen.

**Ausgabe.** Die folgende optionale Ausgabe ist verfügbar:

 **Zusammenfassung der fehlenden Werte** Zeigt ein unterteiltes Kreisdiagramm an, das die Anzahl und die Prozentzahlen der Analysevariablen, Fälle oder einzelne Datenwerte enthält, die über einen oder mehrere fehlende Werte verfügen.

17

- <span id="page-24-0"></span> **Muster fehlender Werte.** Zeigt tabulierte Muster fehlender Werte an. Jedes Muster entspricht einer Gruppe von Fällen mit dem gleichen Muster unvollständiger und vollständiger Daten bei Analysevariablen. Sie können diese Ausgabe verwenden, um zu bestimmen, welche monotone Imputationsmethode für Ihre Daten verwendet werden kann und in welchem Maße Ihre Daten einem monotonen Muster entsprechen. Die Prozedur ordnet Analysevariablen, um ein monotones Muster preiszugeben bzw. anzunähern. Wenn kein nicht monotones Muster nach der Neuordnung existiert, können Sie daraus schließen, dass die Daten ein monotones Muster besitzen, wenn die Analysevariablen als solche geordnet sind.
- **Variablen mit der höchsten Frequenz fehlender Werte.** Zeigt eine Tabelle der Analysevariablen, sortiert nach Prozent der fehlenden Werte in absteigender Reihenfolge, an. Die Tabelle enthält deskriptive Statistiken (Mittelwert und Standardabweichung) für metrische Variablen.

Sie können die maximale Zahl an anzuzeigenden Variablen und den Mindestprozentsatz fehlender Werte für eine Variable, der dargestellt wird, steuern. Es wird die Menge von Variablen angezeigt, die beiden Kriterien entspricht. Zum Beispiel verlangt das Einstellen der Maximalzahl von Variablen auf 50 und des Mindestprozentsatzes fehlender Werte auf 25, dass die Tabelle bis zu 50 Variablen anzeigt, die mindestens 25 % fehlende Werte besitzen. Wenn es 60 Analysevariablen gibt, aber nur 15 25 % oder mehr fehlende Werte haben, enthält die Ausgabe nur 15 Variablen.

### *Fehlende Datenwerte ersetzen*

"Fehlende Datenwerte ersetzen" wird verwendet, um multiple Imputationen zu erzeugen. Die vollständigen Daten-Sets können mit Prozeduren analysiert werden, die Daten-Sets mit multipler Imputation unterstützen. Informationen zur Analyse von Daten-Sets der multiplen Imputation und eine Liste der Verfahren, die diese Daten unterstützen, finden Sie unter [Analysieren von](#page-36-0) [Daten multipler Imputation](#page-36-0) auf S. [29](#page-36-0).

**Beispiel.**Ein Telekommunikationsanbieter möchte einen besseren Einblick in die Servicenutzungsmuster in seiner Kundendatenbank gewinnen. Er verfügt über die vollständigen Daten der von seinen Kunden genutzten Services, jedoch fehlen in den demographischen Informationen, die das Unternehmen gesammelt hat, einige Werte. Zudem fehlen diese Werte nicht völlig zufällig, daher wird das Daten-Set mithilfe multipler Imputation vervollständigt. [Für weitere Informationen siehe Thema Verwendung von multipler Imputation für die](#page-0-0) [Vervollständigung und Analyse einer Daten-Sets in Kapitel 5 auf S.](#page-0-0) [49](#page-56-0)[.](#page-0-0)

#### *So ersetzen Sie fehlende Datenwerte:*

Wählen Sie die folgenden Befehle aus den Menüs aus: Analysieren > Multiple Imputation > Fehlende Datenwerte imputieren...

#### Abbildung 3-2

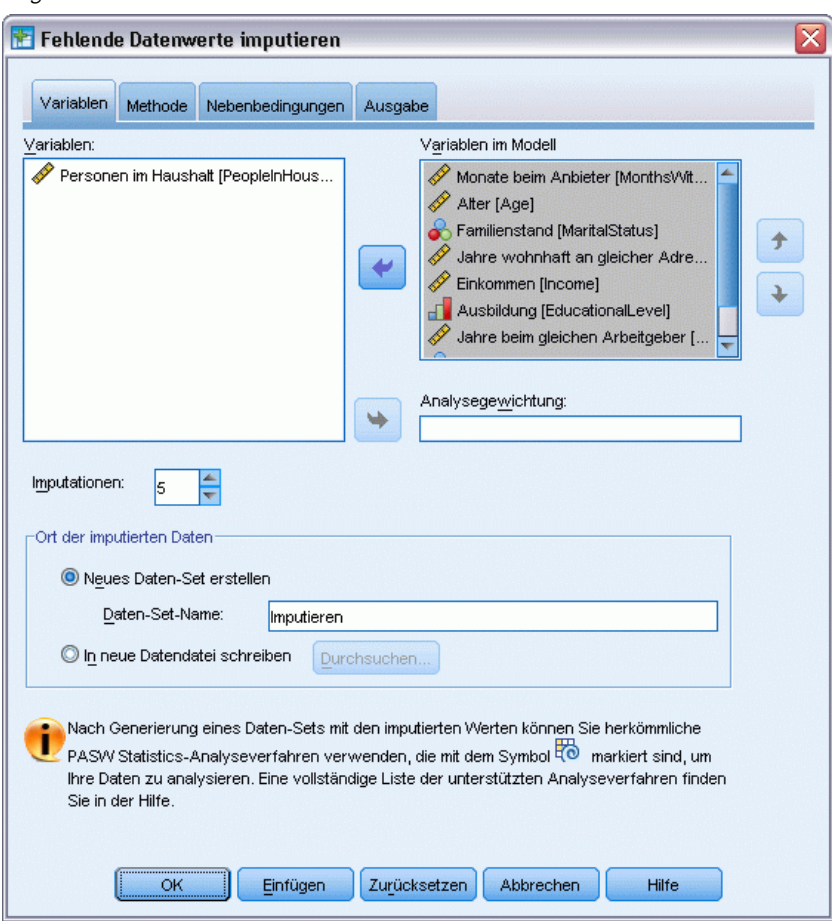

*Registerkarte "Fehlende Datenwerte ersetzen - Variablen"*

- E Wählen Sie mindestens zwei Variablen im Imputationsmodell aus. Die Prozedur imputiert mehrere Werte für fehlende Daten für diese Variablen.
- E Die Anzahl der zu berechnenden Imputationen. Standardmäßig ist dieser Wert 5.
- ► Geben Sie ein Daten-Set oder eine Datendatei im IBM® SPSS® Statistics-Format an, in das die imputierten Daten geschrieben werden sollen.

Das Ausgabe-Daten-Set besteht aus den Originaldaten mit fehlenden Daten plus einem Set von Fällen mit imputierten Werten für jede Imputation. Wenn beispielsweise das ursprüngliche Daten-Set 100 Fälle enthält und Sie haben fünf Imputationen, umfasst das Ausgabe-Daten-Set 600 Fälle. Alle Variablen im Eingabe-Daten-Set sind im Ausgabe-Daten-Set enthalten. Wörterbucheigenschaften (Namen, Labels etc.) von bestehenden Variablen werden in das neue Daten-Set kopiert. Die Datei enthält auch eine neue Variable, *Imputation\_*, eine numerische Variable, die die Imputation angibt (0 für Originaldaten, 1..*n* für Fälle mit imputierten Werten).

Die Prozedur definiert automatisch die Variable *Imputation\_* als aufgeteilte Variable , wenn das Ausgabe-Daten-Set erstellt wird. Wenn bei Ausführung der Prozedur Aufteilungen wirksam sind, enthält das Ausgabe-Daten-Set ein Set an Imputationen für jede Kombination von Werten von ausgeteilten Variablen.

#### *Optionale Einstellungen*

**Analysegewichtung.** Diese Variable enthält Analysegewichtungen (Regression oder Stichprobe). Die Prozedur umfasst Analysegewichtungen in Regressions- und Klassifizierungsmodellen, die verwendet werden, um fehlende Werte zu imputieren. Analysegewichtungen werden auch in Zusammenfassungen imputierter Werte verwendet, zum Beispiel Mittelwert, Standardabweichung und Standardfehler. Fälle mit einer negativen oder nullwertigen Analysegewichtung werden ausgeschlossen.

#### *Felder mit unbekanntem Messniveau*

Die Messniveau-Warnmeldung wird angezeigt, wenn das Messniveau für mindestens eine Variable (ein Feld) im Datenblatt unbekannt ist. Da sich das Messniveau auf die Berechnung der Ergebnisse für diese Prozedur auswirkt, müssen alle Variablen ein definiertes Messniveau aufweisen.

Abbildung 3-3

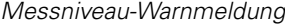

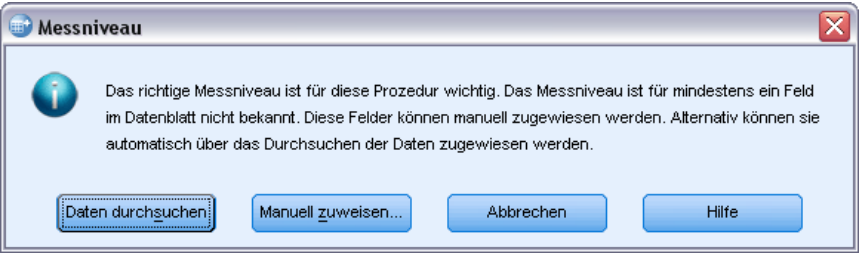

- **Daten durchsuchen.** Liest die Daten im aktiven Datenblatt (Arbeitsdatei) und weist allen Feldern, deren Messniveau zurzeit nicht bekannt ist, das Standardmessniveau zu. Bei großen Datenblättern kann dieser Vorgang einige Zeit in Anspruch nehmen.
- **Manuell zuweisen.** Öffnet ein Dialogfeld, in dem alle Felder mit unbekanntem Messniveau aufgeführt werden. Mit diesem Dialogfeld können Sie diesen Feldern ein Messniveau zuweisen. Außerdem können Sie in der Variablenansicht des Daten-Editors ein Messniveau zuweisen.

Da das Messniveau für diese Prozedur bedeutsam ist, können Sie erst dann auf das Dialogfeld zur Ausführung dieser Prozedur zugreifen, wenn für alle Felder ein Messniveau definiert wurde.

#### <span id="page-27-0"></span>*Methode*

#### Abbildung 3-4

*Registerkarte "Fehlende Datenwerte ersetzen - Methode"*

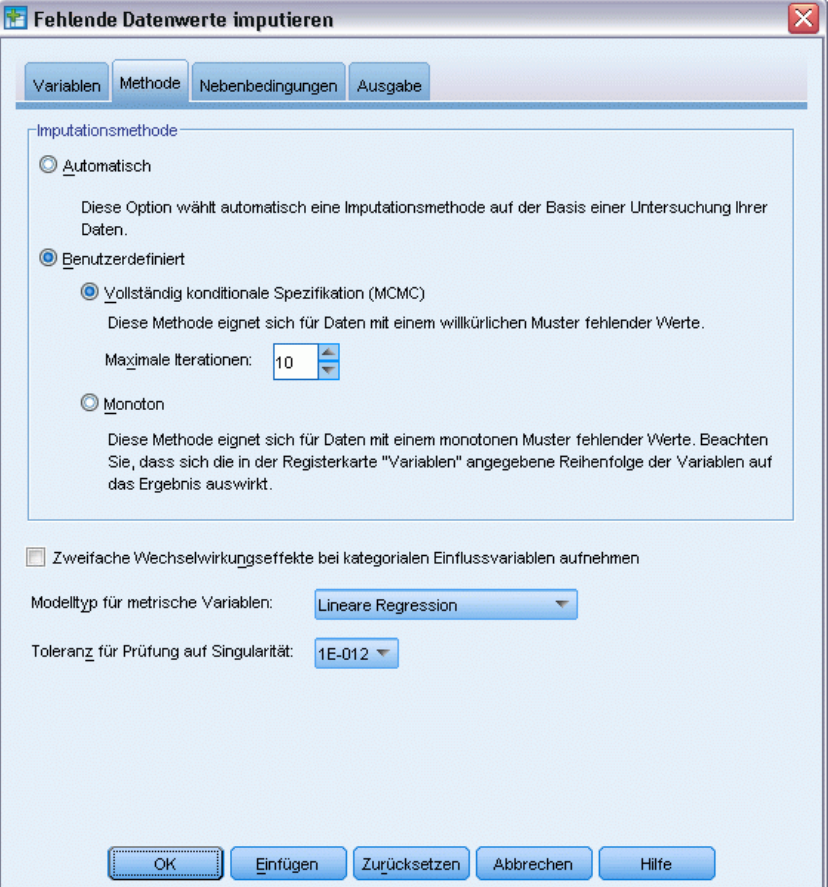

Die Registerkarte "Methode" gibt an, wie fehlende Werte einschließlich der verwendeten Modelltypen imputiert werden. Kategoriale Einflussvariablen sind als Indicator (Dummy) kodiert.

**Imputationsmethode.** Die Methode Automatisch scannt die Daten und verwendet die monotone Methode, wenn die Daten ein monotones Muster fehlender Werte zeigen. Anderenfalls wird die vollständig konditionale Spezifikation verwendet. Wenn Sie sich sicher sind, welche Methode Sie verwenden wollen, können Sie sie als eine Methode unter Benutzerdefiniert angeben.

 **Vollständig konditionale Spezifikation.** Dies ist eine iterative Markov Chain Monte Carlo (MCMC) Methode, die verwendet werden kann, wenn das Muster fehlender Daten willkürlich (monoton oder nicht monoton) ist.

Für jede Iteration und jede Variable in der in der Variablenliste angegebenen Reihenfolge passt die Methode der vollständig konditionalen Spezifikation ein univariates (einzelne abhängige Variable) Modell mit allen anderen Variablen im Modell als Einflussvariablen an und imputiert dann die fehlenden Werte für die anzupassende Variable. Die Methode wir fortgesetzt, bis die maximale Zahl an Iterationen erreicht ist, und die imputierten Werte in der maximalen Iteration werden in das imputierte Daten-Set gespeichert.

**Maximale Anzahl der Iterationen.** Gibt die Anzahl der Iterationen oder Schritte an, die die von der Methode der vollständig konditionalen Spezifikation verwendete Markov-Kette durchläuft. Wenn die Methode der vollständig konditionalen Spezifikation automatisch gewählt wurde, verwendet sie die Standardzahl von 10 Iterationen. Wenn Sie die vollständig konditionale Spezifikation explizit wählen, können Sie eine benutzerdefinierte Zahl an Iterationen angeben. Sie müssen ggf. die Anzahl der Iterationen erhöhen, wenn die Markov-Kette nicht konvergiert. Auf der Registerkarte "Ausgabe" können Sie die Iterationsprotokolldaten der vollständig konditionalen Spezifikation speichern und sie als Diagramm ausgeben, um die Konvergenz zu beurteilen.

 **Monoton.** Dies ist eine nicht iterative Methode, die nur verwendet werden kann, wenn die Daten ein monotones Muster fehlender Werte haben. Ein monotones Muster existiert, wenn Sie die Variablen so ordnen können, dass alle vorhergehenden Variablen auch nicht fehlende Werte haben, wenn eine Variable einen nicht fehlenden Wert hat. Wenn Sie dies als benutzerdefinierte Methode angeben, stellen Sie sicher, die Variablen in der Liste in einer Reihenfolge anzugeben, die ein monotones Muster aufweist.

Für jede Variable in der monotonen Reihenfolge passt die monotone Methode ein univariates (einzelne abhängige Variable) Modell mit allen vorhergehenden Variablen im Modell als Einflussvariablen an und imputiert dann die fehlenden Werte für die anzupassende Variable. Diese imputierten Werte werden in das imputierte Daten-Set gespeichert.

**Zweistufige Interaktionen.** Wenn die Imputationsmethode automatisch gewählt wird, enthält das Imputationsmodell für jede Variable eine Konstante und Haupteffekte für Einflussvariablen. Wenn eine bestimmte Methode gewählt wird, können Sie optional alle möglichen zweistufigen Interaktionen in die kategorialen Einflussvariablen aufnehmen.

**Modellyp für metrische Variablen.** Wenn die Imputationsmethode automatisch gewählt wird, wird lineare Regression als univariates Modell für metrische Variablen verwendet. Wenn eine bestimmte Methode gewählt wird, können Sie alternativ Predictive Mean Matching (PMM) als Modell für metrische Variablen wählen. PMM ist eine Variante der linearen Regression, die imputierte Werte, die durch das Regressionsmodell berechnet wurden, mit dem nächsten beobachteten Wert abgleicht.

Logistische Regression wird immer als univariates Modell für kategoriale Variablen verwendet. Unabhängig vom Modelltyp werden kategoriale Einflussvariablen mit Indikatorkodierung (Dummy) gehandhabt.

**Toleranz für Prüfung auf Singularität.** Singuläre (bzw. nichtinvertierbare) Matrizen weisen linear abhängige Spalten auf, die zu ernsten Problemen für den Schätzalgorithmus führen können. Auch annähernd singuläre Matrizen können zu schlechten Ergebnissen führen, daher behandelt die Prozedur eine Matrix, deren Determinante unter dem Toleranzwert liegt, als singulär. Geben Sie einen positiven Wert ein.

### <span id="page-29-0"></span>*Nebenbedingungen*

#### Abbildung 3-5

*Registerkarte "Fehlende Datenwerte ersetzen - Nebenbedingungen"*

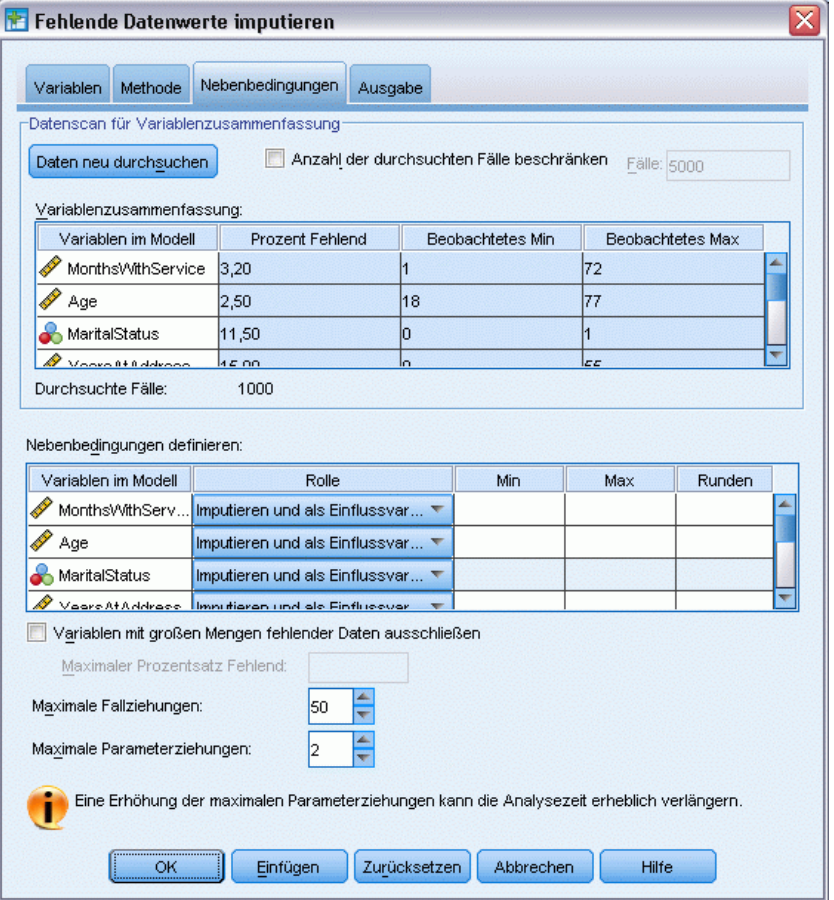

Mithilfe der Registerkarte "Nebenbedingungen" können Sie die Rolle einer Variablen während der Imputation beschränken und den Bereich der imputierten Werte einer metrischen Variablen so einschränken, dass sie plausibel sind. Zusätzlich können Sie die Analyse auf Variablen mit weniger als einem maximalen Prozentsatz fehlender Werte einschränken.

**Daten für Variablenzusammenfassung durchsuchen.** Wenn Sie auf Daten durchsuchen klicken, zeigt die Liste Analysevariablen und jeweils den beobachteten Prozentwert für fehlend, Minimum und Maximum. Die Zusammenfassungen können auf allen Fällen oder auf einem Durchlauf der ersten *n* Fälle wie im Textfeld "Fälle" angegeben beruhen. Durch Klicken auf Erneut durchsuchen werden die Verteilungszusammenfassungen aktualisiert.

#### **Nebenbedingungen definieren**

 **Rolle.** Hierüber können Sie die Menge der zu imputierenden und/oder als Einflussvariablen zu behandelnden Variablen anpassen. Üblicherweise wird jede Analysevariable im Imputationsmodell sowohl als abhängige Variable als auch als Einflussvariable betrachtet. Die Rolle kann verwendet werden, um die Imputation von Variablen, die Sie Nur als

Einflussvariable verwenden wollen, auszuschalten oder um Variablen von der Verwendung als Einflussvariablen (Nur imputieren) auszuschließen und so das Vorhersagemodell kompakter zu machen. Dies ist die einzige Nebenbedingung, die für kategoriale Variablen oder für Variablen, die nur als Einflussvariablen verwendet werden, angegeben werden kann.

- **Min und Max.** In diesen Spalten können Sie die minimal und maximal zulässigen imputierten Werte für metrische Variablen angeben. Wenn ein imputierter Wert außerhalb dieses Bereichs liegt, zieht das Verfahren einen anderen Wert, bis es einen findet, der im Bereich liegt, oder bis die maximale Zahl an Ziehungen erreicht ist (siehe Maximale Ziehungen unten). Diese Spalten sind nur verfügbar, wenn Lineare Regression als Modelltyp für metrische Variablen auf der Registerkarte "Methode" ausgewählt ist.
- **Runden.** Einige Variablen können als metrische Variablen verwendet werden, haben aber Werte, die weiter natürlich beschränkt sein können, z. B. muss die Anzahl der Personen in einem Haushalt eine Ganzzahl sein und der in einem Geschäft ausgegebene Betrag kann keine Bruchteile von Cents umfassen. In dieser Spalte kann die kleinste zulässige Stückelung festgelegt werden. Beispiel: Um ganzzahlige Werte zu erhalten, geben Sie 1 als Rundungswert an; um Werte auf den nächsten Cent zu runden, geben Sie 0,01 an. Im Allgemeinen werden Werte auf das nächste ganzzahlige Vielfache des angegebenen Rundungswerts gerundet. Die folgende Tabelle zeigt, wie sich unterschiedliche Rundungswerte auf den imputierten Wert 6,64823 (vor der Rundung) auswirken.

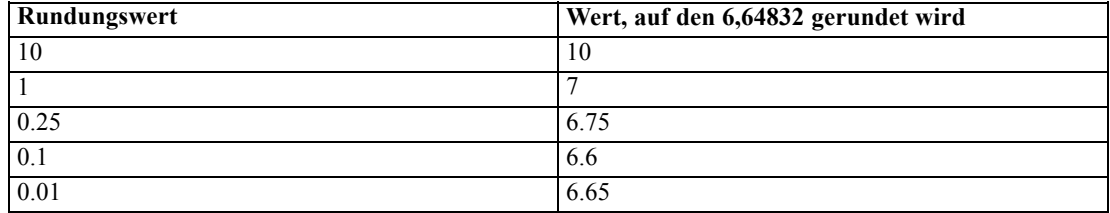

**Variablen mit großen Mengen an fehlenden Daten ausschließen.** Normalerweise werden Analysevariablen imputiert und als Einflussvariablen verwendet, unabhängig davon, wie viele fehlende Werte sie besitzen, vorausgesetzt, sie haben ausreichend Daten, um ein Imputationsmodell zu schätzen. Sie können Variablen ausschließen, die einen hohen Prozentsatz an fehlenden Werten haben. Wenn Sie zum Beispiel 50 als Maximaler Prozentsatz fehlend angeben, werden Analysevariablen, bei denen mehr als 50 % der Werte fehlen, nicht imputiert und sie werden auch nicht als Einflussvariablen bei Imputationsmodellen verwendet.

**Maximale Ziehungen.** Wenn Minimum- oder Maximumwerte für imputierte Werte von metrischen Variablen angegeben werden (siehe Min und Max oben), versucht die Prozedur, Werte für einen Fall zu ziehen, bis ein Set an Werten gefunden ist, das innerhalb des angegebenen Bereichs liegt. Wenn mit der angegebenen Zahl an Ziehungen pro Fall kein Set an Werten gefunden wird, zieht die Prozedur ein anderes Set an Modellparametern und wiederholt den Prozess der Fallziehung. Ein Fehler tritt auf, wenn ein Set von Werten im Bereich nicht in der angegebenen Zahl von Fall- und Parameterziehungen gefunden wird.

Beachten Sie, dass höhere Werte eine längere Verarbeitungszeit bedeuten. Wenn die Prozedur lange dauert oder keine geeigneten Ziehungen findet, prüfen Sie die angegebenen Minimum- und Maximumwerte, um sicherzustellen, dass sie angemessen sind.

#### <span id="page-31-0"></span>*Ausgabe*

#### Abbildung 3-6

*Registerkarte "Fehlende Datenwerte ersetzen - Ausgabe"*

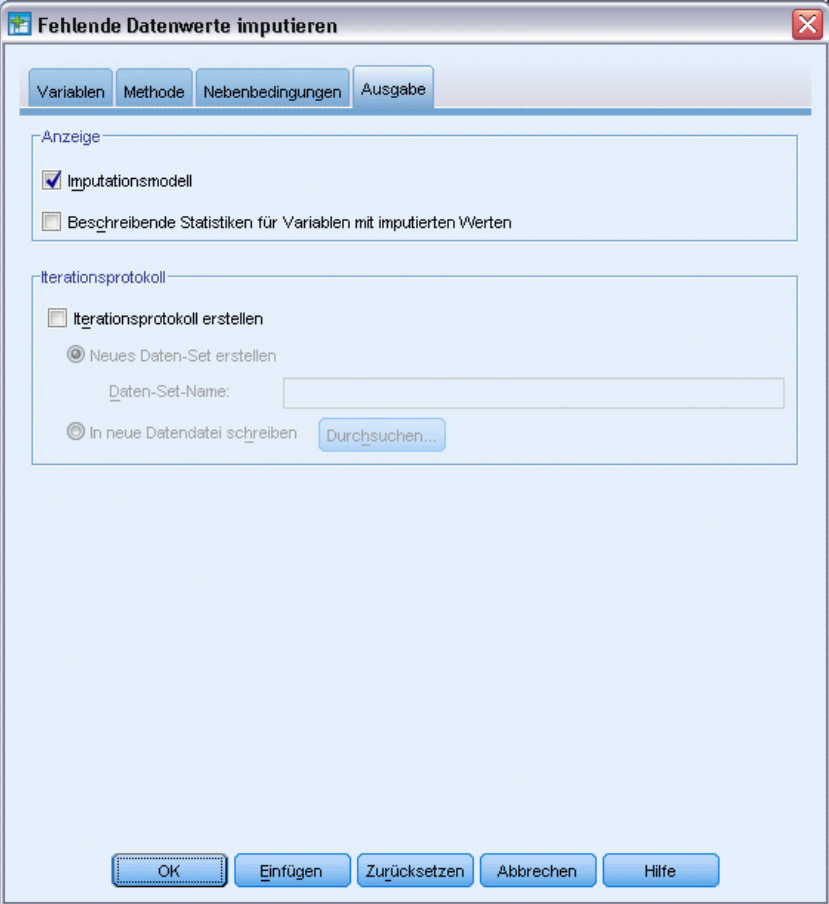

**Anzeigen.** Steuert die Anzeige der Ausgabe. Eine Gesamtimputationszusammenfassung wird immer angezeigt. Sie enthält Tabellen in Bezug auf die Imputationsspezifikationen, die Iterationen (für die Methode vollständiger konditionaler Spezifikation), die abhängigen imputierten Variablen, die abhängigen Variablen, die von der Imputation ausgeschlossen sind, und die Imputationssequenz. Wenn angegeben, werden auch die Nebenbedingungen für Analysevariablen angezeigt.

- **Imputationsmodell.** Zeigt das Imputationsmodell für abhängige Variablen und Einflussvariablen an und enthält den univariaten Modelltyp, Modelleffekte und die Anzahl der imputierten **Werte**
- **Deskriptive Statistik.** Zeigt die deskriptive Statistik für abhängige Variablen an, für die Werte imputiert sind. Für metrische Variablen enthält die deskriptive Statistik Mittelwert, Anzahl, Standardabweichung, Minimum und Maximum für die Original-Eingabedaten (vor der Imputation), imputierte Werte (durch Imputation) und vollständige Daten (Originalund imputierte Werte gemeinsam - durch Imputation). Für kategoriale Variablen enthält die deskriptive Statistik Anzahl und Prozent nach Kategorie für die Original-Eingabedaten (vor

<span id="page-32-0"></span>der Imputation), imputierte Werte (durch Imputation) und vollständige Daten (Original- und imputierte Werte gemeinsam - durch Imputation).

**Iterationsprotokoll.** Wenn die Methode vollständiger konditionaler Spezifikation verwendet wird, können Sie ein Daten-Set anfordern, das die Iterationsprotokolldaten für die Imputation nach vollständiger konditionaler Spezifikation enthält. Das Daten-Set enthält Mittelwerte und Standardabweichungen nach Iteration und Imputation für jede metrische abhängige Variable, für die Werte imputiert sind. Sie können die Daten als Diagramm darstellen, um die Beurteilung der Modellkonvergenz zu erleichtern. [Für weitere Informationen siehe Thema Prüfen auf](#page-0-0) [FCS-Konvergenz in Kapitel 5 auf S.](#page-0-0) [68](#page-75-0)[.](#page-0-0)

## *Zusätzliche Funktionen beim Befehl MULTIPLE IMPUTATION*

Mit der Befehlssyntax können Sie auch Folgendes:

- Geben Sie eine Untermenge von Variablen an, für die deskriptive Statistik angezeigt wird (Unterbefehl IMPUTATIONSUMMARIES).
- Geben Sie eine Analyse fehlender Muster und Imputation in einem einzigen Lauf der Prozedur an.
- Geben Sie die maximale Anzahl an Modellparametern an, die zulässig sind, wenn eine Variable imputiert wird (Schlüsselwort MAXMODELPARAM).

Siehe *Befehlssyntaxreferenz* für die vollständigen Syntaxinformationen.

### *Arbeiten mit Daten aus multipler Imputation*

Wenn ein Daten-Set multipler Imputation (MI) erstellt wird, wird eine Variable mit dem Namen *Imputation\_* und dem Variablenlabel *Imputationszahl* hinzugefügt und das Daten-Set wird danach in aufsteigender Reihenfolge sortiert. Fälle aus dem Original-Daten-Set haben einen Wert von 0. Fälle imputierter Werte sind von 1 bis *M* nummeriert, wobei *M* die Zahl der Imputationen ist.

Wenn Sie ein Daten-Set öffnen, identifiziert das Vorhandensein der *Imputation\_* das Daten-Set als mögliches MI-Daten-Set.

#### *Aktivieren eines Multiple-Imputation-Daten-Sets für die Analyse*

Das Daten-Set muss mit der Option Gruppen vergleichen mit *Imputation\_* als Gruppierungsvariable aufgeteilt werden, um in Analysen als MI-Daten-Set behandelt zu werden. Sie können auch Aufteilungen bei anderen Variablen definieren.

Wählen Sie die folgenden Befehle aus den Menüs aus: Daten > Datei aufteilen...

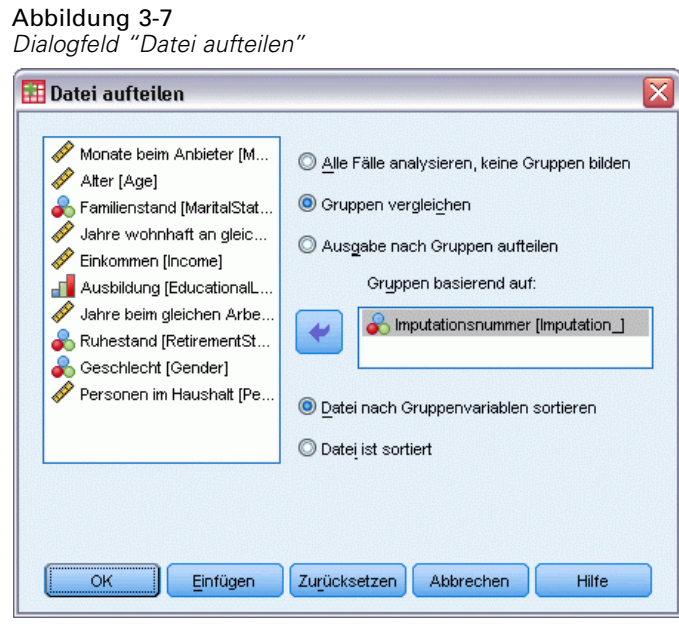

- E Wählen Sie die Option Gruppen vergleichen.
- E Wählen Sie *Imputationszahl [Imputation\_]* als Variable, um Fälle danach zu gruppieren.

Alternativ wird die Datei, wenn Sie Markierungen einschalten (siehe unten), bei *Imputationszahl (Imputation\_)* geteilt.

#### *Unterscheidung von imputierten Werten und beobachteten Werten*

Sie können imputierte Werte von beobachteten Werten über die Zellenhintergrundfarbe, die Schriftart und den Fettdruck (für imputierte Werte) unterscheiden. Informationen zu den aktivierten Markierungen finden Sie unter [Multiple-Imputation-Optionen](#page-41-0) auf S. [34](#page-41-0). Wenn Sie in der aktuellen Sitzung ein neues Daten-Set mit "Fehlende Werte ersetzen" erstellen, werden Markierungen standardmäßig eingeschaltet. Wenn Sie eine gespeicherte Datendatei öffnen, die Imputationen enthält, werden Markierungen ausgeschaltet.

27

#### Abbildung 3-8 *Daten-Editor mit Imputationsmarkierungen AUS*

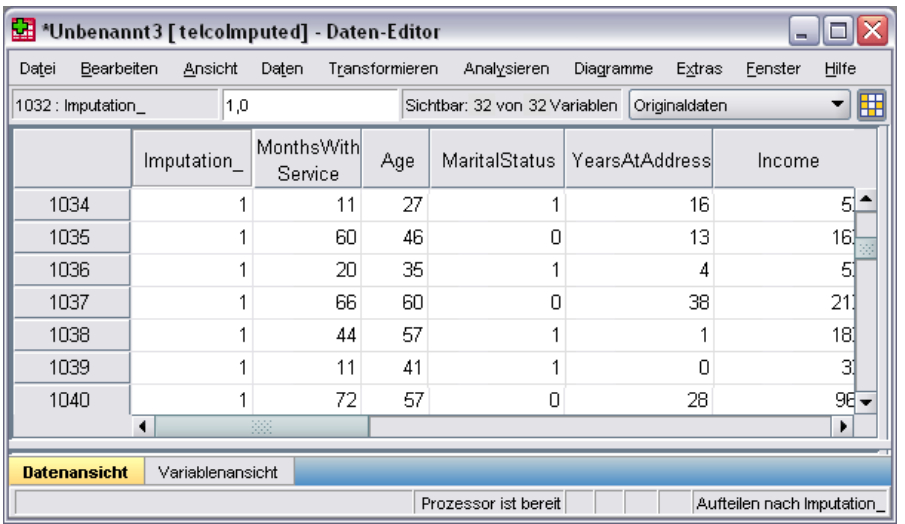

Um die Markierungen einzuschalten, wählen Sie aus den Menüs im Daten-Editor: Ansicht > Imputierte Daten markieren...

#### Abbildung 3-9

*Daten-Editor mit Imputationsmarkierungen EIN*

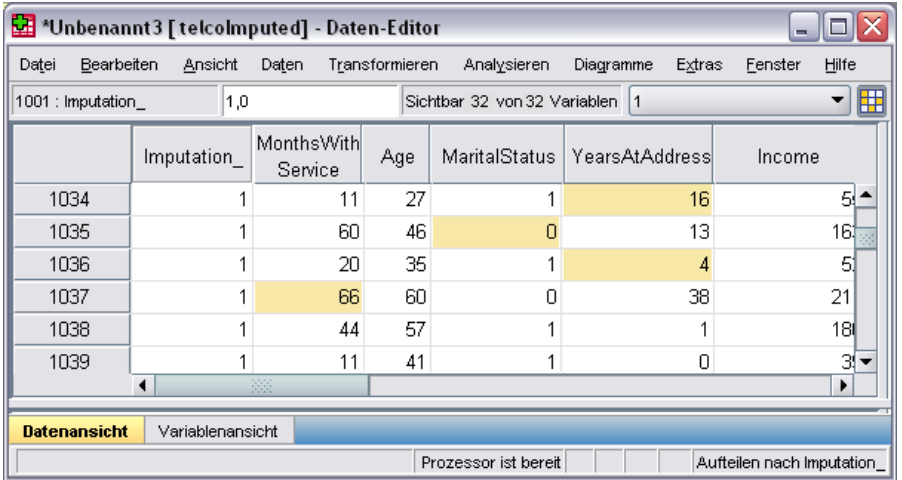

Alternativ können Sie Markierungen einschalten, indem Sie in der Datenansicht des Daten-Editors auf die Schaltfläche zur Imputationsmarkierung rechts in der Bearbeitungsleiste klicken.

#### *Wechseln zwischen Imputationen*

- E Wählen Sie die folgenden Befehle aus den Menüs aus: Bearbeiten > Gehe zu Imputation...
- E Wählen Sie die Imputation (oder die Originaldaten) aus der Dropdown-Liste.

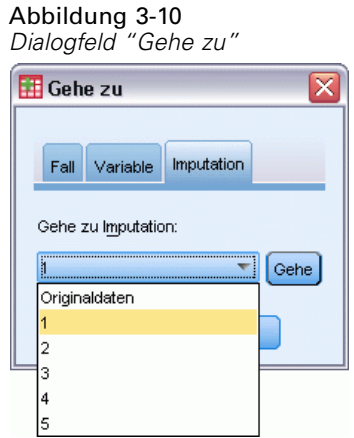

Alternativ können Sie in der Datenansicht des Daten-Editors die Imputation aus der Dropdown-Liste in der Bearbeitenleiste auswählen.

Abbildung 3-11 *Daten-Editor mit Imputationsmarkierungen EIN*

| *Unbenannt3 [ telcolmputed] - Daten-Editor |            |                       |                              |               |           |               |                            |       |
|--------------------------------------------|------------|-----------------------|------------------------------|---------------|-----------|---------------|----------------------------|-------|
| Datei<br>Bearbeiten                        | Ansicht    | Daten                 | Transformieren               | Analysieren   | Diagramme | Extras        | Fenster                    | Hilfe |
| 1,0<br>1001 : Imputation                   |            |                       | Sichtbar 32 von 32 Variablen |               |           | 11            |                            | 囲     |
|                                            | Imputation | MonthsWith<br>Service | Age                          | MaritalStatus | Years 41  | Originaldaten |                            |       |
| 1034                                       |            | 11                    | 27                           |               |           |               |                            |       |
| 1035                                       |            | 60                    | 46                           | 0             |           |               |                            |       |
| 1036                                       |            | 20                    | 35                           |               |           | 15            |                            |       |
| 1037                                       |            | 66                    | 60                           | 0             |           | 38            |                            | 21    |
| 1038                                       |            | 44                    | 57                           |               |           |               |                            | 18    |
| 1039                                       |            | 11                    | 41                           | 1             |           | О             |                            | 31    |
| 339                                        |            |                       |                              |               |           |               |                            |       |
| <b>Datenansicht</b><br>Variablenansicht    |            |                       |                              |               |           |               |                            |       |
| Prozessor ist bereit                       |            |                       |                              |               |           |               | Aufteilen nach Imputation_ |       |

Die relative Fallposition wird bei der Auswahl der Imputationen beibehalten. Wenn es im Original-Daten-Set 1.000 Fälle gibt, wird Fall 1.034, der 34. Fall in der ersten Imputation, oben im Raster angezeigt. Wenn Sie Imputation 2 in der Dropdown-Liste auswählen, würde Fall 2.034, der 34. Fall in Imputation 2 oben im Raster angezeigt werden. Wenn Sie Originaldaten in der Dropdown-Liste wählen, würde Fall 34 oben im Raster angezeigt werden. Auch die Spaltenposition wird beibehalten, wenn zwischen Imputationen gewechselt wird, sodass der Vergleich von Werten zwischen Imputationen erleichtert wird.

#### *Transformieren und Bearbeiten imputierter Werte*

Manchmal müssen Sie Transformationen an imputierten Daten durchführen. Zum Beispiel könnten Sie das Protokoll aller Werte einer Gehaltsvariablen nehmen und das Ergebnis in einer neuen Variablen speichern. Ein Wert, der über imputierte Daten berechnet wurde, wird als
imputiert behandelt, wenn er sich von dem Wert, der mit den Originaldaten berechnet wurde, unterscheidet.

Wenn Sie einen imputierten Wert in einer Zelle des Daten-Editors bearbeiten, wird die Zelle immer noch als imputiert behandelt. Es wird nicht empfohlen, imputierte Werte auf diese Weise zu bearbeiten.

# *Analysieren von Daten multipler Imputation*

Viele Prozeduren unterstützen das Pooling von Ergebnissen aus Analysen multipler imputierter Daten-Sets. Wenn Imputationsmarkierungen eingeschaltet sind, wird ein Spezialsymbol neben den Prozeduren angezeigt, die Pooling unterstützen. Im Untermenü "Deskriptive Statistik" des Menüs "Analysieren" zum Beispiel unterstützen "Häufigkeiten", "Deskriptive Statistik", "Explorative Datenanalyse" und "Kreuztabellen" Pooling, während "Verhältnisskala", "P-P-Diagramme" und "Q-Q-Diagramme" kein Pooling unterstützen.

#### Abbildung 3-12

*Menü "Analysieren" mit Imputationsmarkierungen EIN*

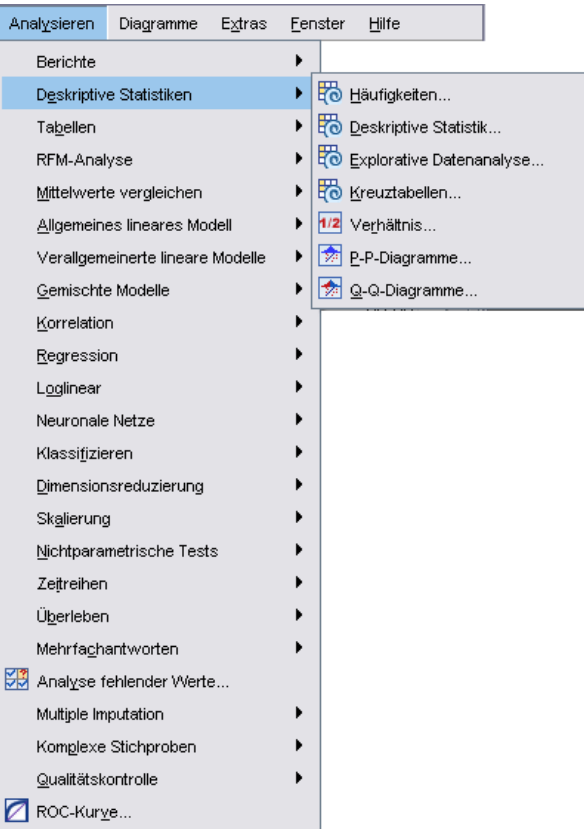

Sowohl die Tabellenausgabe als auch Modell-PMML unterstützen Pooling. Es gibt keine neue Prozedur für die Anforderung gepoolter Ausgabe. Stattdessen haben Sie über eine neue Registerkarte im Dialogfeld "Optionen" die Möglichkeit, die Ausgabe multipler Imputation zu steuern.

- **Pooling der Tabellenausgabe.** Standardmäßig werden die Ergebnisse, wenn Sie eine unterstützte Prozedur an einem Multiple-Imputation- (MI) Daten-Set ausführen, automatisch für jede Imputation, die Originaldaten (nicht imputiert) und gepoolte (final) Ergebnisse erzeugt, die die Variation über die Imputationen berücksichtigen. Die gepoolten Statistiken unterscheiden sich je nach Prozedur.
- **Pooling von PMML.** Sie können auch gepoolte PMML von unterstützten Prozeduren erhalten, die PMML exportieren. Gepooltes PMML wird auf die gleiche Weise angefordert und wird statt nicht gepoolter PMML gespeichert.

Nicht unterstützte Prozeduren erzeugen entweder gepoolte Ausgabe oder gepoolte PMML-Dateien.

#### *Pooling-Stufen*

Die Ausgabe wird mittels einer von zwei Stufen gepoolt:

- **Naive Kombination.** Nur der gepoolte Parameter ist verfügbar.
- **Univariate Kombination.** Der gepoolte Parameter, sein Standardfehler, die Teststatistik und die effektiven Freiheitsgrade, der *p*-Wert, das Konfidenzintervall und die Pooling-Diagnose (Bruchteil der fehlenden Informationen, relative Effizienz, relativer Anstieg der Varianz) werden, wenn verfügbar, angezeigt.

Koeffizienten (Regression und Korrelation), Mittelwerte (und mittlere Differenzen) und Häufigkeiten werden typischerweise in Pools zusammengefasst. Wenn der Standardfehler der Statistik verfügbar ist, wird das univariate Pooling verwendet, andernfalls das naive Pooling.

# *Prozeduren, die Pooling unterstützen*

Die folgenden Prozeduren unterstützen MI-Daten-Sets mit den für jeden Ausgabeteil angegebenen Poolingstufen.

#### **Häufigkeiten**

- Die Statistik-Tabelle unterstützt Mittelwerte bei univariatem Pooling (wenn auch der Standardfehler des Mittelwerts angefordert wird) und Gültiges-N und Fehlendes-N bei naivem Pooling.
- Die Tabelle "Häufigkeiten" unterstützt Häufigkeit bei naivem Pooling.

# **Deskriptive Statistik**

■ Die Tabelle "Deskriptive Statistiken" unterstützt Mittelwerte bei univariatem Pooling (wenn auch der Standardfehler des Mittelwerts angefordert wird) und N bei naivem Pooling.

# **Kreuztabellen**

Die Tabelle "Kreuztabelle" unterstützt Anzahl bei naivem Pooling.

# **Mittelwerte**

■ Die Tabelle "Bericht" unterstützt Mittelwerte bei univariatem Pooling (wenn auch der Standardfehler des Mittelwerts angefordert wird) und N bei naivem Pooling.

# **T-Test bei einer Stichprobe**

31

- Die Tabelle "Statistik" unterstützt Mittelwert bei univariatem Pooling und N bei naivem Pooling.
- Die Tabelle "Test" unterstützt mittlere Differenz bei univariatem Pooling.

# **T-Test bei unabhängigen Stichproben**

- Die Tabelle "Gruppenstatistik" unterstützt Mittelwert bei univariatem Pooling und N bei naivem Pooling.
- Die Tabelle "Test" unterstützt mittlere Differenz bei univariatem Pooling.

# **T-Test bei gepaarten Stichproben**

- Die Tabelle "Statistik" unterstützt Mittelwerte bei univariatem Pooling und N bei naivem Pooling.
- Die Tabelle "Korrelationen" unterstützt Korrelationen und N bei naivem Pooling.
- Die Tabelle "Test" unterstützt Mittelwert bei univariatem Pooling.

# **Einfaktorielle ANOVA**

- Die Tabelle "Deskriptive Statistik" unterstützt Mittelwert bei univariatem Pooling und N bei naivem Pooling.
- Die Tabelle "Kontrasttests" unterstützt Kontrastwert bei univariatem Pooling.

# **Lineare gemischte Modelle**

- Die Tabelle "Deskriptive Statistik" unterstützt Mittelwert und N bei naivem Pooling.
- Die Tabelle "Schätzungen fester Effekte" unterstützt Schätzer bei univariatem Pooling.
- Die Tabelle "Schätzungen von Kovarianzparametern" unterstützt Schätzer bei univariatem Pooling.
- Die Tabelle "Geschätzte Randmittel: Schätzungen" unterstützt Mittelwert bei univariatem Pooling.
- Die Tabelle "Geschätzte Randmittel: Paarweise Vergleiche" unterstützt mittlere Differenz bei univariatem Pooling.

**Verallgemeinerte lineare Modelle und verallgemeinerte Schätzungsgleichungen.** Diese Prozeduren unterstützen gepooltes PMML.

- Die Tabelle "Informationen zu kategorialen Variablen" unterstützt N und Prozente bei naivem Pooling.
- Die Tabelle "Informationen zu stetigen Variablen" unterstützt N und Mittelwert bei naivem Pooling.
- Die Tabelle "Parameterschätzer" unterstützt den Koeffizienten B bei univariatem Pooling.
- Die Tabelle "Geschätzte Randmittel: Schätzkoeffizienten" unterstützt Mittelwert bei naivem Pooling.
- Die Tabelle "Geschätzte Randmittel: Schätzungen" unterstützt Mittelwert bei univariatem Pooling.
- Die Tabelle "Geschätzte Randmittel: Paarweise Vergleiche" unterstützt mittlere Differenz bei univariatem Pooling.

#### **Bivariate Korrelationen**

- Die Tabelle "Deskriptive Statistik" unterstützt Mittelwert und N bei naivem Pooling.
- Die Tabelle "Korrelationen" unterstützt Korrelationen und N bei univariatem Pooling. Beachten Sie, dass Korrelationen vor dem Pooling mit der *z*-Transformation von Fisher transformiert und nach dem Pooling wieder rücktransformiert werden.

## **Partielle Korrelationen**

- Die Tabelle "Deskriptive Statistik" unterstützt Mittelwert und N bei naivem Pooling.
- Die Tabelle "Korrelationen" unterstützt Korrelationen bei naivem Pooling.

**Lineare Regression.** Diese Prozedur unterstützt gepooltes PMML.

- Die Tabelle "Deskriptive Statistik" unterstützt Mittelwert und N bei naivem Pooling.
- Die Tabelle "Korrelationen" unterstützt Korrelationen und N bei naivem Pooling.
- Die Tabelle "Koeffizienten" unterstützt B bei univariatem Pooling und Korrelationen bei naivem Pooling.
- Die Tabelle "Korrelationskoeffizienten" unterstützt Korrelationen bei naivem Pooling.
- Die Tabelle "Residuenstatistik" unterstützt Mittelwert und N bei naivem Pooling.

**Binäre logistische Regression.** Diese Prozedur unterstützt gepooltes PMML.

Die Tabelle "Variablen in der Gleichung" unterstützt B bei univariatem Pooling.

# **Multinomiale logistische Regression.** Diese Prozedur unterstützt gepooltes PMML.

■ Die Tabelle "Parameterschätzer" unterstützt den Koeffizienten B bei univariatem Pooling.

# **Ordinale Regression**

■ Die Tabelle "Parameterschätzer" unterstützt den Koeffizienten B bei univariatem Pooling.

**Diskriminanzanalyse.** Diese Prozedur unterstützt gepooltes Modell-XML.

- Die Tabelle "Gruppenstatistik" unterstützt Mittelwert und Gültiges N bei naivem Pooling.
- Die Tabelle "Gepoolt innerhalb von Gruppenmatrizen" unterstützt Korrelationen bei naivem Pooling.
- Die Tabelle "Kanonische Diskriminanzfunktionskoeffizienten" unterstützt nicht standardisierte Koeffizienten bei naivem Pooling.
- Die Tabelle "Funktionen bei Gruppen-Mittelpunkten" unterstützt nicht standardisierte Koeffizienten bei naivem Pooling.
- Die Tabelle "Klassifizierungsfunktionskoeffizienten" unterstützt Koeffizienten bei naivem Pooling.

# **Chi-Quadrat-Test**

- Die Tabelle "Deskriptive Statistik" unterstützt Mittelwert und N bei naivem Pooling.
- Die Tabelle "Häufigkeiten" unterstützt Beobachtetes N bei naivem Pooling.

# **Test auf Binomialverteilung**

33

- Die Tabelle "Deskriptive Statistik" unterstützt Mittelwert und N bei naivem Pooling.
- Die Tabelle "Test" unterstützt N, beobachteter Anteil und Testanteil bei naivem Pooling.

# **Sequenzentest**

■ Die Tabelle "Deskriptive Statistik" unterstützt Mittelwert und N bei naivem Pooling.

#### **Kolmogorov-Smirnov-Test bei einer Stichprobe**

■ Die Tabelle "Deskriptive Statistik" unterstützt Mittelwert und N bei naivem Pooling.

#### **Tests bei zwei unabhängigen Stichproben**

- Die Tabelle "Ränge" unterstützt mittlerer Rang und N bei naivem Pooling.
- Die Tabelle "Häufigkeiten" unterstützt N bei naivem Pooling.

# **Tests bei mehreren unabhängigen Stichproben**

- Die Tabelle "Ränge" unterstützt mittlerer Rang und N bei naivem Pooling.
- Die Tabelle "Häufigkeiten" unterstützt Anzahlen bei naivem Pooling.

#### **Tests bei zwei verbundenen Stichproben**

- Die Tabelle "Ränge" unterstützt mittlerer Rang und N bei naivem Pooling.
- Die Tabelle "Häufigkeiten" unterstützt N bei naivem Pooling.

## **Tests bei mehreren verbundenen Stichproben**

■ Die Tabelle "Ränge" unterstützt mittlerer Rang bei naivem Pooling.

**Cox-Regression.** Diese Prozedur unterstützt gepooltes PMML.

- Die Tabelle "Variablen in der Gleichung" unterstützt B bei univariatem Pooling.
- Die Tabelle "Kovariate Mittelwerte" unterstützt Mittelwert bei naivem Pooling.

# *Multiple-Imputation-Optionen*

# Abbildung 3-13

*Dialogfeld "Optionen": Registerkarte "Multiple Imputationen"*

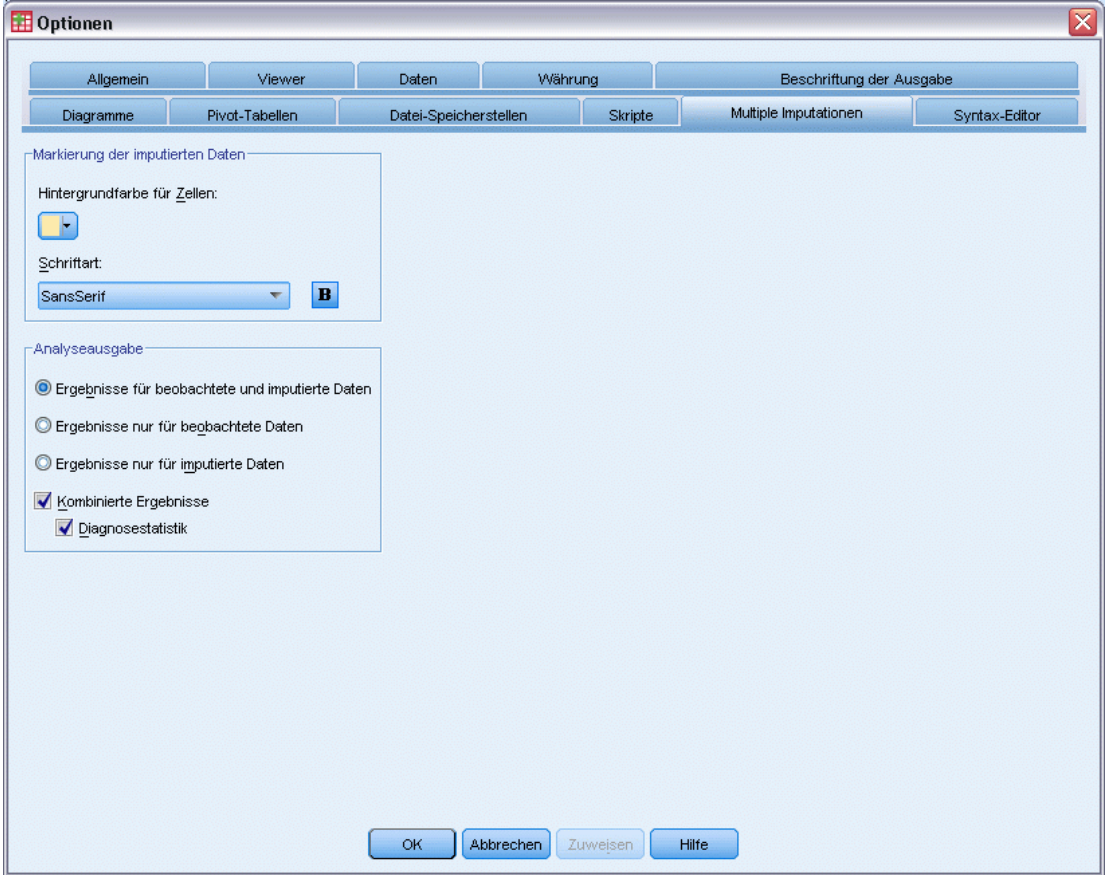

Die Registerkarte "Multiple Imputationen" steuert zwei Arten von Voreinstellungen für multiple Imputationen:

**Erscheinungsbild imputierter Daten.** Standardmäßig werden Zellen mit imputierten Daten mit einer anderen Hintergrundfarbe als Zellen mit nicht imputierten Daten angezeigt. Das Erscheinungsbild der imputierten Daten sollte es Ihnen erleichtern, durch ein Daten-Set zu blättern und diese Zellen zu finden. Sie können die Standard-Hintergrundfarbe für die Zellen und die Schriftfamilie ändern und imputierte Daten fett darstellen.

**Analyseausgabe.** Diese Gruppe steuert die Art der Viewer-Ausgabe, die erzeugt wird, wenn ein multiples imputiertes Daten-Set analysiert wird. Standardmäßig wird die Ausgabe für das Original-Daten-Set (vor der Imputation) und für jedes der imputierten Daten-Sets erzeugt. Zusätzlich werden finale gemeinsame Ergebnisse für die Verfahren erzeugt, die das Pooling von imputierten Daten unterstützen. Bei univariatem Pooling wird auch die Pooling-Diagnose angezeigt. Sie können die Ausgaben, die Sie nicht sehen möchten, jedoch unterdrücken.

*Multiple Imputation*

# *So stellen Sie die Optionen für multiple Imputation ein:*

Wählen Sie die folgenden Befehle aus den Menüs aus: Bearbeiten > Optionen

Klicken Sie auf die Registerkarte "Multiple Imputation".

# *Teil II: Beispiele*

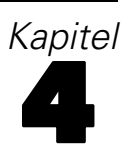

# *Analyse fehlender Werte*

# *Beschreiben des Musters fehlender Daten*

Ein Telekommunikationsanbieter möchte einen besseren Einblick in die Servicenutzungsmustern in seiner Kundendatenbank gewinnen. Das Unternehmen möchte sicherstellen, dass die Daten völlig zufällig fehlen, bevor weitere Analysen durchgeführt werden.

Eine Zufallsstichprobe aus der Kundendatenbank finden Sie in *telco\_missing.sav*. [Für weitere](#page-91-0) [Informationen siehe Thema Beispieldateien in Anhang A in](#page-91-0) *IBM SPSS Missing Values 20*.

# *Durchführen der Analyse zur Anzeige deskriptiver Statistiken*

E Zum Ausführen der Prozedur "Analyse fehlender Werte" wählen Sie die folgenden Menübefehle aus:

Analysieren > Analyse fehlender Werte...

```
Abbildung 4-1
```
*Dialogfeld "Analyse fehlender Werte"*

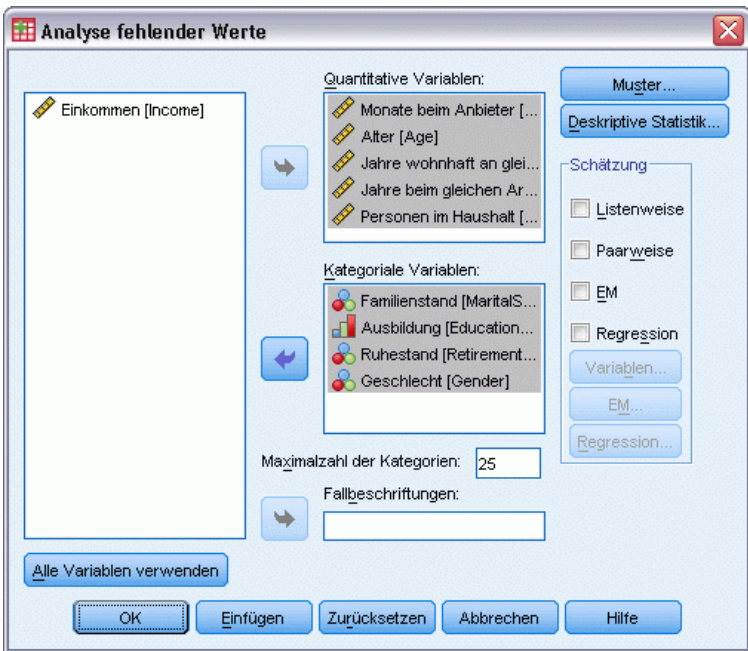

- E Wählen Sie *Marital status [marital]* (Familienstand), *Level of education [ed]* (Bildungsniveau), *Retired [retire]* (Im Ruhestand) und *Gender [gender]* (Geschlecht) als kategoriale Variablen aus.
- E Wählen Sie *Months with service [tenure]* (Beschäftigungsdauer) bis *Number of people in household [reside]* (Haushaltsgröße) als quantitative (metrische) Variable aus.

© Copyright IBM Corporation 1989, 2011. 37

Nun könnten Sie die Prozedur durchführen und univariate Statistiken erstellen lassen, wir möchten jedoch zusätzliche deskriptive Statistiken auswählen.

E Klicken Sie auf Deskriptive Statistik.

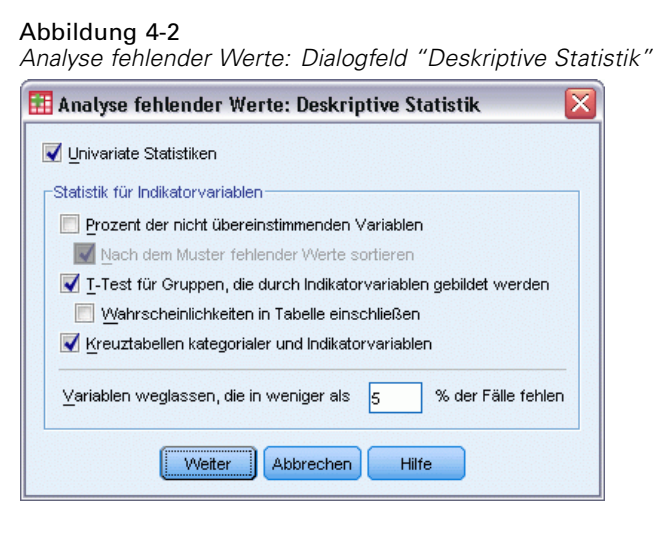

Im Dialogfeld "Deskriptive Statistik" können Sie verschiedene deskriptive Statistiken angeben, die in der Ausgabe angezeigt werden sollen. Mit den standardmäßig aktivierten univariaten Statistiken können Sie das allgemeine Ausmaß der fehlenden Daten ermitteln, die Statistiken mit Indikatorvariablen bieten jedoch mehr Informationen darüber, wie das Muster der fehlenden Daten in einer Variablen die Werte einer anderen Variablen beeinflussen kann.

- E Aktivieren Sie die Option T-Test für Gruppen, die durch Indikatorvariablen gebildet werden.
- E Aktivieren Sie die Option Kreuztabellen kategorialer und Indikatorvariablen.
- $\blacktriangleright$  Klicken Sie auf Weiter.
- E Klicken Sie im Hauptdialogfeld "Analyse fehlender Werte" auf die Schaltfläche OK.

# *Evaluieren der deskriptiven Statistiken*

In diesem Beispiel beinhalten die Ausgabe folgende Elemente:

- Univariate Statistiken
- Tabelle der *T*-Tests bei unterschiedlicher Varianz, einschließlich der Untergruppenmittelwerte, wenn eine weitere Variable vorliegt oder fehlt
- Tabellen für jede kategoriale Variable, die die Häufigkeiten der fehlenden Daten für die einzelnen Kategorien in Abhängigkeit von den einzelnen quantitativen (metrischen) Variablen anzeigt

|         |      |            |                        | Fehlend |         | Anzahl der Extremwerte <sup>a</sup> |      |
|---------|------|------------|------------------------|---------|---------|-------------------------------------|------|
|         | Ν    | Mittelwert | Standardabw<br>eichung | Anzahl  | Prozent | Niedrig                             | Hoch |
| tenure  | 1000 | 35.56      | 21.268                 | 32      | 3.2     | ۵                                   | Ū    |
| age     | 1000 | 41.75      | 12.573                 | 25      | 2.5     | Ū                                   | ۵    |
| address | 1000 | 11.47      | 9.965                  | 150     | 15.0    | 0                                   | 9    |
| income  | 1000 | 71.1462    | 83.14424               | 179     | 17.9    | ۵                                   | 71   |
| employ  | 1000 | 11.00      | 10.113                 | 96      | 9.6     | n                                   | 15   |
| reside  | 1000 | 2.32       | 1.431                  | 34      | 3.4     | Ū                                   | 33   |
| marital | 1000 |            |                        | 115     | 11.5    |                                     |      |
| ed      | 1000 |            |                        | 35      | 3.5     |                                     |      |
| retire  | 1000 |            |                        | 84      | 8.4     |                                     |      |
| gender  | 1000 |            |                        | 42      | 4.2     |                                     |      |

Abbildung 4-3 *Tabelle für univariate Statistiken*

a. Anzahl der Fälle außerhalb des Bereichs (Q1 - 1,5\*IQR, Q3 + 1,5\*IQR).

Die univariaten Statistiken bieten einen ersten Einblick (für jede Variable gesondert) in das Ausmaß der fehlenden Daten. Die Anzahl der nichtfehlenden Werte für die einzelnen Variablen wird in der Spalte *N* und die Anzahl der fehlenden Werte wird in der Spalte *Fehlend Anzahl* angezeigt. In der Spalte *Fehlend Prozent* wird der Prozentsatz der Fälle mit fehlenden Werten angezeigt. Dieser Wert stellt ein gutes Maß für den Vergleich des Ausmaßes der fehlenden Daten zwischen den verschiedenen Variablen dar. *income (Household income in thousands)* (Einkommen) weist die höchste Anzahl von Fällen mit fehlenden Werten (17,9 %) auf, *age (Age in years)* (Alter) die geringste (2,5 %). *Income* (Einkommen) weist auch die höchste Anzahl an Extremwerten auf.

|  |  | Abbildung 4-4 |
|--|--|---------------|

*T-Tests bei unterschiedlicher Varianz*

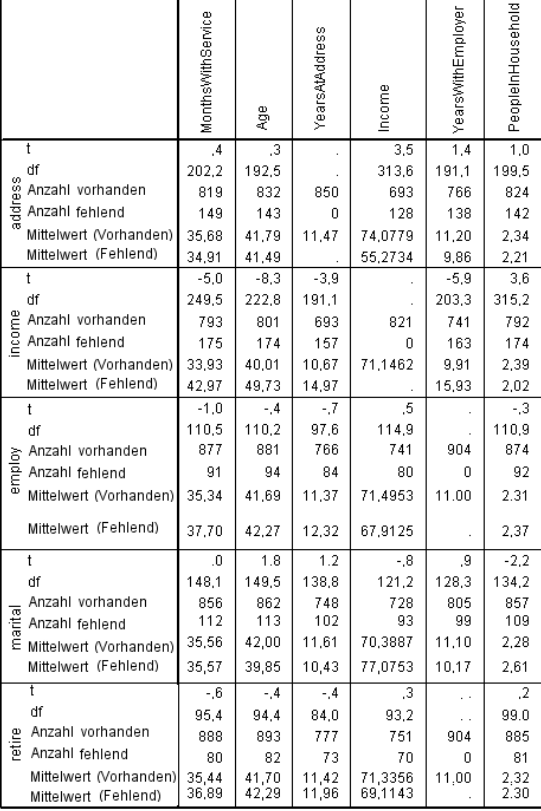

Mithilfe der Tabelle "*T*-Tests bei unterschiedlicher Varianz" können Sie Variablen ermitteln, deren Muster fehlender Werte möglicherweise die quantitativen (metrischen) Variablen beeinflusst. Der *T*-Test wird mithilfe einer Indikatorvariablen berechnet, die angibt, ob eine Variable für einen bestimmten Fall vorhanden ist oder fehlt. Die Untergruppenmittelwerte für die Indikatorvariable werden ebenfalls tabellarisch dargestellt. Beachten Sie, dass nur dann eine Indikatorvariable erstellt wird, wenn eine Variable in mindestens 5 % der Fälle fehlende Werte aufweist.

Es hat den Anschein, dass ältere Befragte weniger häufig ihr Einkommensniveau angeben. Wenn *Income* (Einkommen) fehlt, beträgt der Mittelwert für *Age* (Alter) 49,73, im Vergleich zu 40,01, wenn *Income* (Einkommen) vorhanden ist. In der Tat scheint das Fehlen von *income* (Einkommen) die Mittelwerte mehrerer quantitativer (metrischer) Variablen zu beeinflussen. Dies ist ein Hinweis darauf, dass die Daten möglicherweise nicht völlig zufällig fehlen.

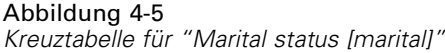

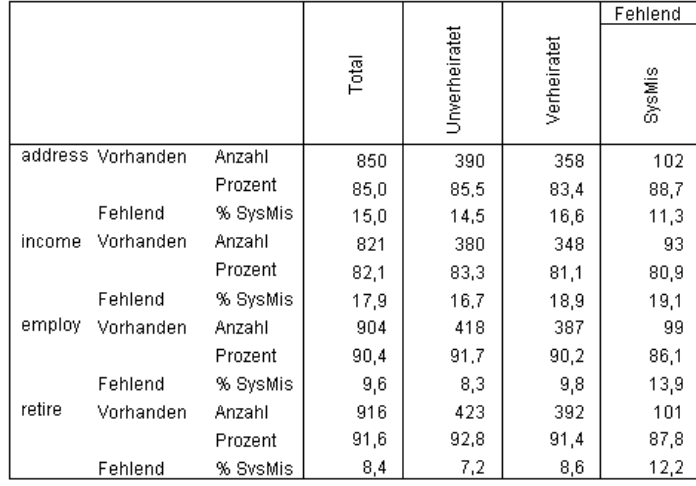

Die Kreuztabelle kategorialer Variablen gegenüber Indikatorvariablen zeigt ähnliche Informationen an wie die Tabelle "*T*-Tests bei unterschiedlicher Varianz". Es werden erneut Indikatorvariablen erstellt, allerdings werden sie diesmal zur Berechnung der Häufigkeiten in jeder Kategorie für jede einzelne kategoriale Variable verwendet. Anhand dieser Werte können Sie bestimmen, ob zwischen den verschiedenen Kategorien Unterschiede bei den fehlenden Werten vorliegen.

Wenn wir die Tabelle *marital (Marital status)* (Familienstand) betrachten, scheint die Anzahl der fehlenden Werte in den Indikatorvariablen nicht sonderlich stark zwischen den Kategorien von *marital* zu schwanken. Ob eine Person verheiratet ist oder nicht, scheint keine Auswirkungen darauf zu haben, ob Daten für irgendwelche quantitativen (metrischen) Variablen fehlen. So machten beispielsweise unverheiratete Personen in 85,5 % der Fälle Angaben zu *address (Years at current a)ddress* (Wohnhaft an gleicher Adresse (in Jahren)) und verheiratete Personen in 83,4 % der Fälle. Die Differenz ist minimal und wahrscheinlich zufallsbedingt.

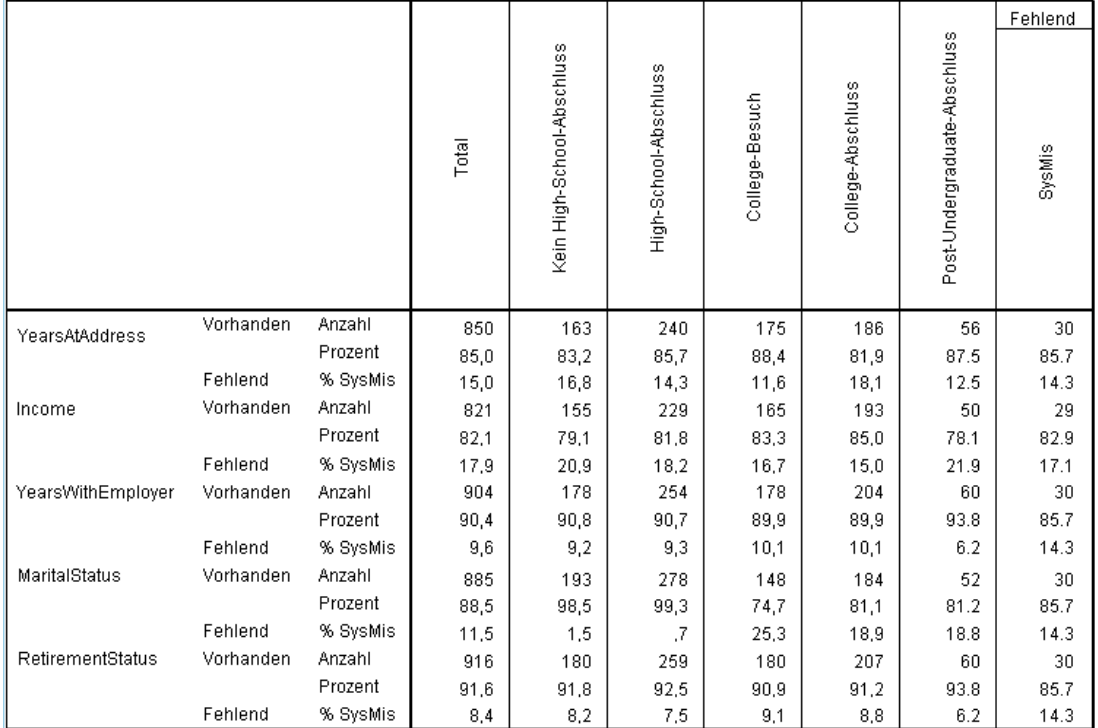

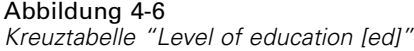

Betrachten wir nun die Kreuztabelle für *ed (Level of education)* (Bildungsniveau). Wenn der Befragte als Bildungsniveau mindestens "Some college" (Einige Semester am College studiert) angab, ist die Wahrscheinlichkeit, dass Angaben für den Familienstand ("MaritalStatus") fehlen, höher. Mindestens 98,5 % der Befragten ohne College-Ausbildung machten Angaben zum Familienstand. Dagegen gaben nur 81,1 % der Personen mit College-Abschluss ("College degree") ihren Familienstand an. Bei Personen, die einige Semester studiert, aber keinen Abschluss haben ("Some College"), liegt der Wert sogar noch niedriger.

#### Abbildung 4-7 *Kreuztabelle für "Retired [retire]"*

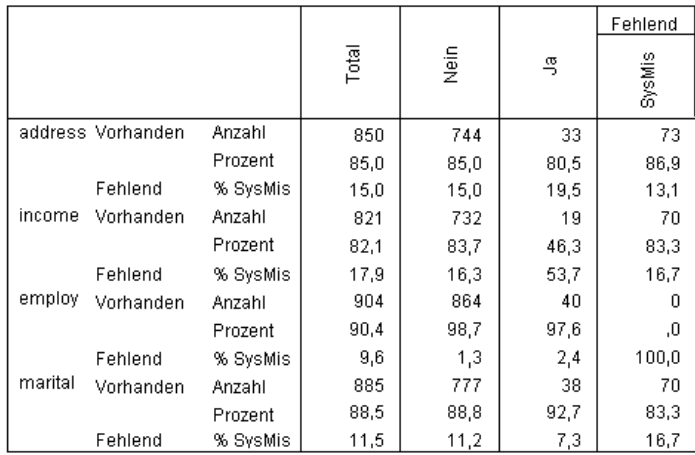

Ein deutlicherer Unterschied ist für *retire (Retired)* (Ruhestandsstatus) zu verzeichnen. Personen, die sich im Ruhestand befinden, geben mit wesentlich geringerer Wahrscheinlichkeit ihr Einkommen an als Personen, die noch nicht im Ruhestand sind. Nur 46,3 % der Kunden im Ruhestand gaben ihr Einkommensniveau ("Income") an, während der Prozentsatz der Personen, die sich nicht im Ruhestand befinden und ihr Einkommensniveau angaben, bei 83,7 % lag.

#### Abbildung 4-8

*Kreuztabelle für "Gender [gender]" (Geschlecht)*

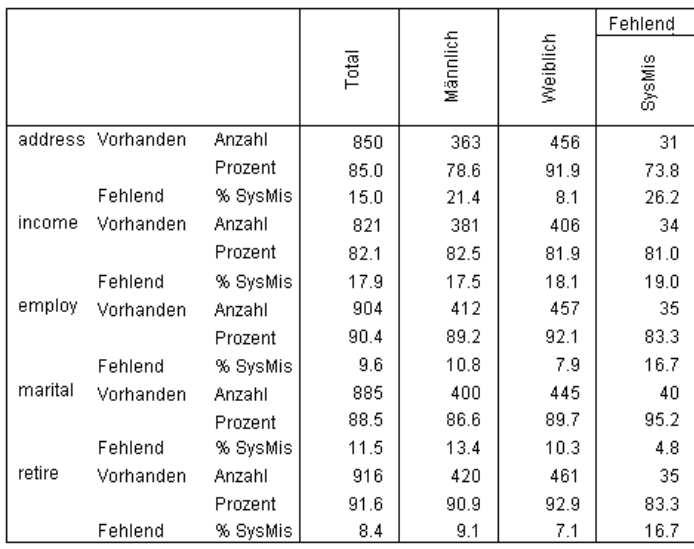

Eine weitere Diskrepanz ist für *gender (Gender)* (Geschlecht) offensichtlich. Die Angaben zur Adresse fehlen häufiger bei Männern als bei Frauen. Diese Diskrepanzen könnten zwar zufallsbedingt sein, dies erscheint jedoch unwahrscheinlich. Die Daten scheinen nicht völlig zufällig zu fehlen.

Wir betrachten die Muster der fehlenden Daten, um dies weiter zu untersuchen.

44

# *Erneute Durchführung der Analyse zur Anzeige von Mustern.*

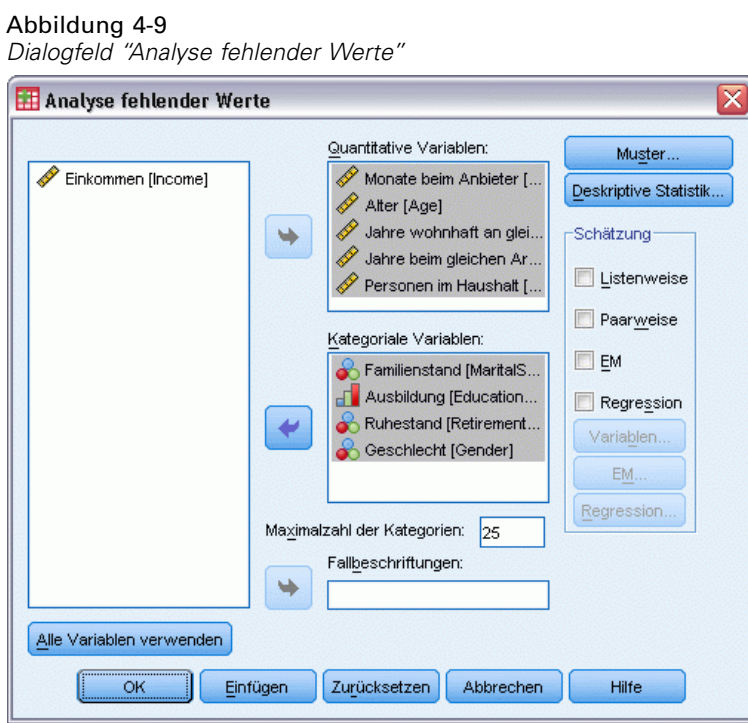

- E Rufen Sie das Dialogfeld "Analyse fehlender Werte" wieder auf. Das Dialogfeld übernimmt die in der vorherigen Analyse verwendeten Variablen. Ändern Sie dies nicht.
- E Klicken Sie auf Muster.

*Analyse fehlender Werte*

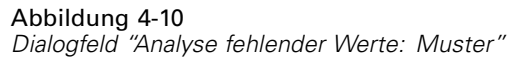

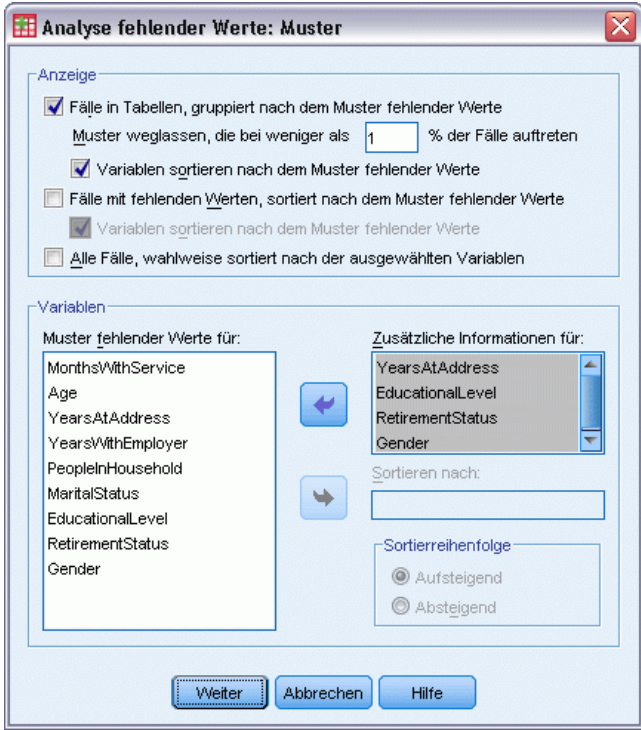

Im Dialogfeld "Muster" können Sie verschiedene Mustertabellen auswählen. Wir zeigen Muster in Tabellen, gruppiert nach dem Muster fehlender Werte, an. Da die Muster fehlender Werte in *ed (Level of education)* (Bildungsniveau), *retire (Retired)* (Ruhestandsstatus) und *gender (Gender)* (Geschlecht) Einfluss auf die Daten zu haben schienen, lassen wir weitere Informationen für diese Variablen anzeigen. Außerdem nehmen wir weitere Informationen für *income (Household income in thousands)* (Einkommen) auf, da diese Variable eine so große Anzahl fehlender Werte aufweist.

- E Aktivieren Sie die Option Fälle in Tabellen, gruppiert nach dem Muster fehlender Werte.
- E Wählen Sie *income* (Einkommen), *ed* (Bildungsniveau), *retire* (Ruhestandsstatus) und *gender* (Geschlecht) aus und fügen Sie sie zur Liste "Zusätzliche Informationen für" hinzu.
- E Klicken Sie auf Weiter.
- E Klicken Sie im Hauptdialogfeld "Analyse fehlender Werte" auf die Schaltfläche OK.

# *Evaluieren der Mustertabelle*

*Tabelle "Muster in Tabellen"*

Abbildung 4-11

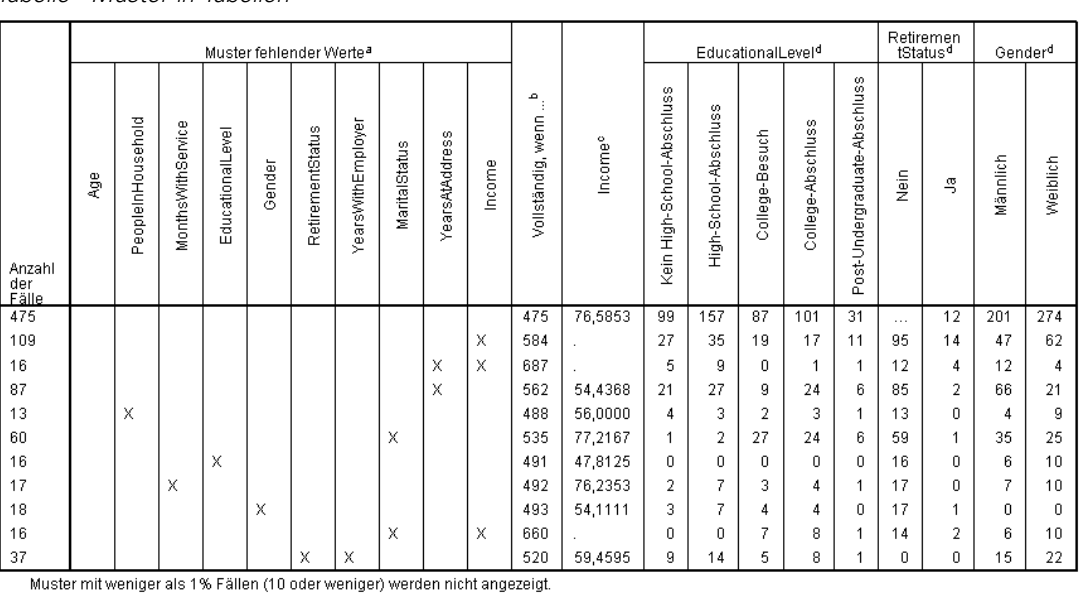

a. Variablen sind nach Mustern fehlender Werte sortier

b. Anzahl der vollständigen Fälle, wenn die in diesem Muster fehlenden Variablen (mit X gekennzeichnet) nicht verwendet werden.

c. Mittelwerte bei iedem eindeutigen Muster

d. Häufigkeitsverteilung bei jedem eindeutigen Muster.

Die Tabelle "Muster in Tabellen" zeigt an, ob die Daten tendenziell für mehrere Variablen in einzelnen Fällen fehlen. Sie können damit also ermitteln, ob die Daten gemeinsam fehlen.

Es gibt drei Muster für gemeinsam fehlende Daten, die in mehr als 1 % der Fälle vorkommen. Die Variablen *employ (Years with current employer)* (Jahre beim derzeitigen Arbeitgeber) und *retire (Retired)* (Ruhestand) fehlen zusammen öfter als die anderen Paare. Dies überrascht nicht, da *retire* (Ruhestand) und *employ* (Jahre beim derzeitigen Arbeitgeber) ähnliche Informationen erfassen. Wenn Sie nicht wissen, ob ein Befragter sich im Ruhestand befindet, wissen Sie vermutlich auch nicht, wie viele Jahre die betreffende Person beim derzeitigen Arbeitgeber beschäftigt ist.

Der Mittelwert für *income (Household income in thousands)* (Einkommen) scheint in Abhängigkeit vom Muster fehlender Werte erheblich zu schwanken. Insbesondere ist der Mittelwert für *Income* (Einkommen) wesentlich höher für die 6 % (60 von 1000) der Fälle, in denen *marital (Marital status)* (Familienstand) fehlt. (Dieser Wert ist auch höher, wenn *tenure (Months with service)* (Beschäftigung) fehlt, doch dieses Muster betrifft nur 1,7 % der Fälle.) Erinnern Sie sich, dass die Personen mit einem höheren Bildungsniveau die Frage nach dem Ehestand weniger häufig beantworteten. Dieser Trend ist in den für *ed (Level of education)* (Bildungsniveau) angezeigten Häufigkeiten zu sehen. Wir könnten den Anstieg bei *income* (Einkommen) möglicherweise erklären, indem wir annehmen, dass die Personen mit einem höheren Bildungsniveau mehr Geld verdienen und weniger häufig ihren Familienstand angeben.

Wenn wir die deskriptiven Statistiken und die Muster fehlender Daten betrachten, können wir möglicherweise folgern, dass die Daten nicht völlig zufällig fehlen. Wir können diese Schlussfolgerung mit dem MCAR-Test nach Little überprüfen, der mit den EM-Schätzern abgedruckt ist.

# *Erneute Durchführung der Analyse für den MCAR-Test nach Little*

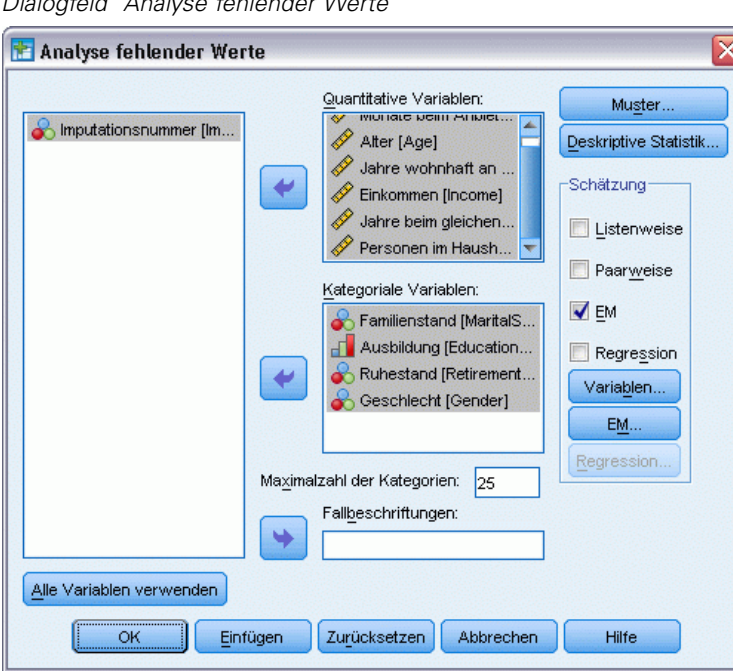

Abbildung 4-12 *Dialogfeld "Analyse fehlender Werte"*

- E Rufen Sie das Dialogfeld "Analyse fehlender Werte" wieder auf.
- E Klicken Sie auf EM.
- E Klicken Sie auf OK.

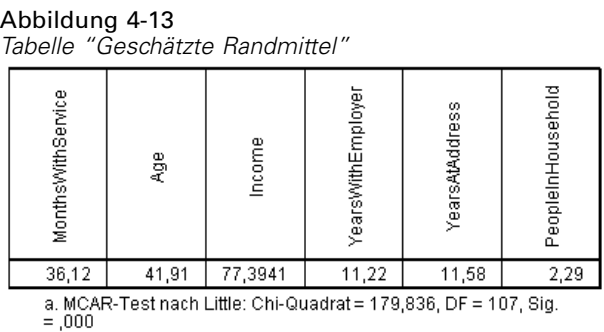

Die Ergebnisse des MCAR-Tests nach Little werden jeweils in den Fußnoten der Tabellen für EM-geschätzte Statistiken angezeigt. Die Nullhypothese für den MCAR-Test nach Little lautet, dass die Daten in völlig zufälliger Weise fehlen (missing completely at random – MCAR). Daten fehlen völlig zufällig (MCAR), wenn das Muster der fehlenden Werte nicht von den Datenwerten abhängt. Da der Signifikanzwert in unserem Beispiel weniger als 0,05 beträgt, können wir folgern, dass die Daten *nicht* völlig zufällig fehlen. Dies bestätigt die Schlussfolgerung, die wir aus den deskriptiven Statistiken und den Mustern in Tabellen gezogen haben.

Da die Daten nicht völlig zufällig fehlen, ist es an dieser Stelle nicht sicher, Fälle mit fehlenden Werten oder einzeln imputierten fehlenden Werten listenweise zu löschen. Dennoch können Sie [Multiple Imputation](#page-56-0) verwenden, um diese Datenmenge weiter zu analysieren.

# <span id="page-56-0"></span>*Multiple Imputation*

# *Verwendung von multipler Imputation für die Vervollständigung und Analyse einer Daten-Sets*

Ein Telekommunikationsanbieter möchte einen besseren Einblick in die Servicenutzungsmustern in seiner Kundendatenbank gewinnen. Er verfügt über die vollständigen Daten der von seinen Kunden genutzten Services, jedoch fehlen in den demographischen Informationen, die das Unternehmen gesammelt hat, einige Werte. Zudem fehlen diese Werte nicht völlig zufällig, daher wird das Daten-Set mithilfe multipler Imputation vervollständigt.

Eine Zufallsstichprobe aus der Kundendatenbank finden Sie in *telco\_missing.sav*. [Für weitere](#page-91-0) [Informationen siehe Thema Beispieldateien in Anhang A in](#page-91-0) *IBM SPSS Missing Values 20*.

# *Analyse der Muster fehlender Werte*

E Sehen Sie sich als ersten Schritt die Muster fehlender Daten an. Wählen Sie die folgenden Befehle aus den Menüs aus:

Analysieren > Multiple Imputation > Muster analysieren...

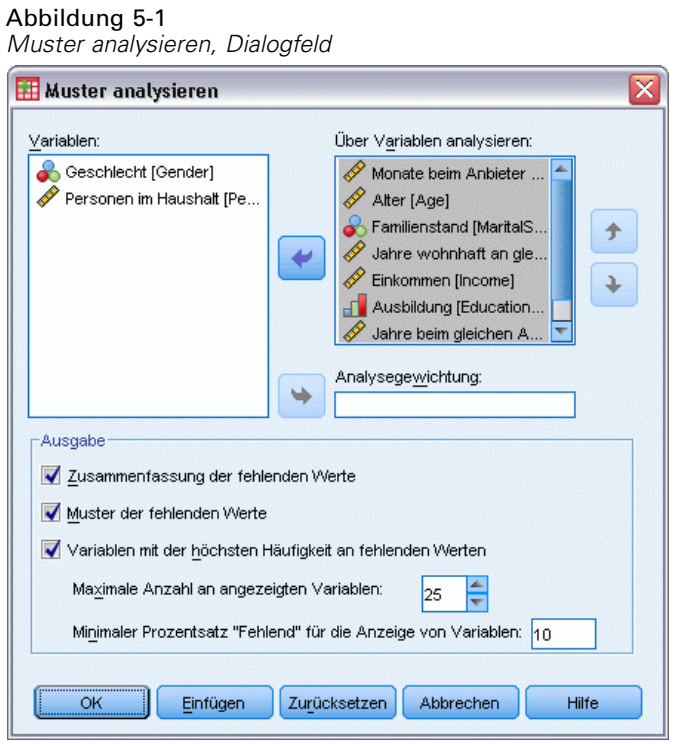

E Wählen Sie *Months with service [tenure]* (Beschäftigungsdauer) bis *Number of people in household [reside]* (Haushaltsgröße) als Analysevariable aus.

# *Gesamtzusammenfassung*

Abbildung 5-2 *Gesamtzusammenfassung der fehlenden Werte*

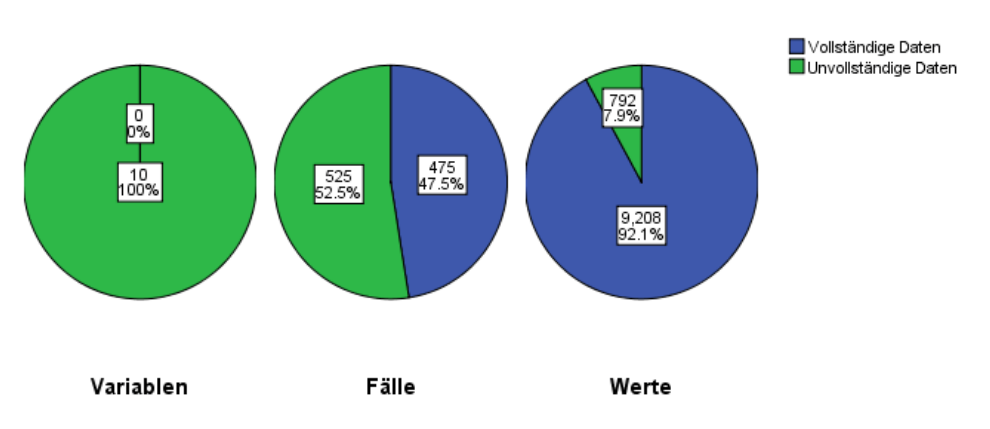

Gesamtzusammenfassung der fehlenden Werte

Die Gesamtzusammenfassung der fehlenden Werte zeigt drei Kreisdiagramme an, die unterschiedliche Aspekte fehlender Werte in den Daten darstellen.

- Das Diagramm *Variablen* zeigt, dass jede der 10 Analysevariablen mindestens einen fehlenden Wert in einem Fall besitzt.
- Das Diagramm *Fälle* zeigt, dass 525 der 1.000 Fälle mindestens einen fehlenden Wert in einer Variable besitzen.
- Das Diagramm *Werte* zeigt, dass 792 der 10.000 Werte (Fälle × Variablen) fehlen.

Jeder Fall mit fehlenden Werten besitzt im Durchschnitt fehlende Werte bei ungefähr 1,5 der 10 Variablen. Ein **listenweiser Ausschluss** würde zu einem Verlust eines Großteils der Informationen in dem Daten-Set führen.

#### *Variablenauswertung*

Abbildung 5-3 *Variablenauswertung*

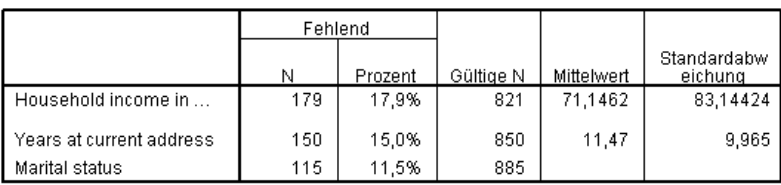

Die Variablenzusammenfassung wird für Variablen mit mindestens 10 % fehlenden Werte angezeigt und zeigt die Anzahl und den Prozentsatz fehlender Werte für jede Variable in der Tabelle. Sie zeigt zudem die mittlere und Standardabweichung für die gültigen Werte der metrischen Variablen und die Anzahl an gültigen Werten für alle Variablen an. *Household income in thousands* (Haushaltseinkommen in Tausend), *Years at current address* (Jahre an der aktuellen Adresse) und *Marital status* (Familienstand) haben die meisten fehlenden Werte in dieser Reihenfolge.

#### *Muster*

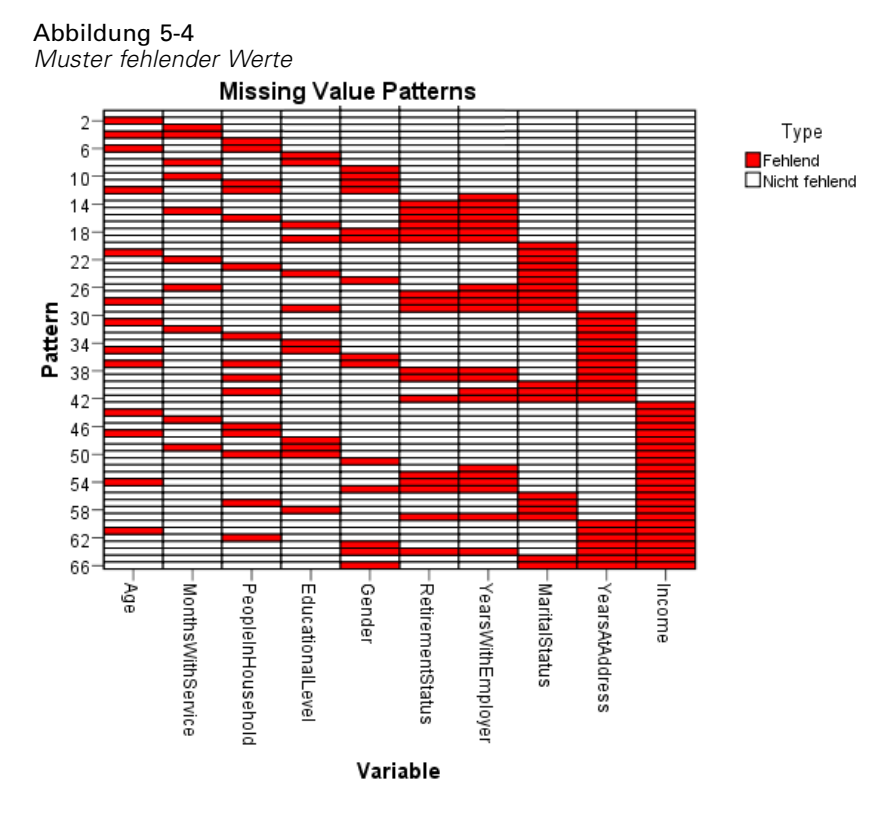

Das Diagramm "Muster" zeigt Muster fehlender Werte für die Analysevariablen an. Jedes Muster entspricht einer Gruppe von Fällen mit dem gleichen Muster unvollständiger und vollständiger Daten. Zum Beispiel stellt Muster 1 Fälle dar, die keine fehlenden Werte besitzen, während Muster 33 Fälle darstellt, die fehlende Werte bei *reside (Number of people in household)* (Haushaltsgröße) und *address (Years at current address)* (Jahre an der aktuellen Adresse) besitzen. Muster 66 stellt Fälle dar, die fehlende Werte bei *gender (Gender)* (Geschlecht), *marital (Marital status)* (Familienstand), *address* (Adresse) und *income (Household income in thousands)* (Einkommen) besitzen. Ein Daten-Set kann potenziell 2Anzahl an Variablen Muster haben. Bei 10 Analysevariablen ist das 210=1024. Es werden jedoch nur 66 Muster in den 1.000 Fällen im Daten-Set dargestellt.

Das Diagramm ordnet Analysevariablen und Muster, um Monotonie, falls vorhanden, aufzuzeigen. Speziell werden Variablen von links nach rechts in aufsteigender Reiehnfolge der fehlenden Werte geordnet. Die Muster werden dann zuerst nach der letzten Variable (nicht fehlende Werte zuerst, dann fehlende Werte), dann nach der zweiten bis zur letzten Variable usw. sortiert. Dabei wird von rechts nach links vorgegangen. So wird aufgezeigt, welche monotone Imputationsmethode für Ihre Daten verwendet werden kann und in welchem Maße Ihre Daten einem monotonen Muster entsprechen. Wenn die Daten monoton sind, sind alle fehlenden Zellen und nicht fehlenden Zellen im Diagramm fortlaufend. Es gibt also keine "Inseln" nicht fehlender Zellen im unteren rechten Teil des Diagramms und keine "Inseln" fehlender Zellen im oberen linken Teil des Diagramms.

Dieses Daten-Set ist monoton und es gibt viele Werte, die imputiert werden müssten, um Monotonie zu erreichen.

#### *Multiple Imputation*

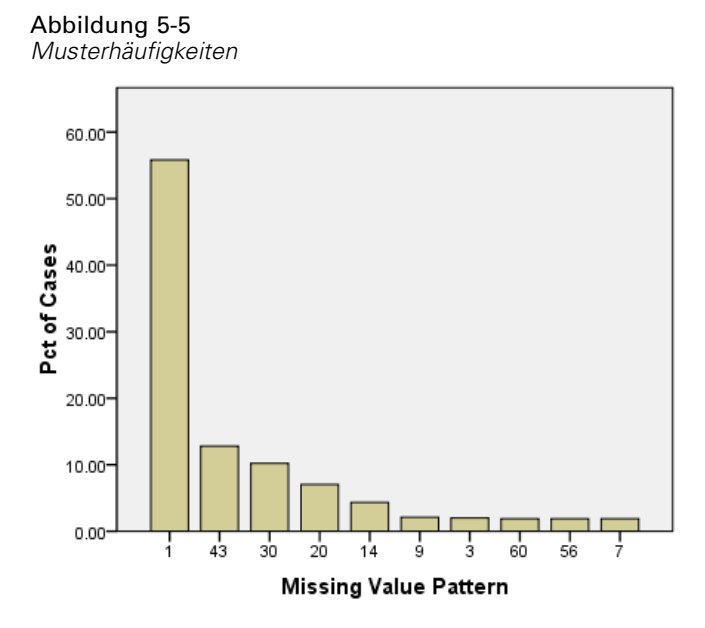

Wenn Muster angefordert werden, zeigt ein begleitendes Balkendiagramm den Prozentsatz an Fällen für jedes Muster an. Das zeigt, dass über die Hälfte der Fälle im Daten-Set Muster 1 besitzen. Das Diagramm fehlender Werte zeigt, dass dies das Muster für Fälle ohne fehlende Werte ist. Muster 43 stellt Fälle mit einem fehlenden Wert bei *income*, Muster 30 Fälle mit einem fehlenden Wert bei *address* und Muster 20 Fälle mit einem fehlenden Wert bei *marital* dar. Die große Mehrheit der Fälle, ungefähr 4 von 5, werden durch diese vier Muster dargestellt. Muster 14, 60 und 56 sind die einzigen Muster unter den zehn am häufigsten auftretenden Mustern, um Fälle mit fehlenden Werten bei mehr als einer Variable darzustellen.

Die Analyse fehlender Muster hat keine bestimmten Hindernisse für die multiple Imputation gezeigt, abgesehen davon, dass die Verwendung der monotonen Methode nicht wirklich praktikabel ist.

# *Automatische Imputation fehlender Werte*

Jetzt sind Sie bereit, die Imputation von Werten zu beginnen. Wir beginnen mit einem Durchlauf mit automatischen Einstellungen, bevor wir aber Imputationen anfordern, legen wir den Startwert fest. Durch die Festlegung des Startwerts können sie die Analyse exakt reproduzieren.

E Zur Festlegung des Startwerts wählen Sie die folgenden Menübefehle aus: Transformieren > Zufallszahlengeneratoren...

#### Abbildung 5-6 *Dialogfeld "Zufallszahlengenerator"*

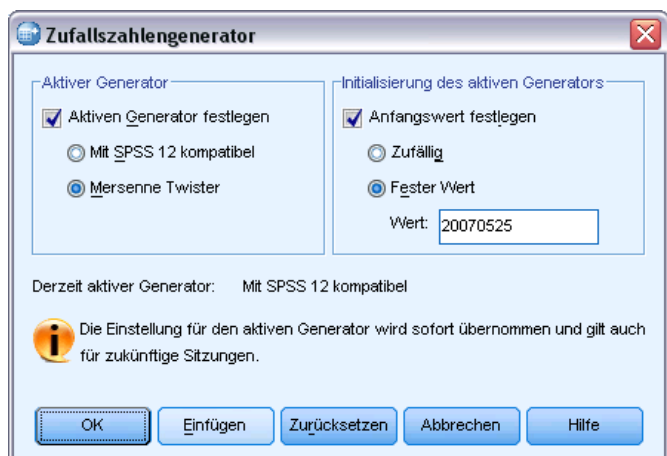

- E Wählen Sie Zufallszahlengenerator bestimmen.
- E Wählen Sie Mersenne-Twister.
- E Wählen Sie Anfangswert festlegen.
- E Wählen Sie Fester Wert und geben Sie 20070525 als Wert ein.
- E Klicken Sie auf OK.
- E Um mehrfach fehlende Datenwerte zu ersetzen, wählen Sie aus dem Menü: Analysieren > Multiple Imputation > Fehlende Datenwerte ersetzen...

55

# Abbildung 5-7

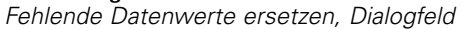

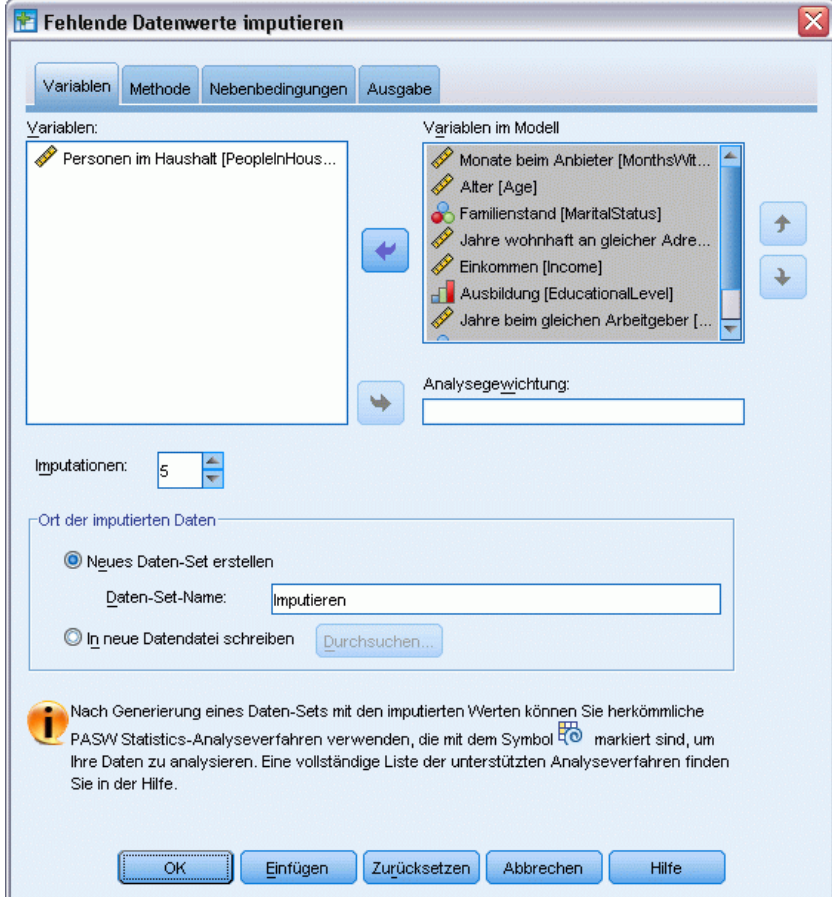

- E Wählen Sie *Months with service [tenure]* (Beschäftigungsdauer) bis *Number of people in household [reside]* (Haushaltsgröße) als Variablen im Imputationsmodell aus.
- E Geben Sie telcoImputed als Daten-Set an, in das die imputierten Daten gespeichert werden sollen.
- E Klicken Sie auf die Registerkarte Ausgabe.

# Abbildung 5-8

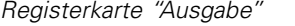

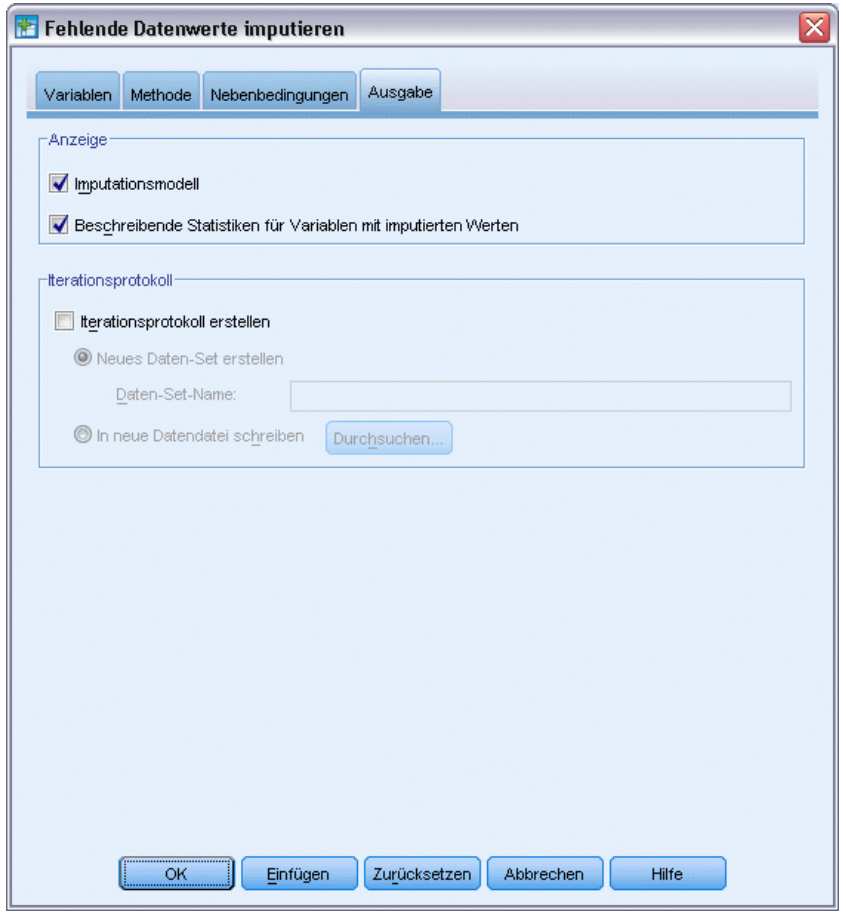

- E Wählen Sie Deskriptive Statistik für Variablen mit imputierten Werten.
- E Klicken Sie auf OK.

# *Imputationsspezifikationen*

# Abbildung 5-9

*Imputationsspezifikationen*

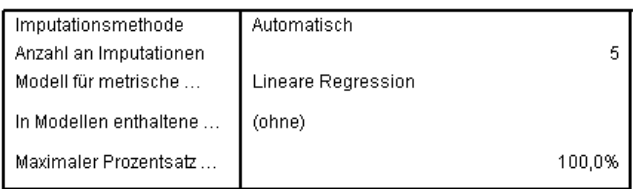

Die Tabelle "Imputationsspezifikationen" gibt eine nützliche Übersicht, mit der Sie sicherstellen können, dass die Angaben richtig waren.

*Multiple Imputation*

# *Imputationsergebnisse*

# Abbildung 5-10

*Imputationsergebnisse*

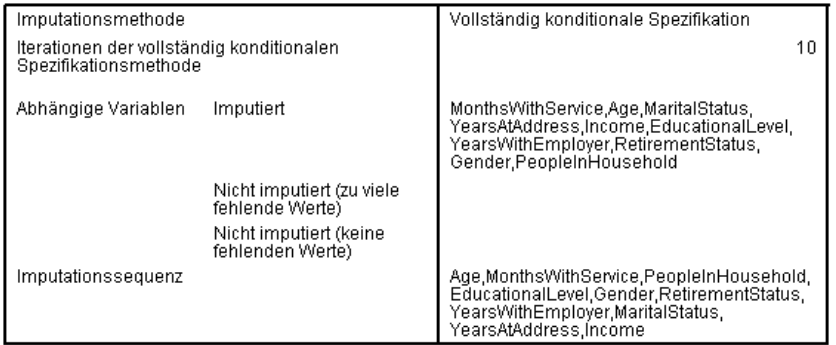

Die Imputationsergebnisse geben einen Überblick dessen, was während des Imputationsvorgangs tatsächlich geschieht. Beachten Sie insbesondere Folgendes:

- Die Imputationsmethode in der Spezifikationentabelle war "Automatisch" und die von der automatischen Methodenauswahl gewählten Methode war "Vollständig konditionale Spezifikation".
- Alle angeforderten Variablen wurden imputiert.
- Die Imputationssequenz ist die Reihenfolge, in der die Variablen auf der *x*-Achse im Diagramm "Muster fehlender Werte" erscheinen.

### *Imputationsmodelle*

Abbildung 5-11 *Imputationsmodelle*

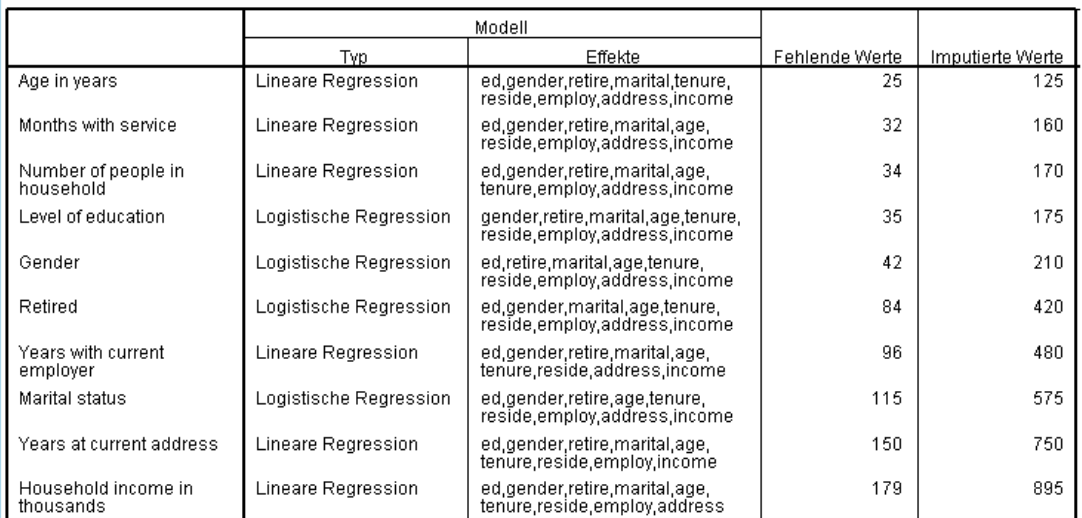

58

Die Tabelle "Imputationsmodelle" gibt weitere Details an, wie jede Variable imputiert wurde. Beachten Sie insbesondere Folgendes:

- Die Variablen werden in der Reihenfolge der Imputationssequenz aufgeführt.
- Metrische Variablen werden mit linearer Regression modelliert, kategoriale Variablen mit logistischer Regression.
- Jedes Modell verwendet alle anderen Variablen als Haupteffekte.
- Die Anzahl der fehlenden Werte für jede Variable wird zusammen mit der Gesamtzahl an imputierten Werten für diese Variable (Anzahl fehlend × Anzahl Imputationen) gemeldet.

#### *Deskriptive Statistiken*

Abbildung 5-12

*Deskriptive Statistik für "tenure" (Beschäftigungsdauer)*

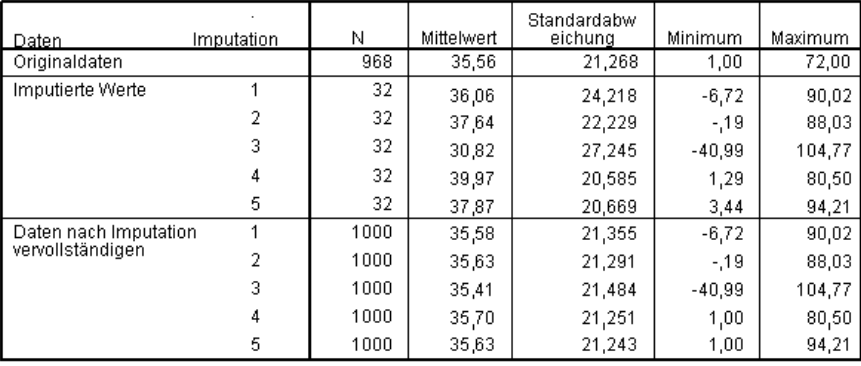

Die Tabellen "Deskriptive Statistik" zeigen Zusammenfassungen für Variablen mit imputierten Werten. Für jede Variable wird eine separate Tabelle erstellt. Die Typen der gezeigten Statistik hängen davon ab, ob die Variable metrisch oder kategorial ist.

Die Statistik für metrische Variablen umfasst Anzahl, Mittelwert, Standardabweichung, Minimum und Maximum, die für die Originaldaten, jedes Set an imputierten Werten und jedes vollständige Daten-Set (die Kombination aus Originaldaten und imputierten Werten) angezeigt werden.

Die Tabelle "Deskriptive Statistik" für *tenure (Beschäftigungsdauer)* zeigt Mittelwerte und Standardabweichungen in jedem Set von imputierten Werten, die ungefähr denen in den Originaldaten entsprechen. Es stellt sich jedoch ein unmittelbares Problem, wenn Sie sich das Minimum ansehen und sehen, dass die negativen Werte für *tenure* imputiert wurden.

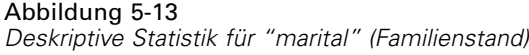

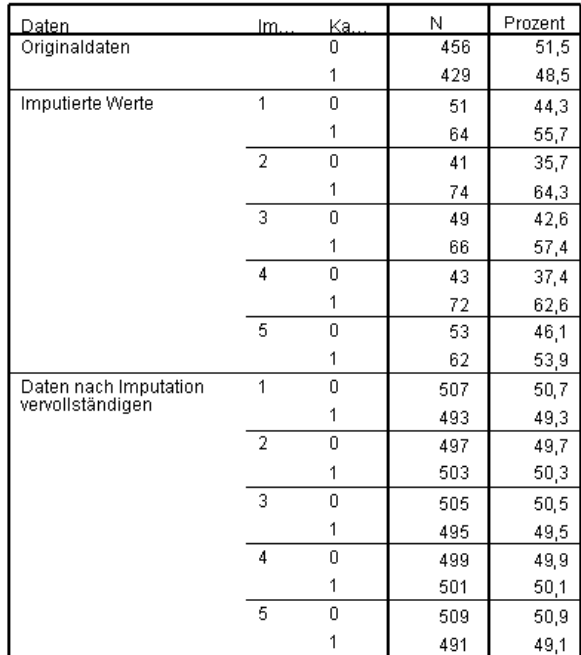

Für kategoriale Variablen umfasst die Statistik Anzahl und Prozent nach Kategorie für die Originaldaten, imputierten Werte und vollständigen Daten. Die Tabelle für *marital (Familenstand)* hat ein interessantes Ergebnis, da für die imputierten Werte ein größerer Anteil der Fälle als in den Originaldaten als verheiratet geschätzt wurde. Hierbei könnte es sich um eine zufällige Variation handeln. Alternativ könnte die Möglichkeit des Fehlens in Zusammenhang mit dem Wert dieser Variable stehen.

Abbildung 5-14 *Deskriptive Statistik für "income" (Haushaltseinkommen in Tausend)*

| Daten                 | Impu<br>tation | Ν    | Mittelwert | Standardabw<br>eichung | Minimum     | Maximum  |
|-----------------------|----------------|------|------------|------------------------|-------------|----------|
| Originaldaten         |                | 821  | 71,1462    | 83,14424               | 9.0000      | 944,0000 |
| Imputierte Werte      |                | 179  | 87.6574    | 91.13179               | $-189.1959$ | 373,2412 |
|                       |                | 179  | 101.6724   | 94.20599               | $-122,0010$ | 346,4294 |
|                       |                | 179  | 100,9445   | 95,00789               | $-127,8572$ | 342,5208 |
|                       |                | 179  | 107,0787   | 90,23638               | $-113,0959$ | 369,9674 |
|                       | 5              | 179  | 101.1043   | 90.40865               | $-167.6978$ | 314,2533 |
| Daten nach Imputation |                | 1000 | 74.1017    | 84.81851               | $-189.1959$ | 944,0000 |
| vervollständigen      |                | 1000 | 76,6104    | 85,98067               | $-122,0010$ | 944,0000 |
|                       | 3              | 1000 | 76,4801    | 86,10024               | $-127,8572$ | 944,0000 |
|                       | 4              | 1000 | 77,5781    | 85,52821               | $-113.0959$ | 944,0000 |
|                       | 5              | 1000 | 76,5087    | 85.22154               | $-167.6978$ | 944,0000 |

Wie *tenure* und alle anderen metrischen Variablen zeigt *income (Haushaltseinkommen in Tausend)* negative imputierte Werte — daher müssen wir ein angepasstes Modell mit Nebenbedingungen bei bestimmten Variablen einsetzen. *income* zeigt jedoch weitere mögliche Probleme. Die mittleren Werte für jede Imputation sind entscheidend höher als bei den Originaldaten und die

Maximumwerte für jede Imputation sind entscheidend niedriger als für die Originaldaten. Die Verteilung des Einkommens tendiert dazu, rechtslastig zu sein. Das könnte also die Ursache des Problems sein.

# *Angepasstes Imputationsmodell*

Um zu verhindern, dass imputierte Werte außerhalb eines angemessenen Wertebereichs für jede Variable fallen, geben wir ein angepasstes Imputationsmodell mit Nebenbedingungen für die Variablen an. Zudem ist *Household income in thousands* (Haushaltseinkommen in Tausend) stark rechtslastig und die weitere Analyse wird wahrscheinlich den Logarithmus von *income* nutzen. Daher scheint die direkte Imputation von "log-income" Sinn zu ergeben.

- E Stellen Sie sicher, dass das Original-Daten-Set aktiv ist.
- E Wählen Sie zum Erstellen einer Variable "log-income" die folgenden Menübefehle aus: Transformieren > Variable berechnen...

# Abbildung 5-15

*Variable berechnen, Dialogfeld*

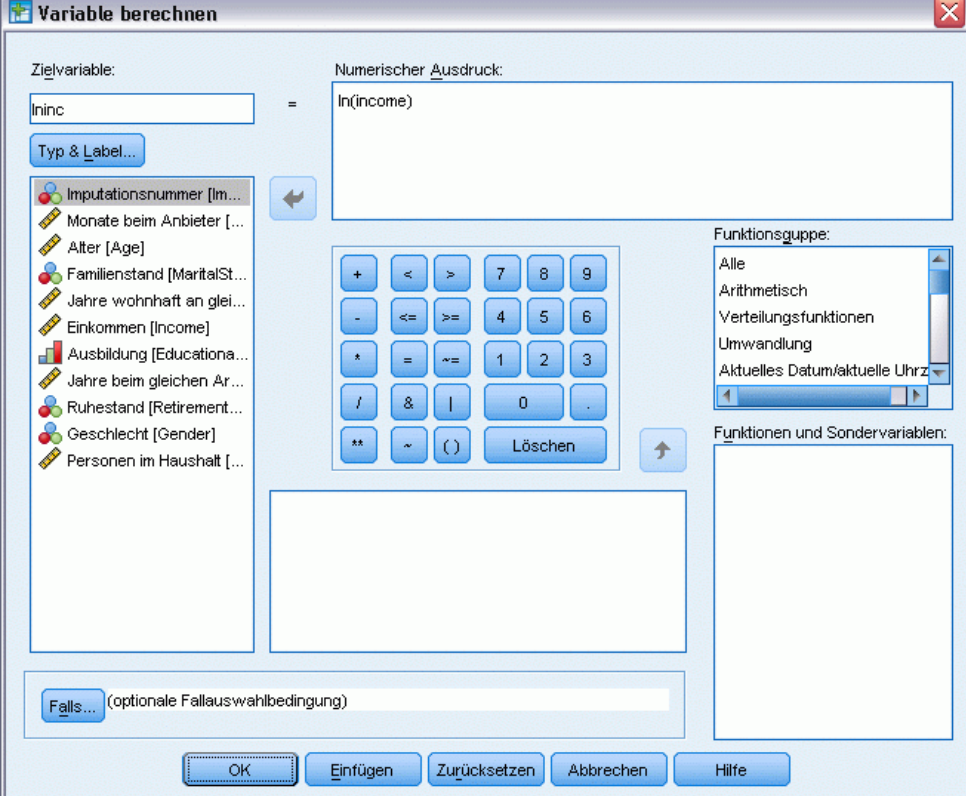

- E Geben Sie *Ininc* als Zielvariable ein.
- E Geben Sie ln(income) als numerischen Ausdruck ein.

61

E Klicken Sie auf Typ & Label.

# Abbildung 5-16 *Typ und Label, Dialogfeld*

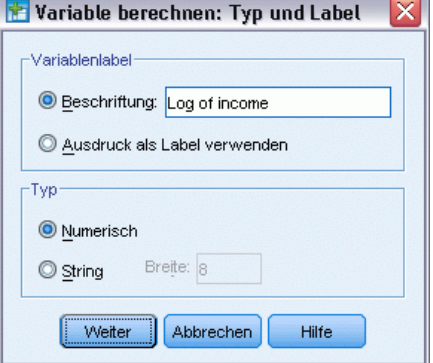

- E Geben Sie *Log of income* als Label an.
- ► Klicken Sie auf Weiter.
- E Klicken Sie im Dialogfeld "Variable berechnen" auf OK.

#### Abbildung 5-17

*Registerkarte "Variablen" mit "Log of income" als Ersatz für "Household income in thousands" im Imputationsmodell*

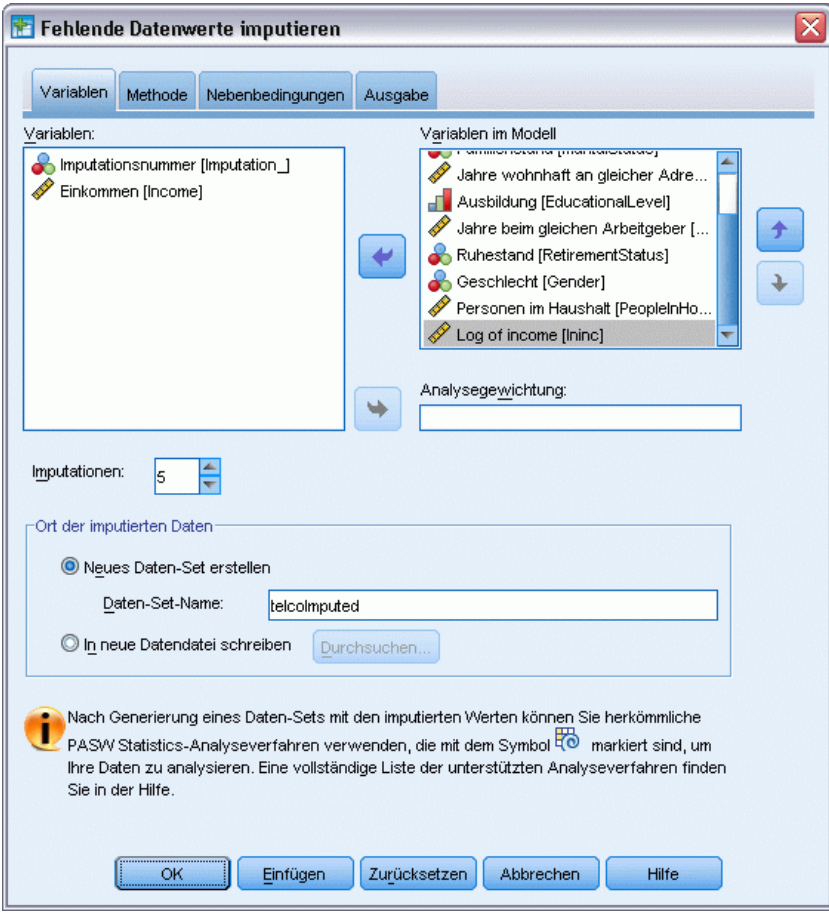

- E Rufen Sie das Dialogfeld "Fehlende Datenwerte ersetzen" wieder auf und klicken Sie auf die Registerkarte Variablen.
- E Deaktivieren Sie *Household income in thousands [income]* und wählen Sie *Log of income [lninc]* als Variablen im Modell.
- E Klicken Sie auf die Registerkarte Methode.

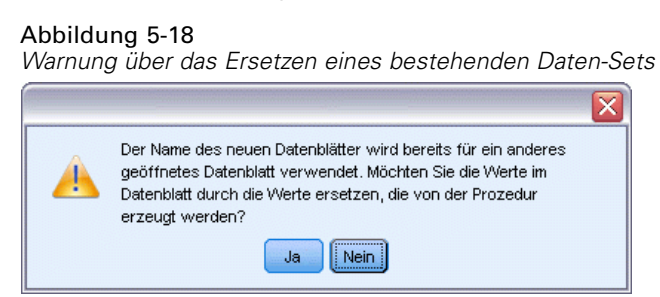

E Klicken Sie in der angezeigten Warnung auf Ja.

63

#### Abbildung 5-19 *Registerkarte "Methode"*

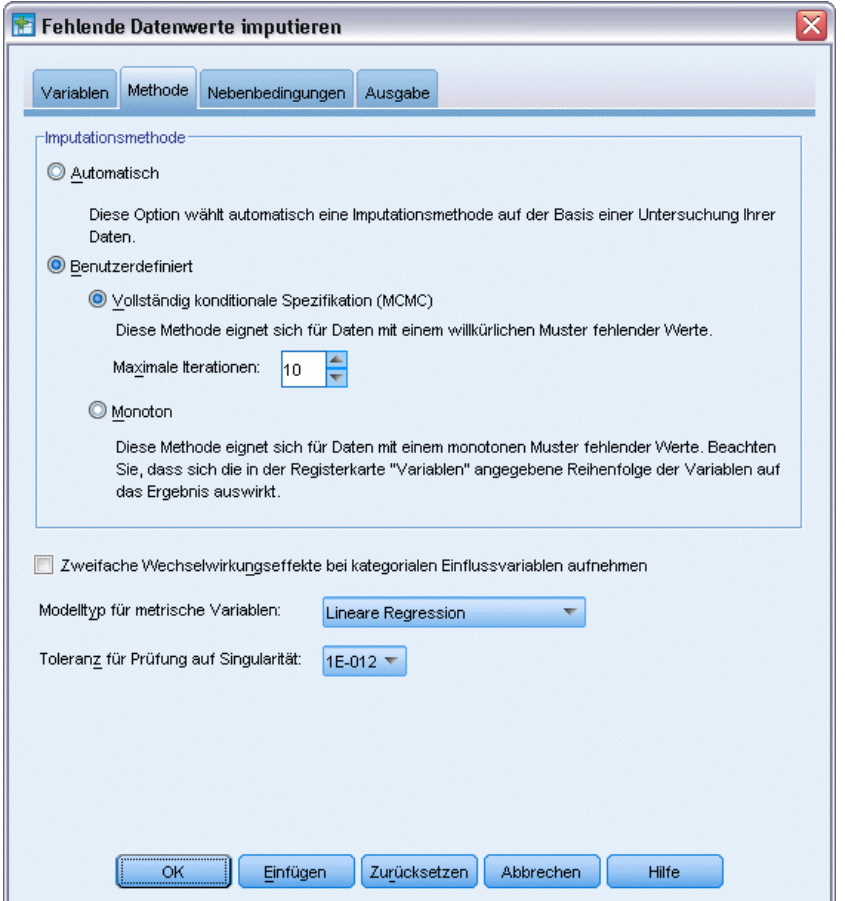

- E Wählen Sie Benutzerdefiniert und belassen Sie Vollständig konditionale Spezifikation als Imputationsmethode aktiviert.
- E Klicken Sie auf die Registerkarte Nebenbedingungen.

# Abbildung 5-20

*Nebenbedingungen, Registerkarte*

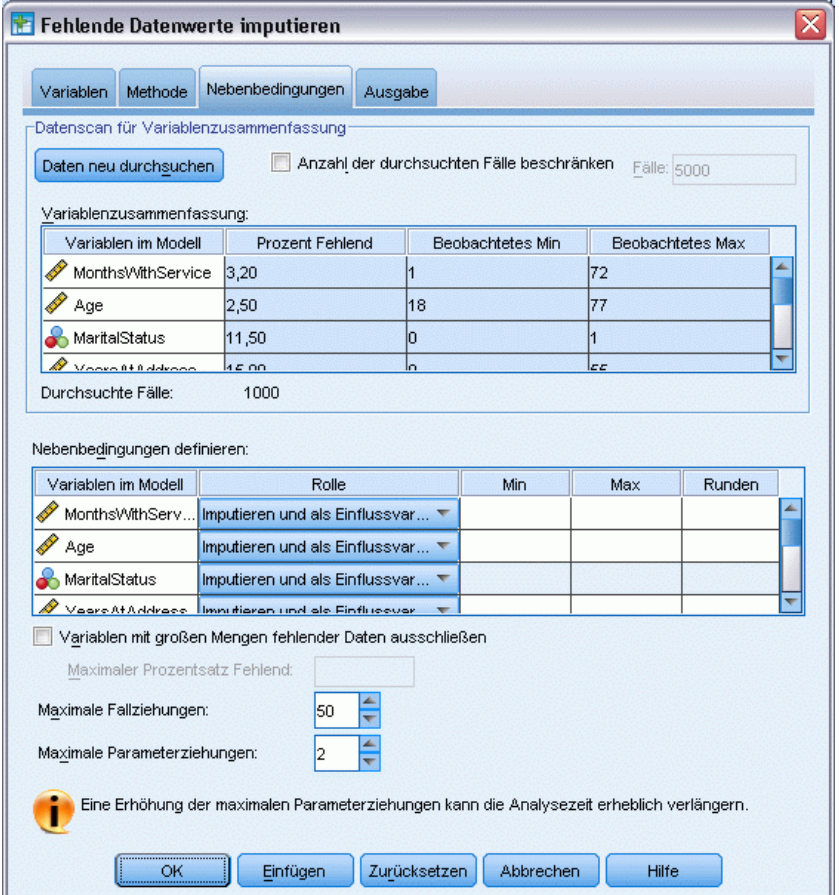

- Klicken Sie auf Daten durchsuchen.
- E Geben Sie im Raster "Nebenbedingungen definieren" 1 als Minimumwert für *Months with service [tenure]* ein.
- E Geben Sie 18 als Minimumwert für *age (Age in years)* ein.
- E Geben Sie 0 als Minimumwert für *address (Years at current address)* ein.
- E Geben Sie 0 als Minimumwert für *employ (Years with current employer)* ein.
- E Geben Sie 1 als Minimumwert und 1 als Rundungsstufe für *reside (Number of people in household)* ein. Beachten Sie, dass zwar viele der anderen metrischen Variablen als ganzzahlige Werte ausgewertet werden, es sich aber empfiehlt zu formulieren, dass jemand für 13,8 Jahre an seiner aktuellen Anschrift gewohnt hat, aber nicht wirklich anzunehmen, dass 2,2 Personen dort leben.
- E Geben Sie 0 als Minimumwert für *lninc (Log of income)* ein.
- E Klicken Sie auf die Registerkarte Ausgabe.
*Multiple Imputation*

#### Abbildung 5-21 *Registerkarte "Ausgabe"*

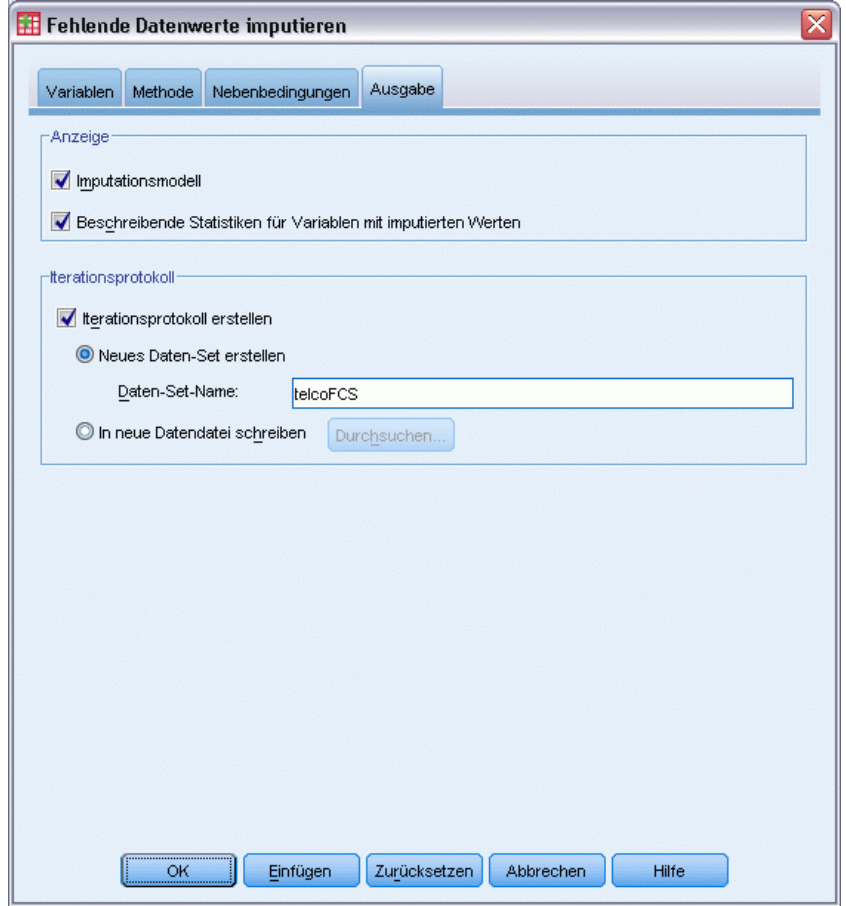

- E Wählen Sie Iterationsprotokoll erstellen und geben Sie telcoFCS als Namen für das neue Daten-Set ein.
- ► Klicken Sie auf OK.

### <span id="page-73-0"></span>*Imputationsnebenbedingungen*

### Abbildung 5-22

*Imputationsnebenbedingungen*

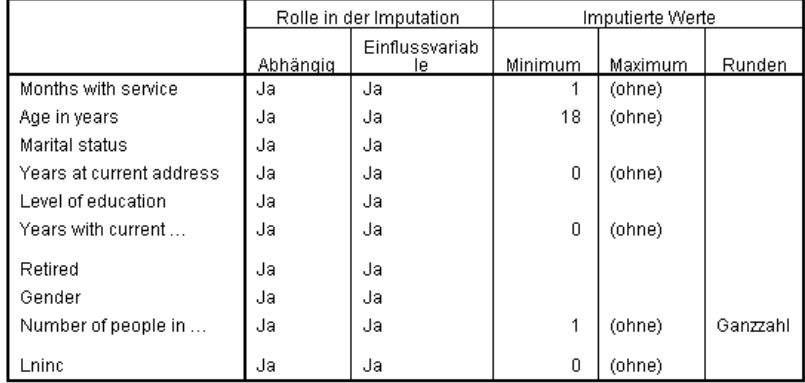

Das angepasste Imputationsmodell resultiert in einer neuen Tabelle, die die Nebenbedingungen für das Imputationsmodell zusammenfasst. Alles scheint Ihren Angaben zu entsprechen.

## *Deskriptive Statistik*

#### Abbildung 5-23

*Deskriptive Statistik für "tenure" (Beschäftigungsdauer)*

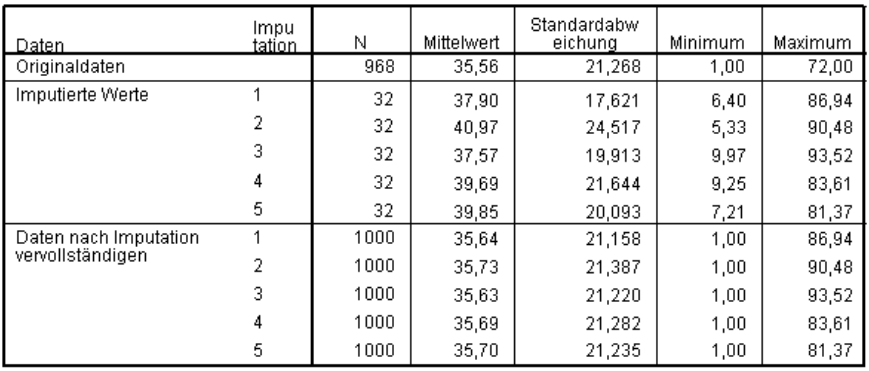

Die Tabelle "Deskriptive Statistik" für *tenure (Months with service)* für das angepasste Imputationsmodell mit Nebenbedingungen zeigt, dass das Problem negativer imputierter Werte für *tenure* gelöst wurde.

#### Abbildung 5-24 *Deskriptive Statistik für "marital" (Familienstand)*

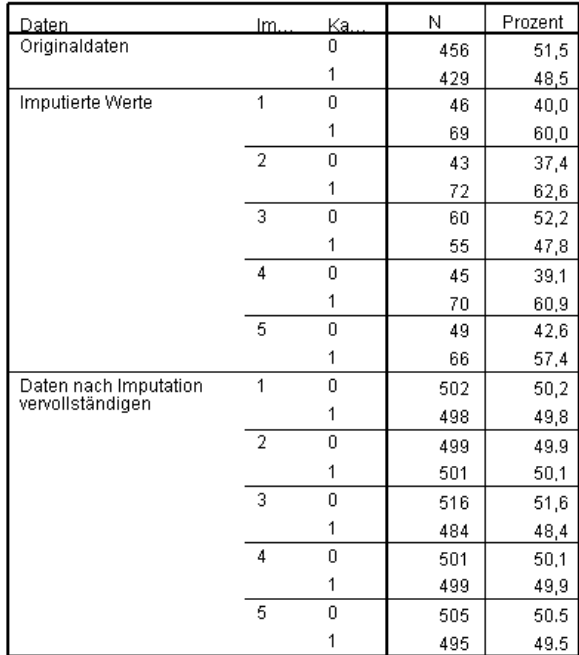

Die Tabelle für *marital (Marital status)* hat jetzt eine Imputation (3), deren Verteilung mehr den Originaldaten entspricht, die Mehrzahl zeigt aber im Vergleich zu den Originaldaten immer noch einen großen Anteil von Fällen, die als verheiratet geschätzt werden. Das könnte an der zufälligen Variation liegen, erfordert aber eventuell auch eine weitere Studie der Daten, um festzustellen, ob diese Werte nicht zufällig fehlen ("missing at random" - MAR). Dem gehen wir hier nicht weiter nach.

Abbildung 5-25 *Deskriptive Statistik für Ininc (Log of income)*

| Daten                                     | Imputation | Ν    | Mittelwert | Standardabw<br>eichung | Minimum | Maximum |
|-------------------------------------------|------------|------|------------|------------------------|---------|---------|
| Originaldaten                             |            | 821  | 3,9291     | .75305                 | 2,1972  | 6,8501  |
| Imputierte Werte                          |            | 179  | 4.1816     | .94574                 | 1,4428  | 6,6748  |
|                                           | 2          | 179  | 4.2562     | ,98346                 | 1,6633  | 6,8224  |
|                                           | 3          | 179  | 4.1743     | 1,01487                | 1,4443  | 6,8437  |
|                                           | 4          | 179  | 4.1774     | .82705                 | 2.2532  | 6.2680  |
|                                           | 5          | 179  | 4.1894     | .96403                 | 1,6667  | 6,6677  |
| Daten nach Imputation<br>vervollständigen |            | 1000 | 3.9743     | .79638                 | 1.4428  | 6,8501  |
|                                           | 2          | 1000 | 3,9876     | .80842                 | 1.6633  | 6,8501  |
|                                           | 3          | 1000 | 3,9730     | .81107                 | 1.4443  | 6.8501  |
|                                           | 4          | 1000 | 3.9735     | .77228                 | 2.1972  | 6,8501  |
|                                           | 5          | 1000 | 3,9756     | .80064                 | 1,6667  | 6,8501  |

Wie *tenure* und alle anderen metrischen Variablen zeigt *lninc (Log of income)* keine negativen imputierten Werte. Ferner liegen die Mittelwerte für die Imputationen näher am Mittelwert für die Originaldaten als im automatischen Imputationslauf — für *income* beträgt der Mittelwert für die Originaldaten für *lninc* ungefähr e3,9291=50,86, während der typische Mittelwert unter

den Imputationen ungefähr e4,2=66,69 beträgt. Zusätzlich liegen die Maximumwerte für jede Imputation näher am Maximumwert für die Originaldaten.

## *Prüfen auf FCS-Konvergenz*

Wenn Sie die Methode der vollständig konditionalen Spezifikation verwenden, empfiehlt es sich, Darstellungen der Mittelwerte und Standardabweichungen je Iteration und Imputation für jede abhängige metrische Variable zu prüfen, für die Werte imputiert werden, um bei der Bewertung der Modellkonvergenz zu helfen.

E Um diese Art von Diagramm zu erstellen, aktivieren Sie das Daten-Set *telcoFCS* und wählen Sie dann aus den Menübefehlen:

Grafiken > Diagrammerstellung...

#### Abbildung 5-26 *Diagrammerstellung, Mehrere Linien, Diagramm*

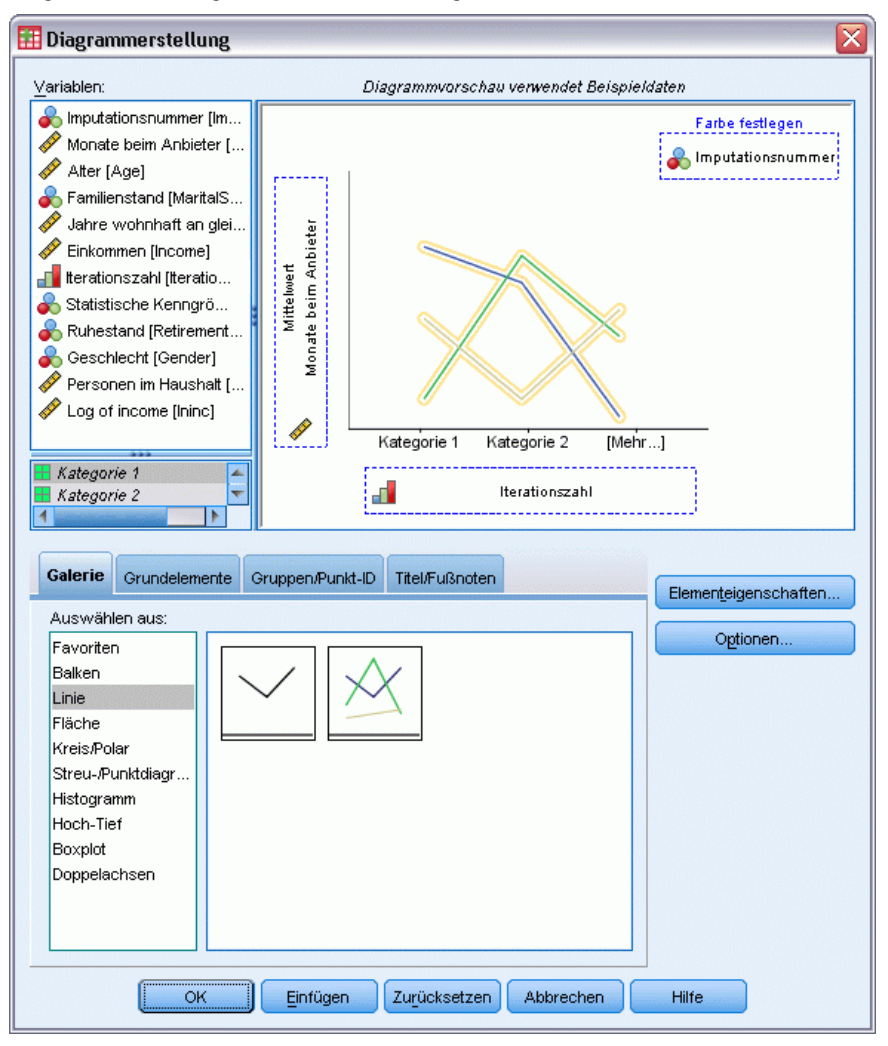

- E Wählen Sie die Galerie Linien aus und wählen Sie "Mehrfachlinien".
- E Wählen Sie *Months with service [tenure]* als auf der *Y*-Achse darzustellende Variable.
- E Wählen Sie *Iteration Number [Iteration\_]* als auf der *X*-Achse darzustellende Variable aus.
- E Wählen Sie *Imputationszahl [Imputationen\_]* als Variable, um die Farben danach einzustellen.

### Abbildung 5-27

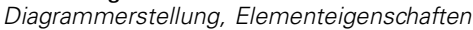

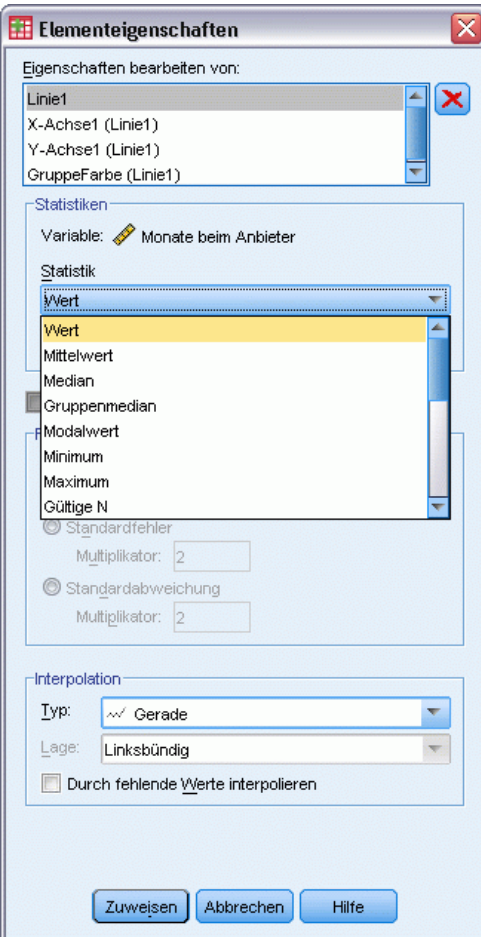

- E Wählen Sie in den Elementeigenschaften Wert als anzuzeigende Statistik.
- E Klicken Sie auf Zuweisen.
- E Klicken Sie in der Diagrammerstellung auf die Registerkarte Gruppen/Punkt-ID.

#### ⊠ Diagrammerstellung Variablen: Diagrammvorschau verwendet Beispieldaten mputationsnummer [Im... Farbe festlegen Monate beim Anbieter [... Imputationsnummer Alter [Age] Familienstand [MaritalS... Jahre wohnhaft an glei... Monate beim Anbieter Einkommen [Income] Mittelwert <mark>⊣ i</mark>l Iterationszahl [Iteratio.. Statistische Kenngrö. Ruhestand [Retirement.. Geschlecht [Gender] Statistische Kenngr. Personen im Haushalt [..  $\mathscr{D}$  Log of income [Ininc] Í Kategorie 1 Kategorie 2 [Mehr...] Mittelwert Ā V ď Iterationszahl Standardabweichung <u> L</u> 4 Galerie Galerie Gruppen/Punkt-ID Titel/Fußnoten Elementeigenschaften... Markierte Elemente fügen Ablagebereiche zur Zeichenfläche hinzu, denen Variablen zugewiesen werden können. Optionen..  $\Box$  Clustervariable auf  $\underline{X}$  $\Box$  Clustervariable auf  $\underline{\mathcal{I}}$ Gruppierungs-/Stapelvariable  $\blacktriangleright$  Zeilenfeldvariable Spaltenfeldvariable Punkt-ID-Beschriftung  $\overline{\alpha}$ Einfügen Zurücksetzen Abbrechen Hilfe

Abbildung 5-28 *Diagrammerstellung, Registerkarte "Gruppen/Punkt-ID"*

- E Wählen Sie Zeilenfeldvariable.
- E Wählen Sie *Auswertungsstatistik [SummaryStatistic\_]* als Feldvariable.
- Klicken Sie auf OK.

<span id="page-79-0"></span>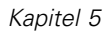

#### *FCS-Konvergenzdiagramme*

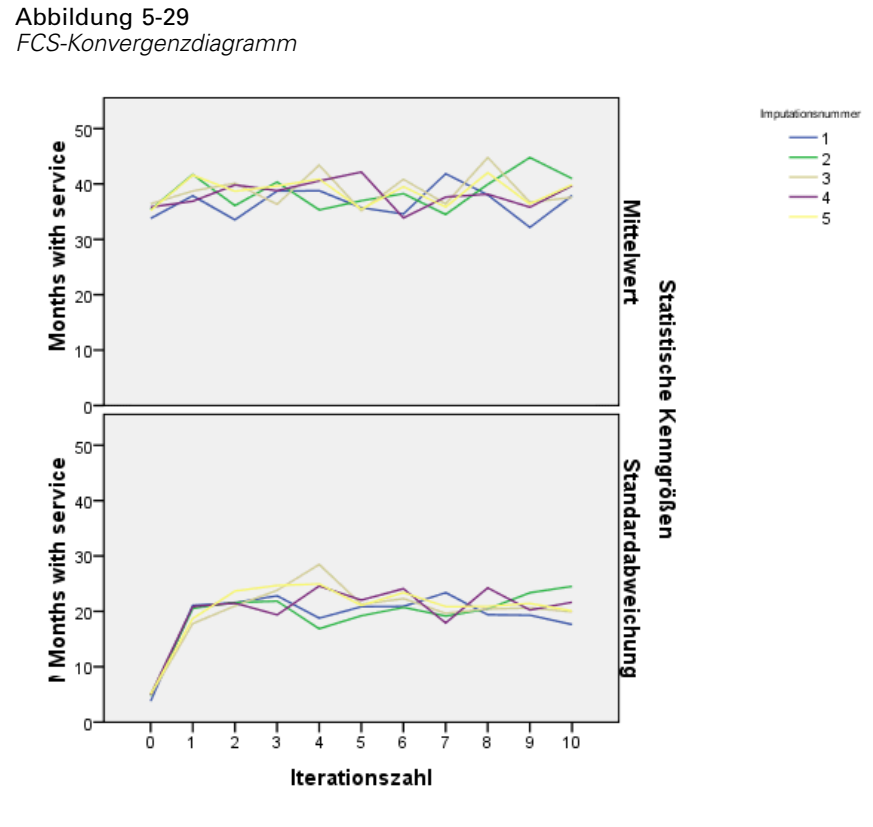

Sie haben ein Paar von Mehrfachliniendiagrammen erstellt, die die mittlere und die Standardabweichung der imputierten Werte von *Months with service [tenure]* bei jeder Iiteration der FCS-Imputationmethode für jede der 5 angeforderten Imputationen anzeigen. Zweck dieser Darstellung ist, nach Mustern in den Linien zu suchen. Es sollte keine geben. Diese sehen geeignet "zufällig" aus. Sie können ähnliche Darstellungen für andere metrische Variablen erstellen. Beachten Sie, dass diese Darstellungen auch keine erkennbaren Muster zeigen.

## *Analyse vollständiger Daten*

Jetzt scheinen Ihre imputierten Werte zufriedenstellend zu sein. Sie sind bereit, eine Analyse der "vollständigen" Daten durchzuführen. Das Daten-Set enthält eine Variable *Customer category [custcat]*, die den Kundenstamm nach Dienstnutzungsmustern segmentiert und die Kunden in vier Gruppen einteilt. Wenn Sie ein Modell mit demografischen Informationen anpassen können, um die Gruppenmitgliedschaft vorherzusagen, können Sie die Angebote für die einzelnen potenziellen Kunden anpassen.

E Aktivieren Sie das Daten-Set *telcoImputed*. Um ein multinomiales logistisches Regressionsmodell für die vollständigen Daten zu erstellen, wählen Sie aus dem Menü: Analysieren > Regression > Multinomial logistisch...

73

#### Abbildung 5-30 *Multinomiale logistische Regression, Dialogfeld*

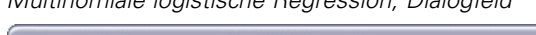

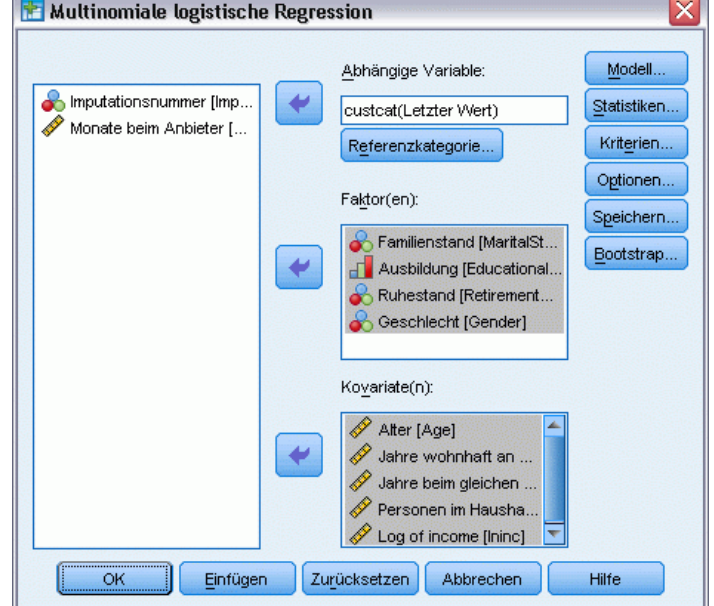

- E Wählen Sie *Customer category* als abhängige Variable aus.
- E Wählen Sie *Marital status*, *Level of education*, *Retired* und *Gender* als Faktoren.
- E Wählen Sie *Age in Years*, *Years at current address*, *Years with current employer*, *Number of people in household* und *Log of income* als Kovariaten aus.
- E Sie möchten andere Kunden mit denen vergleichen, die den Basisservice erhalten. Wählen Sie daher *Customer category* und klicken Sie auf Referenzkategorie.

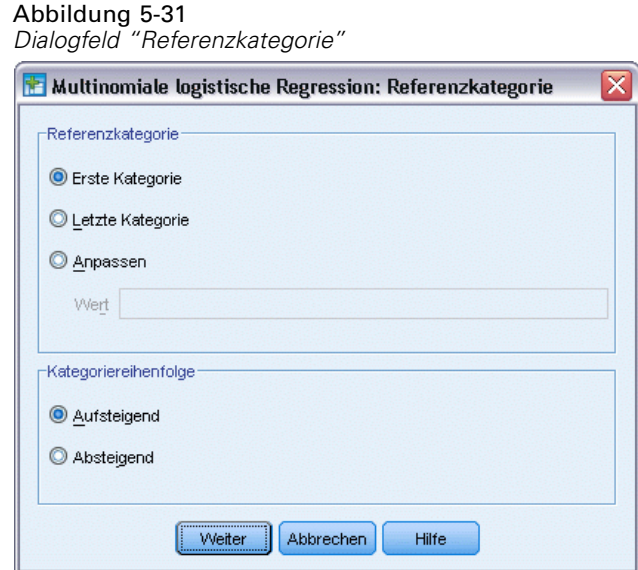

- E Wählen Sie Erste Kategorie.
- E Klicken Sie auf Weiter.
- E Klicken Sie im Dialogfeld "Multinomiale logistische Regression" auf Modell.

#### Abbildung 5-32 *Dialogfeld "Modell"*

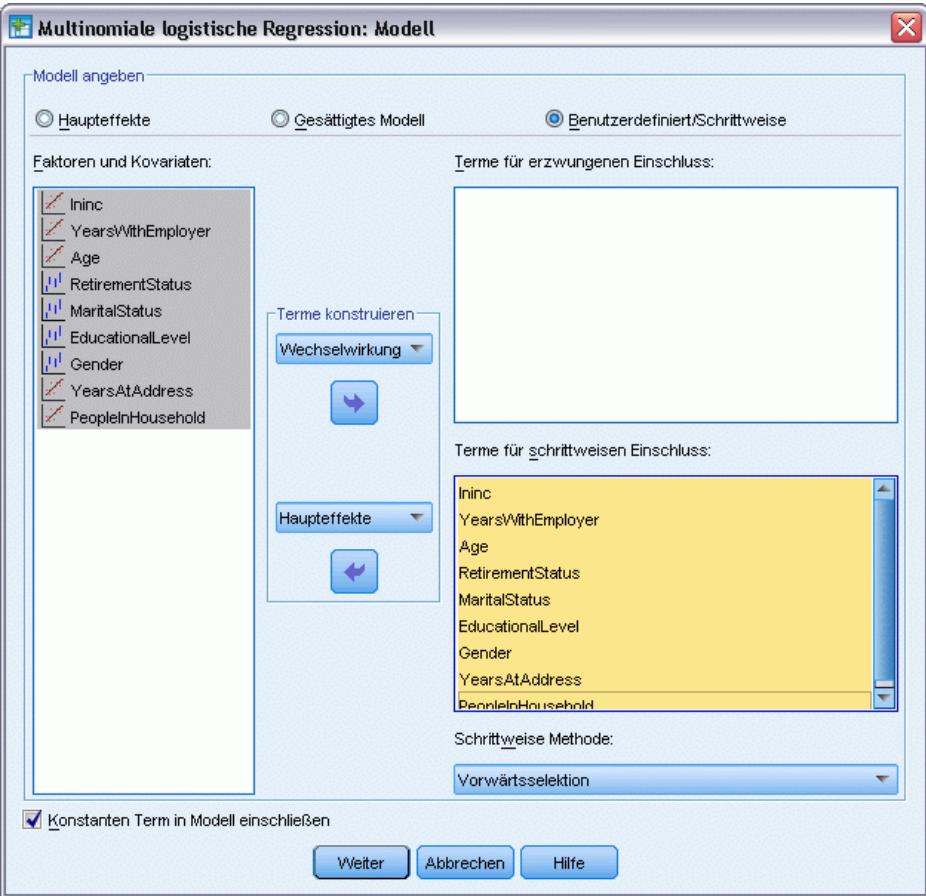

- E Wählen Sie Benutzerdefiniert/Schrittweise.
- E Wählen Sie aus der Dropdown-Liste "Terme für schrittweisen Einschluss: Terme konstruieren" die Option Haupteffekte aus.
- E Wählen Sie *Ininc* bis *reside* als schrittweise Terme aus.
- E Klicken Sie auf Weiter.
- E Klicken Sie im Dialogfeld "Multinomiale logistische Regression" auf OK.

#### *Zusammenfassung der Schritte*

#### Abbildung 5-33

*Zusammenfassung der Schritte*

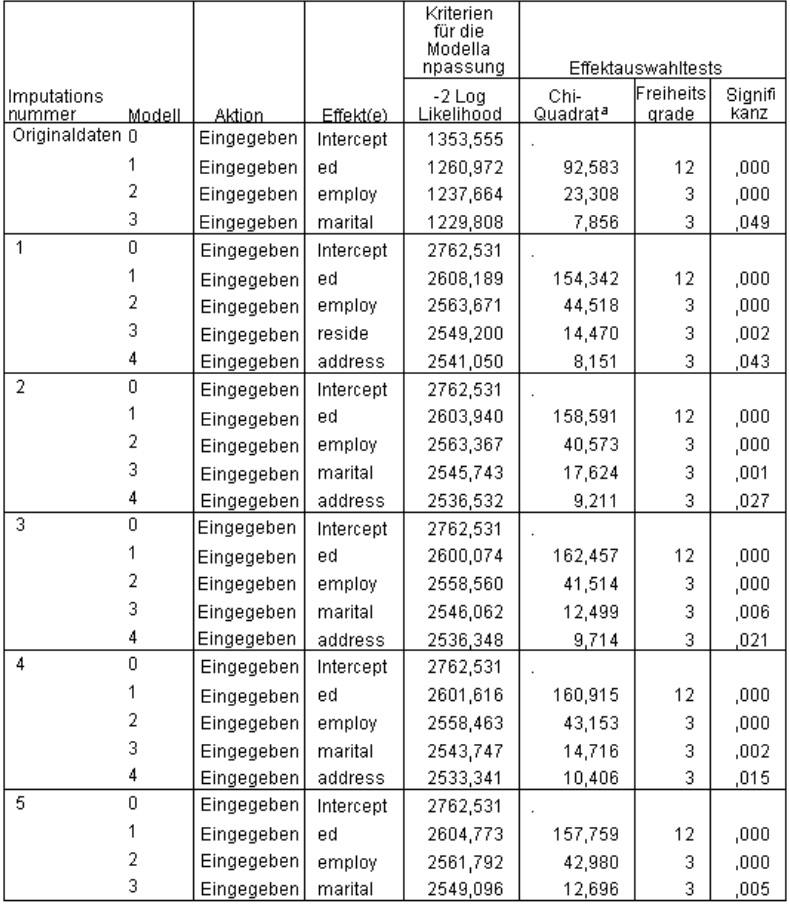

Schrittweise Methode: Vorwärtsselektion

a. Das Chi-Quadrat für die Aufnahme beruht auf dem Likelihood-Quotienten-Test.

Die multinomiale logistische Regression unterstützt das Pooling von Regressionskoeffizienten. Sie werden jedoch feststellen, dass *alle* Tabellen in der Ausgabe die Ergebnisse für jede Imputation und die Originaldaten zeigen. Dies liegt an der Aufteilung der Datei bei *Imputation\_*, so dass alle Tabellen, die die Aufteilungsvariable berücksichtigen, die Aufteilungsdateigruppen gemeinsam in einer einzigen Tabelle darstellen.

Sie werden ferner feststellen, dass die Tabelle "Parameterschätzer" keine gemeinsamen Schätzer zeigt. Sehen Sie sich hierzu die Zusammenfassung der Stufen an. Wir haben die schrittweise Auswahl von Modelleffekten angefordert und nicht für alle Imputationen wurde das gleiche Set an Effekten gewählt. Daher ist ein Pooling nicht möglich. Es werden dennoch hilfreiche Informationen bereitgestellt, da wir sehen, dass *ed (Level of education)*, *employ (Years with current employer)*, *marital (Marital status)* und *address (Years at current address)* regelmäßig durch die schrittweise Auswahl unter den Imputationen ausgewählt werden. Wir werden ein anderes Modell einsetzen, das genau diese Einflussvariablen verwendet.

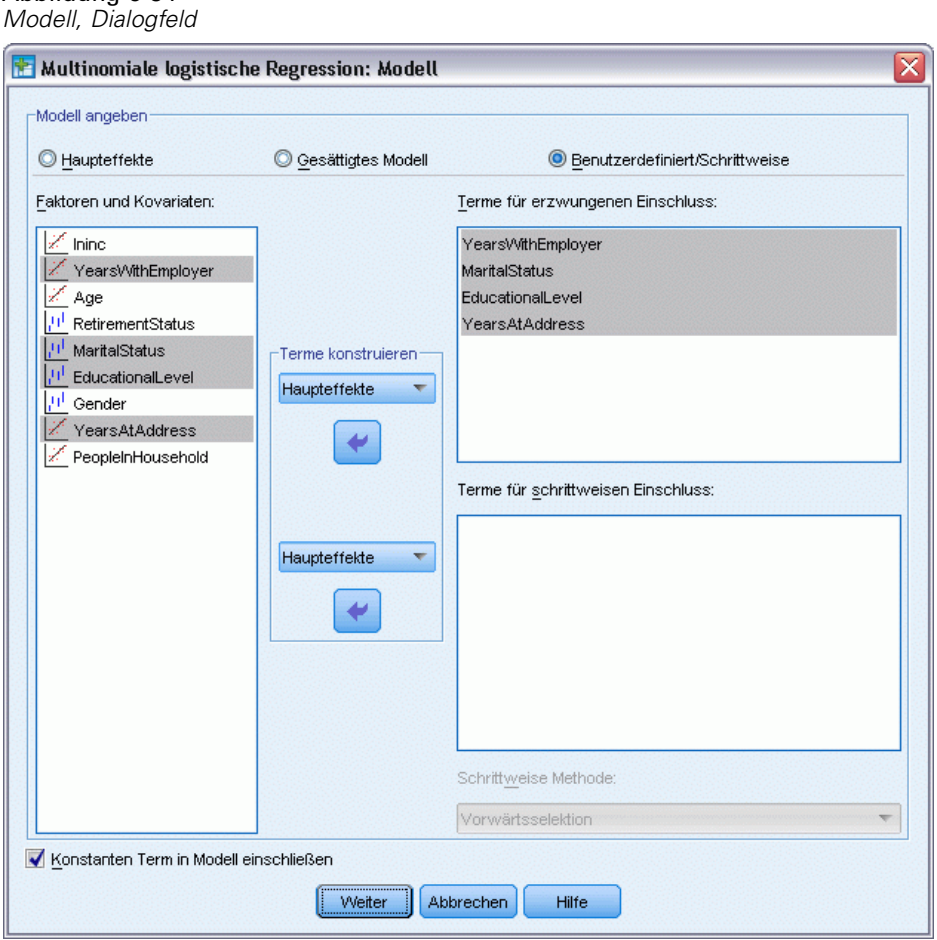

## *Ausführen des Modells mit einer Untermenge an Einflussvariablen*

Abbildung 5-34

- E Rufen Sie das Dialogfeld "Multinomiale logistische Regression" auf und klicken Sie auf Modell.
- E Deaktivieren Sie die Variablen aus der Liste "Terme für schrittweisen Einschluss".
- E Wählen Sie aus der Dropdown-Liste "Terme für erzwungenen Einschluss: Terme konstruieren" die Option Haupteffekte aus.
- E Wählen Sie *employ*, *marital*, *ed* und *address* als Terme für erzwungenen Einschluss.
- E Klicken Sie auf Weiter.
- E Klicken Sie im Dialogfeld "Multinomiale logistische Regression" auf OK.

## <span id="page-85-0"></span>*Gemeinsame Parameterschätzer*

Diese Tabelle ist relativ groß, durch Pivotieren erhalten wir jedoch eine Reihe von unterschiedlichen, nützlichen Ansichten der Ausgabe.

#### Abbildung 5-35

*Gemeinsame Parameterschätzer*

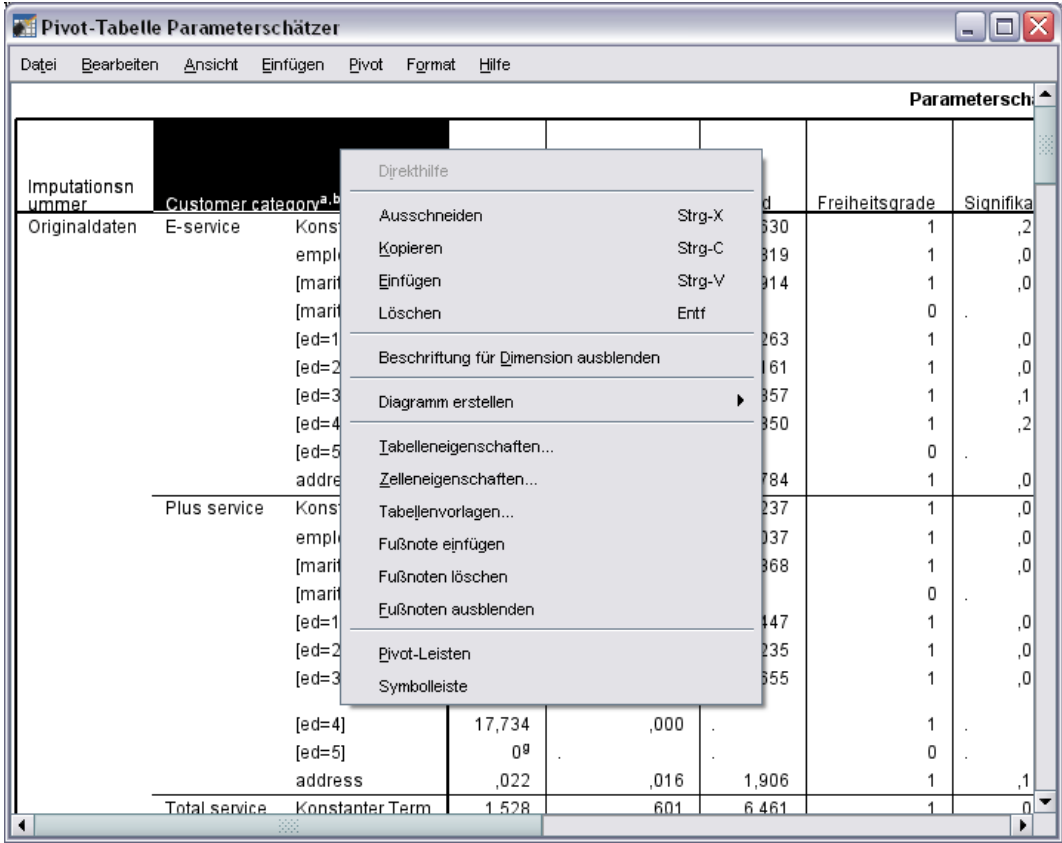

E Aktivieren (doppelklicken) Sie die Tabelle und wählen Sie dann Pivot-Leisten aus dem Kontextmenü.

79

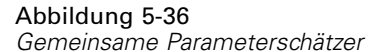

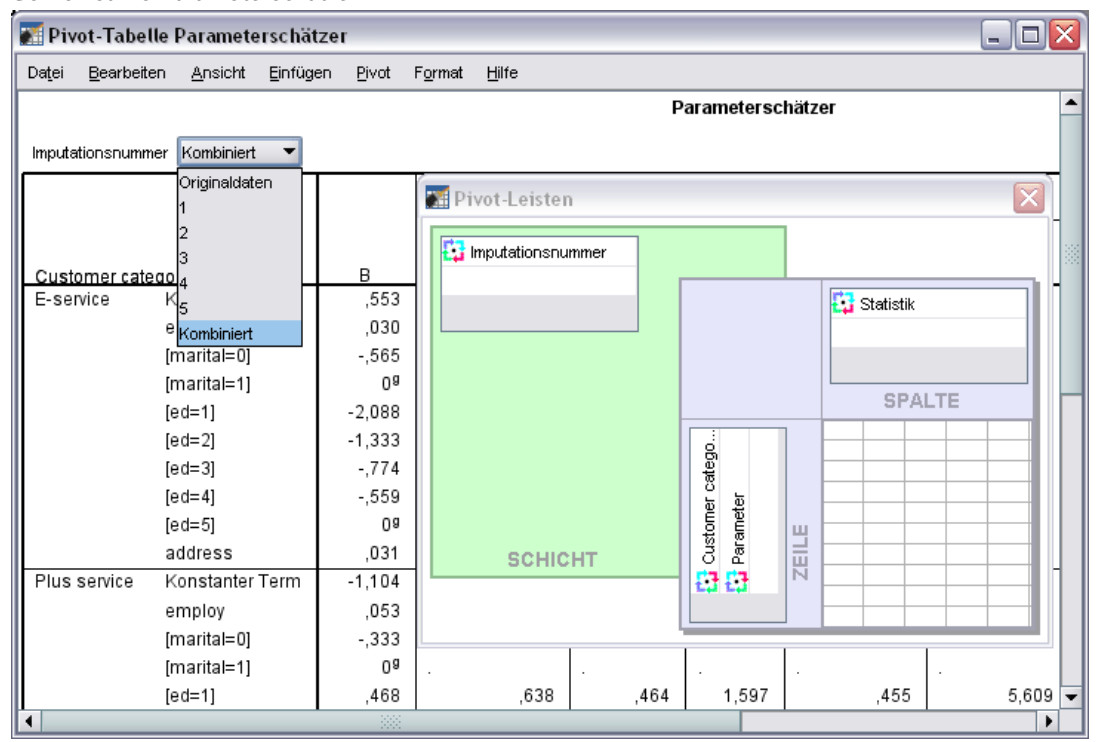

- E Verschieben Sie die *Imputationsnummer* von der Zeile in die Schicht.
- E Wählen Sie aus der Dropdown-Liste für "Imputationsnummer" Gemeinsam aus.

#### Abbildung 5-37

*Gemeinsame Parameterschätzer*

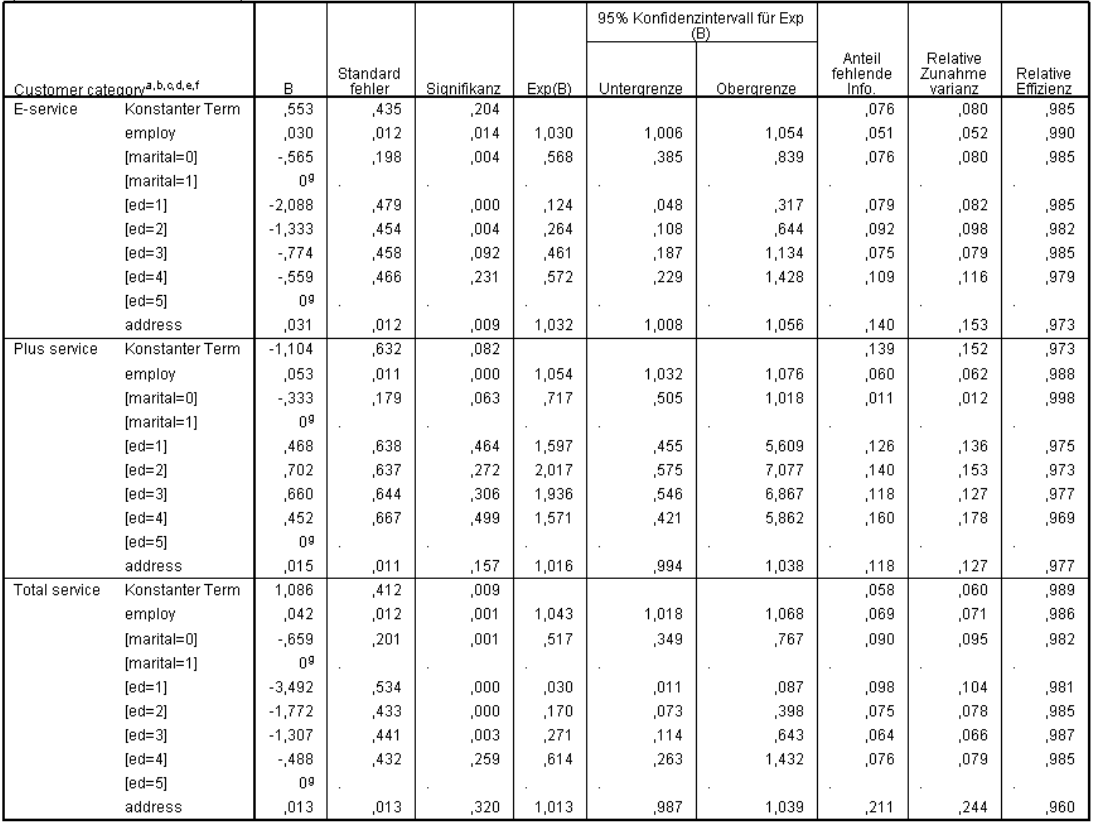

Imputationsnummer=Kombiniert

Diese Ansicht zeigt alle Statistikwerte für die gemeinsamen Ergebnisse. Sie können diese Koeffizienten auf die gleiche Art verwenden und interpretieren, wie Sie diese Tabelle für ein Daten-Set ohne fehlende Werte verwenden würden.

Die Tabelle der Parameterschätzer fasst den Effekt der einzelnen Einflussvariablen zusammen. Der Quotient des Koeffizienten zu seinem Standardfehler ergibt quadriert die Wald-Statistik. Wenn das Signifikanzniveau der Wald-Statistik gering ausfällt (kleiner als 0,05), ist der Parameter von 0 verschieden.

- Parameter mit signifikanten negativen Koeffizienten verringern die Likelihood dieser Antwortkategorie in Bezug auf die Referenzkategorie.
- Parameter mit positiven Koeffizienten erhöhen die Likelihood dieser Antwortkategorie.
- Die mit der letzten Kategorie jedes Faktors verbundenen Parameter sind mit konstantem Term redundant.

Es gibt drei zusätzliche Spalten in der Tabelle, die weitere Informationen für die gemeinsame Ausgabe bereitstellen. **Bruchteil der fehlenden Informationen** ist eine Schätzung des Verhältnisses fehlender Informationen zu "vollständigen" Informationen, basierend auf dem **relativen Anstieg der Varianz** aufgrund von Nichtantworten, das wiederum ein (modifiziertes) Verhältnis der Zwischenimputation und der durchschnittlichen Innenimputationsvarianz des

Regressionskoeffizienten ist. Die **relative Effizienz** ist ein Vergleich dieser Schätzung mit einer (theoretischen) Schätzung, die mit einer infiniten Anzahl von Imputationen berechnet wurde. Die relative Effizienz wird durch den Bruchteil der fehlenden Informationen und der Anzahl der Imputationen berechnet, die für das gemeinsame Ergebnis verwendet wurden. Wenn der Bruchteil der fehlenden Informationen groß ist, ist eine größere Anzahl von Imputationen erforderlich, um die relative Effizienz näher an 1 und die gemeinsame Schätzung näher an die idealisierte Schätzung zu bringen.

#### Abbildung 5-38 *Gemeinsame Parameterschätzer*

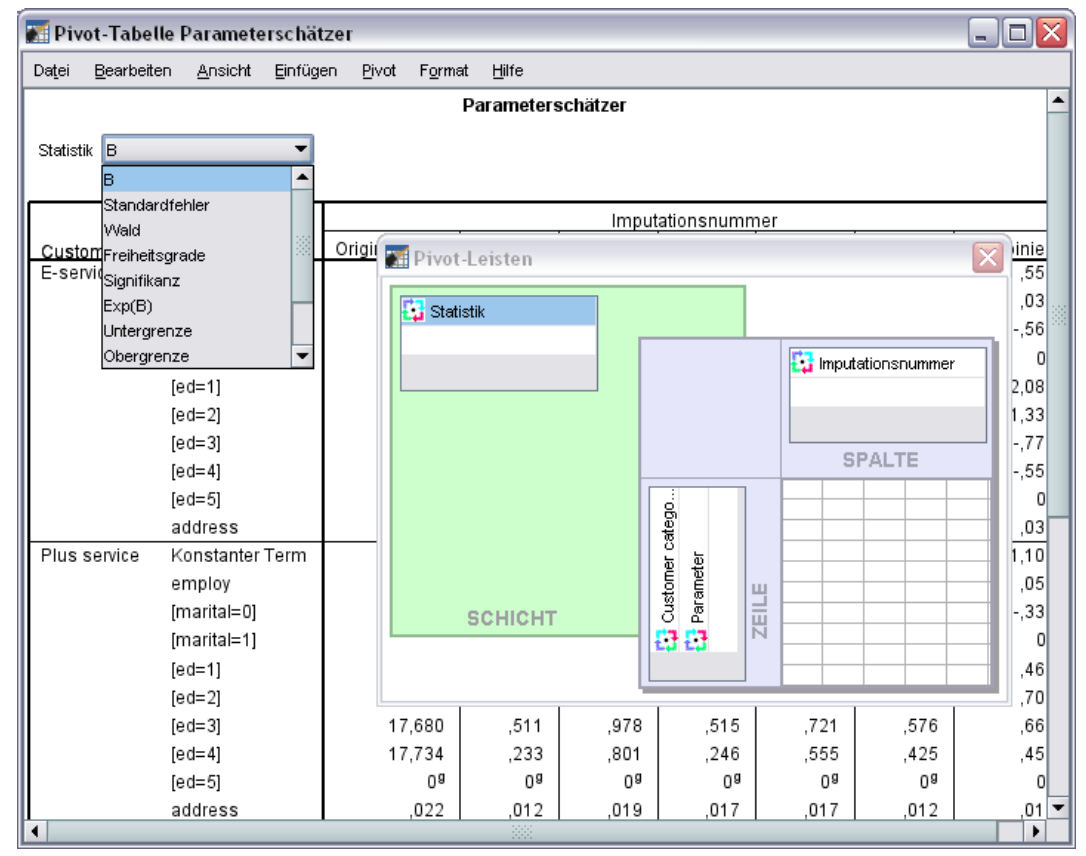

- E Aktivieren (doppelklicken) Sie jetzt wieder die Tabelle und wählen Sie dann Pivot-Leisten aus dem Kontextmenü.
- E Verschieben Sie die *Imputationsnummer* von der Schicht in die Spalte.
- E Verschieben Sie *Statistik* von der Spalte in die Schicht.
- E Wählen Sie aus der Dropdown-Liste "Statistik" B aus.

#### Abbildung 5-39

| ptausuk = b                                   |                 |                   |                |                       |                |                |                |                |
|-----------------------------------------------|-----------------|-------------------|----------------|-----------------------|----------------|----------------|----------------|----------------|
|                                               |                 | Imputationsnummer |                |                       |                |                |                |                |
| Customer category <sup>a, b, c, d, e, f</sup> |                 | Originaldaten     | 1              | $\overline{2}$        | 3              | 4              | 5              | Kombiniert     |
| E-service                                     | Konstanter Term | ,817              | ,605           | ,366                  | ,613           | ,627           | ,555           | ,553           |
|                                               | employ          | ,051              | ,033           | ,030                  | ,028           | ,027           | ,030           | ,030           |
|                                               | [marital=0]     | $-760$            | $-497$         | $-0.621$              | $-553$         | $-0.604$       | $-551$         | $-0.565$       |
|                                               | [marital=1]     | 0 <sup>9</sup>    | 0 <sup>9</sup> | $\Omega$ <sup>g</sup> | $\bigcap$ 9    | Ū <sub>a</sub> | $\bigcap$      | 0 <sup>9</sup> |
|                                               | $[ed=1]$        | $-2,376$          | $-2,171$       | $-1,928$              | $-2,111$       | $-2,223$       | $-2,007$       | $-2,088$       |
|                                               | $[ed=2]$        | $-1,754$          | $-1,435$       | $-1,131$              | $-1,412$       | $-1,383$       | $-1,302$       | $-1,333$       |
|                                               | $[ed=3]$        | $-0.943$          | $-0.870$       | $-584$                | $-0.816$       | $-0.837$       | $-764$         | $-774$         |
|                                               | $[ed=4]$        | $-798$            | $-610$         | $-353$                | $-665$         | $-678$         | $-491$         | $-0.559$       |
|                                               | $[ed=5]$        | Ū8                | Ū8             | O <sub>8</sub>        | 0 <sup>9</sup> | Ū8             | 0 <sup>9</sup> | 0 <sup>9</sup> |
|                                               | address         | ,030              | ,028           | ,033                  | ,032           | ,036           | ,027           | ,031           |
| Plus service                                  | Konstanter Term | $-17,768$         | $-0.915$       | $-1,425$              | $-0.947$       | $-1,191$       | $-1,041$       | $-1,104$       |
|                                               | employ          | ,054              | ,055           | ,049                  | ,051           | ,052           | ,054           | ,053           |
|                                               | [marital=0]     | $-542$            | $-332$         | $-352$                | $-343$         | $-0.330$       | $-0.306$       | $-333$         |
|                                               | [marital=1]     | Ū8                | Ū8             | Ū8                    | 0 <sup>9</sup> | Ū8             | 0 <sup>9</sup> | 0 <sup>9</sup> |
|                                               | $[ed=1]$        | 17,479            | ,287           | ,792                  | ,317           | ,503           | ,442           | ,468           |
|                                               | $[ed=2]$        | 17,262            | ,503           | 1,022                 | ,553           | ,800           | ,630           | ,702           |
|                                               | $[ed=3]$        | 17,680            | ,511           | ,978                  | ,515           | ,721           | ,576           | ,660           |
|                                               | $[ed=4]$        | 17,734            | ,233           | ,801                  | ,246           | ,555           | ,425           | ,452           |
|                                               | $[ed=5]$        | $\Omega$          | 0 <sup>9</sup> | 0 <sup>9</sup>        | 0 <sup>9</sup> | 0 <sup>9</sup> | 0 <sup>9</sup> | 0 <sup>9</sup> |
|                                               | address         | ,022              | ,012           | ,019                  | ,017           | ,017           | ,012           | ,015           |
| Total service                                 | Konstanter Term | 1,528             | 1,157          | ,942                  | 1,153          | 1,118          | 1,058          | 1,086          |
|                                               | employ          | ,038              | ,041           | ,039                  | ,046           | ,040           | ,044           | ,042           |
|                                               | [marital=0]     | $-459$            | $-647$         | $-749$                | $-612$         | $-0.666$       | $-0.624$       | $-0.659$       |
|                                               | [marital=1]     | Ū8                | 0 <sup>9</sup> | 0 <sup>9</sup>        | 0 <sup>9</sup> | Ū8             | 0 <sup>9</sup> | 0 <sup>9</sup> |
|                                               | $[ed=1]$        | $-3,664$          | $-3,406$       | $-3,390$              | $-3,727$       | $-3,555$       | $-3,380$       | $-3,492$       |
|                                               | $[ed=2]$        | $-2,305$          | $-1,796$       | $-1,594$              | $-1,818$       | $-1,878$       | $-1,776$       | $-1,772$       |
|                                               | $[ed=3]$        | $-1,295$          | $-1,347$       | $-1,146$              | $-1,398$       | $-1,366$       | $-1,276$       | $-1,307$       |
|                                               | $[ed=4]$        | $-710$            | $-548$         | $-335$                | $-578$         | $-562$         | $-417$         | $-488$         |
|                                               | $[ed = 5]$      | 0 <sup>9</sup>    | 0 <sup>9</sup> | 0 <sup>9</sup>        | 0 <sup>9</sup> | 0 <sup>9</sup> | 0 <sup>9</sup> | 0 <sup>9</sup> |
|                                               | address         | 005               | 011            | 018                   | nns.           | 010            | 008            | 013            |

*Gemeinsame Parameterschätzer, Imputationsnummer in Spalten und Statistik in Schicht*  $D$ totictik –  $D$ 

Diese Ansicht der Tabelle empfiehlt sich für den Vergleich von Werten zwischen Imputationen, um eine schnelle optische Prüfung der Variation im Regressionskoeffizienten von Imputation zu Imputation und auch gegenüber den Originaldaten durchzuführen. Speziell durch das Umschalten der Statistik in der Schicht auf Standardfehler können Sie sehen, wie multiple Imputation die Variabilität in den Koeffizientenschätzungen im Vergleich zum listenweisen Ausschluss (Originaldaten) verringert hat.

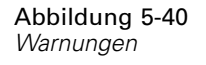

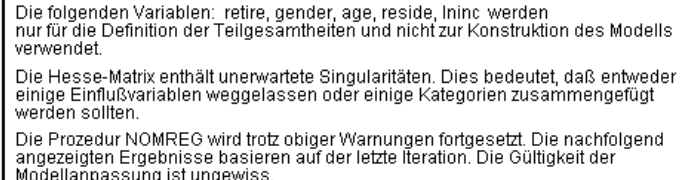

In diesem Beispiel verursacht das Original-Daten-Set jedoch einen Fehler, der die großen Parameterschätzer für den konstanten Term *Plus service* und die nicht redundanten Stufen von *ed (Level of education)* in der Originaldatenspalte der Tabelle erklärt.

## *Auswertung*

Unter Verwendung der Verfahren multipler Imputation haben Sie Muster fehlender Werte analysiert und festgestellt, dass viele Informationen vermutlich verloren gehen würden, wenn ein einfach listenweiser Ausschluss verwendet werden würde. Nach einem ersten automatischen Durchlauf der multiplen Imputation haben Sie festgestellt, dass Nebenbedingungen benötigt werden, um imputierte Werte in einem vernünftigen Rahmen zu halten. Der Durchlauf mit Nebenbedingungen sorgte für gute Ergebnisse und es gab keinen direkten Nachweis, dass die FCS-Methode nicht konvergiert hat. Unter Verwendung des "vollständigen" Daten-Sets mit mehrfach imputierten Werten haben Sie eine multinomiale logistische Regression an die Daten angepasst und gemeinsame Regressionsschätzer erhalten. Zudem haben Sie erkannt, dass die abschließende Modellanpassung tatsächlich mittels listenweisen Ausschlusses an den Originaldaten nicht möglich gewesen wäre.

# <span id="page-91-0"></span>*Beispieldateien*

Die zusammen mit dem Produkt installierten Beispieldateien finden Sie im Unterverzeichnis *Samples* des Installationsverzeichnisses. Für jeder der folgenden Sprachen gibt es einen eigenen Ordner innerhalb des Unterverzeichnisses "Samples": Englisch, Französisch, Deutsch, Italienisch, Japanisch, Koreanisch, Polnisch, Russisch, Vereinfachtes Chinesisch, Spanisch und Traditionelles Chinesisch.

Nicht alle Beispieldateien stehen in allen Sprachen zur Verfügung. Wenn eine Beispieldatei nicht in einer Sprache zur Verfügung steht, enthält der jeweilige Sprachordner eine englische Version der Beispieldatei.

### *Beschreibungen*

Im Folgenden finden Sie Kurzbeschreibungen der in den verschiedenen Beispielen in der Dokumentation verwendeten Beispieldateien.

- **accidents.sav.** Hierbei handelt es sich um eine hypothetische Datendatei, bei der es um eine Versicherungsgesellschaft geht, die alters- und geschlechtsabhängige Risikofaktoren für Autounfälle in einer bestimmten Region untersucht. Jeder Fall entspricht einer Kreuzklassifikation von Alterskategorie und Geschlecht.
- **adl.sav.** Hierbei handelt es sich um eine hypothetische Datendatei, bei der es um Bemühungen geht, die Vorteile einer vorgeschlagenen Therapieform für Schlaganfallpatienten zu ermitteln. Ärzte teilten weibliche Schlaganfallpatienten nach dem Zufallsprinzip jeweils einer von zwei Gruppen zu. Die erste Gruppe erhielt die physische Standardtherapie, die zweite erhielt eine zusätzliche Emotionaltherapie. Drei Monate nach den Behandlungen wurden die Fähigkeiten der einzelnen Patienten, übliche Alltagsaktivitäten auszuführen, als ordinale Variablen bewertet.
- **advert.sav.** Hierbei handelt es sich um eine hypothetische Datendatei, bei der es um die Bemühungen eines Einzelhändlers geht, die Beziehungen zwischen den in Werbung investierten Beträgen und den daraus resultierenden Umsätzen zu untersuchen. Zu diesem Zweck hat er die Umsätze vergangener Jahre und die zugehörigen Werbeausgaben zusammengestellt.
- **aflatoxin.sav.** Hierbei handelt es sich um eine hypothetische Datendatei, bei der es um Tests von Maisernten auf Aflatoxin geht, ein Gift, dessen Konzentration stark zwischen und innerhalb von Ernteerträgen schwankt. Ein Kornverarbeitungsbetrieb hat aus 8 Ernteerträgen je 16 Proben erhalten und das Aflatoxinniveau in Teilen pro Milliarde (parts per billion, PPB) gemessen.
- **anorectic.sav.** Bei der Ausarbeitung einer standardisierten Symptomatologie anorektischen/bulimischen Verhaltens führten Forscher ) eine Studie mit 55 Jugendlichen mit bekannten Ess-Störungen durch. Jeder Patient wurde vier Mal über einen Zeitraum von vier Jahren untersucht, es fanden also insgesamt 220 Beobachtungen statt. Bei jeder Beobachtung erhielten die Patienten Scores für jedes von 16 Symptomen. Die Symptomwerte fehlen für

Patient 71 zum Zeitpunkt 2, Patient 76 zum Zeitpunkt 2 und Patient 47 zum Zeitpunkt 3, wodurch 217 gültige Beobachtungen verbleiben.

- **bankloan.sav.** Hierbei handelt es sich um eine hypothetische Datendatei, bei der es um die Bemühungen einer Bank geht, den Anteil der nicht zurückgezahlten Kredite zu reduzieren. Die Datei enthält Informationen zum Finanzstatus und demografischen Hintergrund von 850 früheren und potenziellen Kunden. Bei den ersten 700 Fällen handelt es sich um Kunden, denen bereits ein Kredit gewährt wurde. Bei den letzten 150 Fällen handelt es sich um potenzielle Kunden, deren Kreditrisiko die Bank als gering oder hoch einstufen möchte.
- **bankloan\_binning.sav.** Hierbei handelt es sich um eine hypothetische Datendatei, die Informationen zum Finanzstatus und demografischen Hintergrund von 5.000 früheren Kunden enthält.
- **behavior.sav.** In einem klassischen Beispiel () wurden 52 Schüler/Studenten gebeten, die Kombinationen aus 15 Situationen und 15 Verhaltensweisen auf einer 10-Punkte-Skala von 0  $=$  "ausgesprochen angemessen" bis  $9 =$  "ausgesprochen unangemessen" zu bewerten. Die Werte werden über die einzelnen Personen gemittelt und als Unähnlichkeiten verwendet.
- **behavior ini.sav.** Diese Datendatei enthält eine Ausgangskonfiguration für eine zweidimensionale Lösung für *behavior.sav*.
- **brakes.sav.** Hierbei handelt es sich um eine hypothetische Datendatei, bei der es um die Qualitätskontrolle in einer Fabrik geht, die Scheibenbremsen für Hochleistungsautomobile herstellt. Die Datendatei enthält Messungen des Durchmessers von 16 Scheiben aus 8 Produktionsmaschinen. Der Zieldurchmesser für die Scheiben ist 322 Millimeter.
- **breakfast.sav.** In einer klassischen Studie () wurden 21 MBA-Studenten der Wharton School mit ihren Lebensgefährten darum gebeten, 15 Frühstücksartikel in der Vorzugsreihenfolge von  $1 =$  "am meisten bevorzugt" bis  $15 =$  "am wenigsten bevorzugt" zu ordnen. Die Bevorzugungen wurden in sechs unterschiedlichen Szenarien erfasst, von "Overall preference" (Allgemein bevorzugt) bis "Snack, with beverage only" (Imbiss, nur mit Getränk).
- **breakfast-overall.sav.** Diese Datei enthält die Daten zu den bevorzugten Frühstücksartikeln, allerdings nur für das erste Szenario, "Overall preference" (Allgemein bevorzugt).
- **broadband\_1.sav.** Hierbei handelt es sich um eine hypothetische Datendatei, die die Anzahl der Abonnenten eines Breitband-Service, nach Region geordnet, enthält. Die Datendatei enthält die monatlichen Abonnentenzahlen für 85 Regionen über einen Zeitraum von vier Jahren.
- **broadband\_2.sav** Diese Datendatei stimmt mit *broadband\_1.sav* überein, enthält jedoch Daten für weitere drei Monate.
- **E** car insurance claims.sav. Ein an anderer Stelle () vorgestelltes und analysiertes Daten-Set bezieht sich auf Schadensansprüche für Autos. Die durchschnittliche Höhe der Schadensansprüche lässt sich mit Gamma-Verteilung modellieren. Dazu wird eine inverse Verknüpfungsfunktion verwendet, um den Mittelwert der abhängigen Variablen mit einer linearen Kombination aus Alter des Versicherungsnehmers, Fahrzeugtyp und Fahrzeugalter in Bezug zu setzen. Die Anzahl der eingereichten Schadensansprüche kann als Skalierungsgewicht verwendet werden.
- **car sales.sav.** Diese Datendatei enthält hypothetische Verkaufsschätzer, Listenpreise und physische Spezifikationen für verschiedene Fahrzeugfabrikate und -modelle. Die Listenpreise und physischen Spezifikationen wurden von *edmunds.com* und Hersteller-Websites entnommen.
- **E** car sales uprepared.sav. Hierbei handelt es sich um eine modifizierte Version der Datei *car\_sales.sav*, die keinerlei transformierte Versionen der Felder enthält.
- **carpet.sav** In einem beliebten Beispiel möchte einen neuen Teppichreiniger vermarkten und dazu den Einfluss von fünf Faktoren auf die Bevorzugung durch den Verbraucher untersuchen: Verpackungsgestaltung, Markenname, Preis, Gütesiegel, *Good Housekeeping* und Geld-zurück-Garantie. Die Verpackungsgestaltung setzt sich aus drei Faktorenebenen zusammen, die sich durch die Position der Auftragebürste unterscheiden. Außerdem gibt es drei Markennamen (*K2R*, *Glory* und *Bissell*), drei Preisstufen sowie je zwei Ebenen (Nein oder Ja) für die letzten beiden Faktoren. 10 Kunden stufen 22 Profile ein, die durch diese Faktoren definiert sind. Die Variable *Preference* enthält den Rang der durchschnittlichen Einstufung für die verschiedenen Profile. Ein niedriger Rang bedeutet eine starke Bevorzugung. Diese Variable gibt ein Gesamtmaß der Bevorzugung für die Profile an.
- **carpet prefs.sav.** Diese Datendatei beruht auf denselben Beispielen, wie für *carpet.sav* beschrieben, enthält jedoch die tatsächlichen Einstufungen durch jeden der 10 Kunden. Die Kunden wurden gebeten, die 22 Produktprofile in der Reihenfolge ihrer Präferenzen einzustufen. Die Variablen *PREF1* bis *PREF22* enthalten die IDs der zugeordneten Profile, wie in *carpet\_plan.sav* definiert.
- **catalog.sav.** Diese Datendatei enthält hypothetische monatliche Verkaufszahlen für drei Produkte, die von einem Versandhaus verkauft werden. Daten für fünf mögliche Einflussvariablen wurden ebenfalls aufgenommen.
- **catalog\_seasfac.sav.** Diese Datendatei ist mit *catalog.sav* identisch, außer, dass ein Set von saisonalen Faktoren, die mithilfe der Prozedur "Saisonale Zerlegung" berechnet wurden, sowie die zugehörigen Datumsvariablen hinzugefügt wurden.
- **cellular.sav.** Hierbei handelt es sich um eine hypothetische Datendatei, bei der es um die Bemühungen eines Mobiltelefonunternehmens geht, die Kundenabwanderung zu verringern. Scores für die Abwanderungsneigung (von 0 bis 100) werden auf die Kunden angewendet. Kunden mit einem Score von 50 oder höher streben vermutlich einen Anbieterwechsel an.
- **ceramics.sav.** Hierbei handelt es sich um eine hypothetische Datendatei, bei der es um die Bemühungen eines Herstellers geht, der ermitteln möchte, ob ein neue, hochwertige Keramiklegierung eine größere Hitzebeständigkeit aufweist als eine Standardlegierung. Jeder Fall entspricht einem Test einer der Legierungen; die Temperatur, bei der das Keramikwälzlager versagte, wurde erfasst.
- **cereal.sav.** Hierbei handelt es sich um eine hypothetische Datendatei, bei der es um eine Umfrage geht, bei der 880 Personen nach ihren Frühstückgewohnheiten befragt wurden. Außerdem wurden Alter, Geschlecht, Familienstand und Vorliegen bzw. Nichtvorliegen eines aktiven Lebensstils (auf der Grundlage von mindestens zwei Trainingseinheiten pro Woche) erfasst. Jeder Fall entspricht einem Teilnehmer.
- **Example 1** clothing defects.sav. Hierbei handelt es sich um eine hypothetische Datendatei, bei der es um die Qualitätskontrolle in einer Bekleidungsfabrik geht. Aus jeder in der Fabrik produzierten Charge entnehmen die Kontrolleure eine Stichprobe an Bekleidungsartikeln und zählen die Anzahl der Bekleidungsartikel die inakzeptabel sind.
- **coffee.sav.** Diese Datendatei enthält Daten zum wahrgenommenen Image von sechs Eiskaffeemarken (). Bei den 23 Attributen des Eiskaffee-Image sollten die Teilnehmer jeweils alle Marken auswählen, die durch dieses Attribut beschrieben werden. Die sechs Marken

werden als "AA", "BB", "CC", "DD", "EE" und "FF" bezeichnet, um Vertraulichkeit zu gewährleisten.

- **contacts.sav.** Hierbei handelt es sich um eine hypothetische Datendatei, bei der es um die Kontaktlisten einer Gruppe von Vertretern geht, die Computer an Unternehmen verkaufen. Die einzelnen Kontaktpersonen werden anhand der Abteilung, in der sie in ihrem Unternehmen arbeiten und anhand ihrer Stellung in der Unternehmenshierarchie in Kategorien eingeteilt. Außerdem werden der Betrag des letzten Verkaufs, die Zeit seit dem letzten Verkauf und die Größe des Unternehmens, in dem die Kontaktperson arbeitet, aufgezeichnet.
- **creditpromo.sav.** Hierbei handelt es sich um eine hypothetische Datendatei, bei der es um die Bemühungen eines Kaufhauses geht, die Wirksamkeit einer kürzlich durchgeführten Kreditkarten-Werbeaktion einzuschätzen. Dazu wurden 500 Karteninhaber nach dem Zufallsprinzip ausgewählt. Die Hälfte erhielt eine Werbebeilage, die einen reduzierten Zinssatz für Einkäufe in den nächsten drei Monaten ankündigte. Die andere Hälfte erhielt eine Standard-Werbebeilage.
- **customer\_dbase.sav.** Hierbei handelt es sich um eine hypothetische Datendatei, bei der es um die Bemühungen eines Unternehmens geht, das die Informationen in seinem Data Warehouse nutzen möchte, um spezielle Angebote für Kunden zu erstellen, die mit der größten Wahrscheinlichkeit darauf ansprechen. Nach dem Zufallsprinzip wurde eine Untergruppe des Kundenstamms ausgewählt. Diese Gruppe erhielt die speziellen Angebote und die Reaktionen wurden aufgezeichnet.
- **customer\_information.sav.** Eine hypothetische Datendatei mit Kundenmailingdaten wie Name und Adresse.
- customer\_subset.sav. Eine Teilmenge von 80 Fällen aus der Datei *customer dbase.sav.*
- **debate.sav.** Hierbei handelt es sich um eine hypothetische Datendatei, die gepaarte Antworten auf eine Umfrage unter den Zuhörern einer politischen Debatte enthält (Antworten vor und nach der Debatte). Jeder Fall entspricht einem Befragten.
- **debate aggregate.sav.** Hierbei handelt es sich um eine hypothetische Datendatei, in der die Antworten aus *debate.sav* aggregiert wurden. Jeder Fall entspricht einer Kreuzklassifikation der bevorzugten Politiker vor und nach der Debatte.
- **demo.sav.** Hierbei handelt es sich um eine hypothetische Datendatei, bei der es um eine Kundendatenbank geht, die zum Zwecke der Zusendung monatlicher Angebote erworben wurde. Neben verschiedenen demografischen Informationen ist erfasst, ob der Kunde auf das Angebot geantwortet hat.
- **demo\_cs\_1.sav.** Hierbei handelt es sich um eine hypothetische Datendatei für den ersten Schritt eines Unternehmens, das eine Datenbank mit Umfrageinformationen zusammenstellen möchte. Jeder Fall entspricht einer anderen Stadt. Außerdem sind IDs für Region, Provinz, Landkreis und Stadt erfasst.
- **demo cs 2.sav.** Hierbei handelt es sich um eine hypothetische Datendatei für den zweiten Schritt eines Unternehmens, das eine Datenbank mit Umfrageinformationen zusammenstellen möchte. Jeder Fall entspricht einem anderen Stadtteil aus den im ersten Schritt ausgewählten Städten. Außerdem sind IDs für Region, Provinz, Landkreis, Stadt, Stadtteil und Wohneinheit erfasst. Die Informationen zur Stichprobenziehung aus den ersten beiden Stufen des Stichprobenplans sind ebenfalls enthalten.

*Anhang A*

- **demo cs.sav.** Hierbei handelt es sich um eine hypothetische Datendatei, die Umfrageinformationen enthält die mit einem komplexen Stichprobenplan erfasst wurden. Jeder Fall entspricht einer anderen Wohneinheit. Es sind verschiedene Informationen zum demografischen Hintergrund und zur Stichprobenziehung erfasst.
- **dmdata.sav.** Dies ist eine hypothetische Datendatei, die demografische und kaufbezogene Daten für ein Direktmarketingunternehmen enthält. *dmdata2.sav* enthält Informationen für eine Teilmenge von Kontakten, die ein Testmailing erhalten. *dmdata3.sav* enthält Informationen zu den verbleibenden Kontakten, die kein Testmailing erhalten.
- **dietstudy.sav.** Diese hypothetische Datendatei enthält die Ergebnisse einer Studie der "Stillman-Diät" . Jeder Fall entspricht einem Teilnehmer und enthält dessen Gewicht vor und nach der Diät in amerikanischen Pfund sowie mehrere Messungen des Triglyceridspiegels (in mg/100 ml).
- **dvdplayer.sav.** Hierbei handelt es sich um eine hypothetische Datendatei, bei der es um die Entwicklung eines neuen DVD-Spielers geht. Mithilfe eines Prototyps hat das Marketing-Team Zielgruppendaten erfasst. Jeder Fall entspricht einem befragten Benutzer und enthält demografische Daten zu dem Benutzer sowie dessen Antworten auf Fragen zum Prototyp.
- **german\_credit.sav.** Diese Daten sind aus dem Daten-Set "German credit" im Repository of Machine Learning Databases () an der Universität von Kalifornien in Irvine entnommen.
- **grocery\_1month.sav.** Bei dieser hypothetischen Datendatei handelt es sich um die Datendatei *grocery\_coupons.sav*, wobei die wöchentlichen Einkäufe zusammengefasst sind, sodass jeder Fall einem anderen Kunden entspricht. Dadurch entfallen einige der Variablen, die wöchentlichen Änderungen unterworfen waren, und der verzeichnete ausgegebene Betrag ist nun die Summe der Beträge, die in den vier Wochen der Studie ausgegeben wurden.
- **grocery coupons.sav.** Hierbei handelt es sich um eine hypothetische Datendatei, die Umfragedaten enthält, die von einer Lebensmittelkette erfasst wurden, die sich für die Kaufgewohnheiten ihrer Kunden interessiert. Jeder Kunde wird über vier Wochen beobachtet, und jeder Fall entspricht einer Kundenwoche und enthält Informationen zu den Geschäften, in denen der Kunde einkauft sowie zu anderen Merkmalen, beispielsweise welcher Betrag in der betreffenden Woche für Lebensmittel ausgegeben wurde.
- **guttman.sav.** Bell () legte eine Tabelle zur Darstellung möglicher sozialer Gruppen vor. Guttman () verwendete einen Teil dieser Tabelle, bei der fünf Variablen, die Aspekte beschreiben, wie soziale Interaktion, das Gefühl der Gruppenzugehörigkeit, die physische Nähe der Mitglieder und die Formalität der Beziehung, mit sieben theoretischen sozialen Gruppen gekreuzt wurden: "crowds" (Menschenmassen, beispielsweise die Zuschauer eines Fußballspiels), "audience" (Zuhörerschaften, beispielsweise die Personen im Theater oder bei einer Vorlesung), "public" (Öffentlichkeit, beispielsweise Zeitungsleser oder Fernsehzuschauer), "mobs" (Mobs, wie Menschenmassen, jedoch mit wesentlich stärkerer Interaktion), "primary groups" (Primärgruppen, vertraulich), "secondary groups" (Sekundärgruppen, freiwillig) und "modern community" (die moderne Gesellschaft, ein lockerer Zusammenschluss, der aus einer engen physischen Nähe und dem Bedarf an spezialisierten Dienstleistungen entsteht).
- **health funding.sav.** Hierbei handelt es sich um eine hypothetische Datei, die Daten zur Finanzierung des Gesundheitswesens (Betrag pro 100 Personen), Krankheitsraten (Rate pro 10.000 Personen der Bevölkerung) und Besuche bei medizinischen Einrichtungen/Ärzten (Rate pro 10.000 Personen der Bevölkerung) enthält. Jeder Fall entspricht einer anderen Stadt.
- **hivassay.sav.** Hierbei handelt es sich um eine hypothetische Datendatei zu den Bemühungen eines pharmazeutischen Labors, einen Schnelltest zur Erkennung von HIV-Infektionen zu entwickeln. Die Ergebnisse des Tests sind acht kräftiger werdende Rotschattierungen, wobei kräftigeren Schattierungen auf eine höhere Infektionswahrscheinlichkeit hindeuten. Bei 2.000 Blutproben, von denen die Hälfte mit HIV infiziert war, wurde ein Labortest durchgeführt.
- **hourlywagedata.sav.** Hierbei handelt es sich um eine hypothetische Datendatei zum Stundenlohn von Pflegepersonal in Praxen und Krankenhäusern mit unterschiedlich langer Berufserfahrung.
- **insurance\_claims.sav.** Hierbei handelt es sich um eine hypothetische Datendatei, bei der es um eine Versicherungsgesellschaft geht, die ein Modell zur Kennzeichnung verdächtiger, potenziell betrügerischer Ansprüche erstellen möchte. Jeder Fall entspricht einem Anspruch.
- **insure.sav.** Hierbei handelt es sich um eine hypothetische Datendatei, bei der es um eine Versicherungsgesellschaft geht, die die Risikofaktoren untersucht, die darauf hinweisen, ob ein Kunde die Leistungen einer mit einer Laufzeit von 10 Jahren abgeschlossenen Lebensversicherung in Anspruch nehmen wird. Jeder Fall in der Datendatei entspricht einem Paar von Verträgen, je einer mit Leistungsforderung und der andere ohne, wobei die beiden Versicherungsnehmer in Alter und Geschlecht übereinstimmen.
- **judges.sav.** Hierbei handelt es sich um eine hypothetische Datendatei mit den Wertungen von ausgebildeten Kampfrichtern (sowie eines Sportliebhabers) zu 300 Kunstturnleistungen. Jede Zeile stellt eine Leistung dar; die Kampfrichter bewerteten jeweils dieselben Leistungen.
- **kinship dat.sav.** Rosenberg und Kim () haben 15 Bezeichnungen für den Verwandtschaftsgrad untersucht (Tante, Bruder, Cousin, Tochter, Vater, Enkelin, Großvater, Großmutter, Enkel, Mutter, Neffe, Nichte, Schwester, Sohn, Onkel). Die beiden Analytiker baten vier Gruppen von College-Studenten (zwei weibliche und zwei männliche Gruppen), diese Bezeichnungen auf der Grundlage der Ähnlichkeiten zu sortieren. Zwei Gruppen (eine weibliche und eine männliche Gruppe) wurden gebeten, die Bezeichnungen zweimal zu sortieren; die zweite Sortierung sollte dabei nach einem anderen Kriterium erfolgen als die erste. So wurden insgesamt sechs "Quellen" erzielt. Jede Quelle entspricht einer Ähnlichkeitsmatrix mit  $15 \times 15$  Elementen. Die Anzahl der Zellen ist dabei gleich der Anzahl der Personen in einer Quelle minus der Anzahl der gemeinsamen Platzierungen der Objekte in dieser Quelle.
- **kinship\_ini.sav.** Diese Datendatei enthält eine Ausgangskonfiguration für eine dreidimensionale Lösung für *kinship\_dat.sav*.
- **kinship\_var.sav.** Diese Datendatei enthält die unabhängigen Variablen *gender* (Geschlecht), *gener*(Generation) und *degree* (Verwandtschaftsgrad), die zur Interpretation der Dimensionen einer Lösung für *kinship\_dat.sav* verwendet werden können. Insbesondere können sie verwendet werden, um den Lösungsraum auf eine lineare Kombination dieser Variablen zu beschränken.
- **marketvalues.sav.** Diese Datendatei betrifft Hausverkäufe in einem Neubaugebiet in Algonquin, Illinois, in den Jahren 1999–2000. Diese Verkäufe sind in Grundbucheinträgen dokumentiert.
- **nhis2000\_subset.sav.** Die "National Health Interview Survey (NHIS)" ist eine große, bevölkerungsbezogene Umfrage in unter der US-amerikanischen Zivilbevölkerung. Es werden persönliche Interviews in einer landesweit repräsentativen Stichprobe von Haushalten durchgeführt. Für die Mitglieder jedes Haushalts werden demografische Informationen und Beobachtungen zum Gesundheitsverhalten und Gesundheitsstatus eingeholt. Diese Datendatei

*Anhang A*

enthält eine Teilmenge der Informationen aus der Umfrage des Jahres 2000. National Center for Health Statistics. National Health Interview Survey, 2000. Datendatei und Dokumentation öffentlich zugänglich. *ftp://ftp.cdc.gov/pub/Health\_Statistics/NCHS/Datasets/NHIS/2000/*. Zugriff erfolgte 2003.

- **ozone.sav.** Die Daten enthalten 330 Beobachtungen zu sechs meteorologischen Variablen zur Vorhersage der Ozonkonzentration aus den übrigen Variablen. Bei früheren Untersuchungen (, ) fanden Wissenschaftler einige Nichtlinearitäten unter diesen Variablen, die die Standardverfahren bei der Regression behindern.
- **pain\_medication.sav.** Diese hypothetische Datendatei enthält die Ergebnisse eines klinischen Tests für ein entzündungshemmendes Medikament zur Schmerzbehandlung bei chronischer Arthritis. Von besonderem Interesse ist die Zeitdauer, bis die Wirkung des Medikaments einsetzt und wie es im Vergleich mit bestehenden Medikamenten abschneidet.
- **Patient los.sav.** Diese hypothetische Datendatei enthält die Behandlungsaufzeichnungen zu Patienten, die wegen des Verdachts auf Herzinfarkt in das Krankenhaus eingeliefert wurden. Jeder Fall entspricht einem Patienten und enthält diverse Variablen in Bezug auf den Krankenhausaufenthalt.
- **patlos\_sample.sav.** Diese hypothetische Datendatei enthält die Behandlungsaufzeichnungen für eine Stichprobe von Patienten, denen während der Behandlung eines Herzinfarkts Thrombolytika verabreicht wurden. Jeder Fall entspricht einem Patienten und enthält diverse Variablen in Bezug auf den Krankenhausaufenthalt.
- **poll cs.sav.** Hierbei handelt es sich um eine hypothetische Datendatei, bei der es um Bemühungen geht, die öffentliche Unterstützung für einen Gesetzentwurf zu ermitteln, bevor er im Parlament eingebracht wird. Die Fälle entsprechen registrierten Wählern. Für jeden Fall sind County, Gemeinde und Wohnviertel des Wählers erfasst.
- **poll\_cs\_sample.sav.** Diese hypothetische Datendatei enthält eine Stichprobe der in *poll\_cs.sav* aufgeführten Wähler. Die Stichprobe wurde gemäß dem in der Plandatei *poll.csplan* angegebenen Stichprobenplan gezogen und in dieser Datendatei sind die Einschlusswahrscheinlichkeiten und Stichprobengewichtungen erfasst. Beachten Sie jedoch Folgendes: Da im Stichprobenplan die PPS-Methode (PPS: probability proportional to size; Wahrscheinlichkeit proportional zur Größe) verwendet wird, gibt es außerdem eine Datei mit den gemeinsamen Auswahlwahrscheinlichkeiten (*poll\_jointprob.sav*). Die zusätzlichen Variablen zum demografischen Hintergrund der Wähler und ihrer Meinung zum vorgeschlagenen Gesetzentwurf wurden nach der Ziehung der Stichprobe erfasst und zur Datendatei hinzugefügt.
- **property\_assess.sav.** Hierbei handelt es sich um eine hypothetische Datendatei, in der es um die Bemühungen eines für einen Bezirk (County) zuständigen Immobilienbewerters geht, trotz eingeschränkter Ressourcen die Einschätzungen des Werts von Immobilien auf dem aktuellsten Stand zu halten. Die Fälle entsprechen den Immobilien, die im vergangenen Jahr in dem betreffenden County verkauft wurden. Jeder Fall in der Datendatei enthält die Gemeinde, in der sich die Immobilie befindet, den Bewerter, der die Immobilie besichtigt hat, die seit dieser Bewertung verstrichene Zeit, den zu diesem Zeitpunkt ermittelten Wert sowie den Verkaufswert der Immobilie.
- **property\_assess\_cs.sav** Hierbei handelt es sich um eine hypothetische Datendatei, in der es um die Bemühungen eines für einen US-Bundesstaat zuständigen Immobilienbewerters geht, trotz eingeschränkter Ressourcen die Einschätzungen des Werts von Immobilien auf dem aktuellsten Stand zu halten. Die Fälle entsprechen den Immobilien in dem betreffenden

Bundesstaat. Jeder Fall in der Datendatei enthält das County, die Gemeinde und das Wohnviertel, in dem sich die Immobilie befindet, die seit der letzten Bewertung verstrichene Zeit sowie zu diesem Zeitpunkt ermittelten Wert.

- **property\_assess\_cs\_sample.sav.** Diese hypothetische Datendatei enthält eine Stichprobe der in *property\_assess\_cs.sav* aufgeführten Immobilien. Die Stichprobe wurde gemäß dem in der Plandatei *property\_assess.csplan* angegebenen Stichprobenplan gezogen und in dieser Datendatei sind die Einschlusswahrscheinlichkeiten und Stichprobengewichtungen erfasst. Die zusätzliche Variable *Current value* (Aktueller Wert) wurde nach der Ziehung der Stichprobe erfasst und zur Datendatei hinzugefügt.
- **recidivism.sav.** Hierbei handelt es sich um eine hypothetische Datendatei, bei der es um die Bemühungen einer Strafverfolgungsbehörde geht, einen Einblick in die Rückfallraten in ihrem Zuständigkeitsbereich zu gewinnen. Jeder Fall entspricht einem frühren Straftäter und erfasst Daten zu dessen demografischen Hintergrund, einige Details zu seinem ersten Verbrechen sowie die Zeit bis zu seiner zweiten Festnahme, sofern diese innerhalb von zwei Jahren nach der ersten Festnahme erfolgte.
- **recidivism\_cs\_sample.sav.** Hierbei handelt es sich um eine hypothetische Datendatei, bei der es um die Bemühungen einer Strafverfolgungsbehörde geht, einen Einblick in die Rückfallraten in ihrem Zuständigkeitsbereich zu gewinnen. Jeder Fall entspricht einem früheren Straftäter, der im Juni 2003 erstmals aus der Haft entlassen wurde, und erfasst Daten zu dessen demografischen Hintergrund, einige Details zu seinem ersten Verbrechen sowie die Daten zu seiner zweiten Festnahme, sofern diese bis Ende Juni 2006 erfolgte. Die Straftäter wurden aus per Stichprobenziehung ermittelten Polizeidirektionen ausgewählt (gemäß dem in *recidivism\_cs.csplan* angegebenen Stichprobenplan). Da hierbei eine PPS-Methode (PPS: probability proportional to size; Wahrscheinlichkeit proportional zur Größe) verwendet wird, gibt es außerdem eine Datei mit den gemeinsamen Auswahlwahrscheinlichkeiten (*recidivism\_cs\_jointprob.sav*).
- **rfm\_transactions.sav.** Eine hypothetische Datendatei mit Kauftransaktionsdaten wie Kaufdatum, gekauften Artikeln und Geldbetrag für jede Transaktion.
- **salesperformance.sav.** Hierbei handelt es sich um eine hypothetische Datendatei, bei der es um Bewertung von zwei neuen Verkaufsschulungen geht. 60 Mitarbeiter, die in drei Gruppen unterteilt sind, erhalten jeweils eine Standardschulung. Zusätzlich erhält Gruppe 2 eine technische Schulung und Gruppe 3 eine Praxisschulung. Die einzelnen Mitarbeiter wurden am Ende der Schulung einem Test unterzogen und die erzielten Punkte wurden erfasst. Jeder Fall in der Datendatei stellt einen Lehrgangsteilnehmer dar und enthält die Gruppe, der der Lehrgangsteilnehmer zugeteilt wurde sowie die von ihm in der Prüfung erreichte Punktzahl.
- **satisf.sav.** Hierbei handelt es sich um eine hypothetische Datendatei zu einer Zufriedenheitsumfrage, die von einem Einzelhandelsunternehmen in 4 Filialen durchgeführt wurde. Insgesamt wurden 582 Kunden befragt. Jeder Fall gibt die Antworten eines einzelnen Kunden wieder.
- **screws.sav.** Diese Datendatei enthält Informationen zu den Eigenschaften von Schrauben, Bolzen, Muttern und Reißnägeln ().
- **shampoo\_ph.sav.** Hierbei handelt es sich um eine hypothetische Datendatei, bei der es um die Qualitätskontrolle in einer Fabrik für Haarpflegeprodukte geht. In regelmäßigen Zeitabständen werden Messwerte von sechs separaten Ausgangschargen erhoben und ihr pH-Wert erfasst. Der Zielbereich ist 4,5–5,5.

*Anhang A*

- **ships.sav.** Ein an anderer Stelle () vorgestelltes und analysiertes Daten-Set bezieht sich auf die durch Wellen verursachten Schäden an Frachtschiffen. Die Vorfallshäufigkeiten können unter Angabe von Schiffstyp, Konstruktionszeitraum und Betriebszeitraum gemäß einer Poisson-Rate modelliert werden. Das Aggregat der Betriebsmonate für jede Zelle der durch die Kreuzklassifizierung der Faktoren gebildeten Tabelle gibt die Werte für die Risikoanfälligkeit an.
- **site.sav.** Hierbei handelt es sich um eine hypothetische Datendatei, bei der es um die Bemühungen eines Unternehmens geht, neue Standorte für die betriebliche Expansion auszuwählen. Das Unternehmen beauftragte zwei Berater unabhängig voneinander mit der Bewertung der Standorte. Neben einem umfassenden Bericht gaben die Berater auch eine zusammenfassende Wertung für jeden Standort als "good" (gut) "fair" (mittelmäßig) oder "poor" (schlecht) ab.
- **smokers.sav.** Diese Datendatei wurde aus der Umfrage "National Household Survey of Drug Abuse" aus dem Jahr 1998 abstrahiert und stellt eine Wahrscheinlichkeitsstichprobe US-amerikanischer Haushalte dar. (*<http://dx.doi.org/10.3886/ICPSR02934>*) Daher sollte der erste Schritt bei der Analyse dieser Datendatei darin bestehen, die Daten entsprechend den Bevölkerungstrends zu gewichten.
- **stocks.sav** Diese hypothetische Datendatei umfasst Börsenkurse und -volumina für ein Jahr.
- **stroke clean.sav.** Diese hypothetische Datendatei enthält den Zustand einer medizinischen Datenbank, nachdem diese mithilfe der Prozeduren in der Option "Data Preparation" bereinigt wurde.
- **stroke invalid.sav.** Diese hypothetische Datendatei enthält den ursprünglichen Zustand einer medizinischen Datenbank, der mehrere Dateneingabefehler aufweist.
- **stroke\_survival.** In dieser hypothetischen Datendatei geht es um die Überlebenszeiten von Patienten, die nach einem Rehabilitationsprogramm wegen eines ischämischen Schlaganfalls mit einer Reihe von Problemen zu kämpfen haben. Nach dem Schlaganfall werden das Auftreten von Herzinfarkt, ischämischem Schlaganfall und hämorrhagischem Schlaganfall sowie der Zeitpunkt des Ereignisses aufgezeichnet. Die Stichprobe ist auf der linken Seite abgeschnitten, da sie nur Patienten enthält, die bis zum Ende des Rehabilitationprogramms, das nach dem Schlaganfall durchgeführt wurde, überlebten.
- **stroke\_valid.sav.** Diese hypothetische Datendatei enthält den Zustand einer medizinischen Datenbank, nachdem diese mithilfe der Prozedur "Daten validieren" überprüft wurde. Sie enthält immer noch potenziell anomale Fälle.
- **survey sample.sav.** Diese Datendatei enthält Umfragedaten einschließlich demografischer Daten und verschiedener Meinungskennzahlen. Sie beruht auf einer Teilmenge der Variablen aus der NORC General Social Survey aus dem Jahr 1998. Allerdings wurden zu Demonstrationszwecken einige Daten abgeändert und weitere fiktive Variablen hinzugefügt.
- **telco.sav.** Hierbei handelt es sich um eine hypothetische Datendatei, bei der es um die Bemühungen eines Telekommunikationsunternehmens geht, die Kundenabwanderung zu verringern. Jeder Fall entspricht einem Kunden und enthält verschiedene Informationen zum demografischen Hintergrund und zur Servicenutzung.
- telco extra.sav. Diese Datendatei ähnelt der Datei *telco.sav*, allerdings wurden die Variablen "tenure" und die Log-transformierten Variablen zu den Kundenausgaben entfernt und durch standardisierte Log-transformierte Variablen ersetzt.

93

- **telco missing.sav.** Diese Datendatei ist eine Untermenge der Datendatei *telco.sav*, allerdings wurde ein Teil der demografischen Datenwerte durch fehlende Werte ersetzt.
- **testmarket.sav.** Diese hypothetische Datendatei bezieht sich auf die Pläne einer Fast-Food-Kette, einen neuen Artikel in ihr Menü aufzunehmen. Es gibt drei mögliche Kampagnen zur Verkaufsförderung für das neue Produkt. Daher wird der neue Artikel in Filialen in mehreren zufällig ausgewählten Märkten eingeführt. An jedem Standort wird eine andere Form der Verkaufsförderung verwendet und die wöchentlichen Verkaufszahlen für das neue Produkt werden für die ersten vier Wochen aufgezeichnet. Jeder Fall entspricht einer Standort-Woche.
- **ubstmarket 1month.sav.** Bei dieser hypothetischen Datendatei handelt es sich um die Datendatei *testmarket.sav*, wobei die wöchentlichen Verkaufszahlen zusammengefasst sind, sodass jeder Fall einem Standort entspricht. Dadurch entfallen einige der Variablen, die wöchentlichen Änderungen unterworfen waren, und die verzeichneten Verkaufszahlen sind nun die Summe der Verkaufszahlen während der vier Wochen der Studie.
- tree car.sav. Hierbei handelt es sich um eine hypothetische Datendatei, die demografische Daten sowie Daten zum Kaufpreis von Fahrzeugen enthält.
- **tree\_credit.sav.** Hierbei handelt es sich um eine hypothetische Datendatei, die demografische Daten sowie Daten zu früheren Bankkrediten enthält.
- **tree\_missing\_data.sav** Hierbei handelt es sich um eine hypothetische Datendatei, die demografische Daten sowie Daten zu früheren Bankkrediten enthält und eine große Anzahl fehlender Werte aufweist.
- **tree score car.sav.** Hierbei handelt es sich um eine hypothetische Datendatei, die demografische Daten sowie Daten zum Kaufpreis von Fahrzeugen enthält.
- **tree textdata.sav.** Eine einfache Datendatei mit nur zwei Variablen, die vor allem den Standardzustand von Variablen vor der Zuweisung von Messniveau und Wertelabels zeigen soll.
- **tv-survey.sav.** Hierbei handelt es sich um eine hypothetische Datendatei zu einer Studie, die von einem Fernsehstudio durchgeführt wurde, das überlegt, ob die Laufzeit eines erfolgreichen Programms verlängert werden soll. 906 Personen wurden gefragt, ob sie das Programm unter verschiedenen Bedingungen ansehen würden. Jede Zeile entspricht einem Befragten; jede Spalte entspricht einer Bedingung.
- **ulcer recurrence.sav.** Diese Datei enthält Teilinformationen aus einer Studie zum Vergleich der Wirksamkeit zweier Therapien zur Vermeidung des Wiederauftretens von Geschwüren. Es stellt ein gutes Beispiel für intervallzensierte Daten dar und wurde an anderer Stelle () vorgestellt und analysiert.
- **ulcer\_recurrence\_recoded.sav.** In dieser Datei sind die Daten aus *ulcer\_recurrence.sav* so umstrukturiert, dass das Modell der Ereigniswahrscheinlichkeit für jedes Intervall der Studie berechnet werden kann und nicht nur die Ereigniswahrscheinlichkeit am Ende der Studie. Sie wurde an anderer Stelle () vorgestellt und analysiert.
- **verd1985.sav.** Diese Datendatei enthält eine Umfrage (). Die Antworten von 15 Subjekten auf 8 Variablen wurden aufgezeichnet. Die relevanten Variablen sind in drei Sets unterteilt. Set 1 umfasst *alter* und *heirat*, Set 2 besteht aus *pet* und *news* und in Set 3 finden sich *music* und *live*. Die Variable *pet* wird mehrfach nominal skaliert und die Variable *Alter* ordinal. Alle anderen Variablen werden einzeln nominal skaliert.
- **virus.sav.** Hierbei handelt es sich um eine hypothetische Datendatei, bei der es um die Bemühungen eines Internet-Dienstanbieters geht, der die Auswirkungen eines Virus auf seine Netzwerke ermitteln möchte. Dabei wurde vom Moment der Virusentdeckung bis zu dem Zeitpunkt, zu dem die Virusinfektion unter Kontrolle war, der (ungefähre) prozentuale Anteil infizierter E-Mail in den Netzwerken erfasst.
- **wheeze steubenville.sav.** Hierbei handelt es sich um eine Teilmenge der Daten aus einer Langzeitstudie zu den gesundheitlichen Auswirkungen der Luftverschmutzung auf Kinder (). Die Daten enthalten wiederholte binäre Messungen des Keuchens von Kindern aus Steubenville, Ohio, im Alter von 7, 8, 9 und 10 Jahren sowie eine unveränderlichen Angabe, ob die Mutter im ersten Jahr der Studie rauchte oder nicht.
- **workprog.sav.** Hierbei handelt es sich um eine hypothetische Datendatei zu einem Arbeitsprogramm der Regierung, das versucht, benachteiligten Personen bessere Arbeitsplätze zu verschaffen. Eine Stichprobe potenzieller Programmteilnehmer wurde beobachtet. Von diesen Personen wurden nach dem Zufallsprinzip einige für die Teilnahme an dem Programm ausgewählt. Jeder Fall entspricht einem Programmteilnehmer.
- **worldsales.sav** Diese hypothetische Datendatei enthält Verkaufserlöse nach Kontinent und Produkt.

## <span id="page-102-0"></span>*Hinweise*

Diese Informationen wurden für weltweit angebotene Produkte und Dienstleistungen erarbeitet.

IBM bietet die in diesem Dokument behandelten Produkte, Dienstleistungen oder Merkmale möglicherweise nicht in anderen Ländern an. Informationen zu den derzeit in Ihrem Land erhältlichen Produkten und Dienstleistungen erhalten Sie bei Ihrem zuständigen IBM-Mitarbeiter vor Ort. Mit etwaigen Verweisen auf Produkte, Programme oder Dienste von IBM soll nicht behauptet oder impliziert werden, dass nur das betreffende Produkt oder Programm bzw. der betreffende Dienst von IBM verwendet werden kann. Stattdessen können alle funktional gleichwertigen Produkte, Programme oder Dienste verwendet werden, die keine geistigen Eigentumsrechte von IBM verletzen. Es obliegt jedoch der Verantwortung des Benutzers, die Funktionsweise von Produkten, Programmen oder Diensten von Drittanbietern zu bewerten und zu überprüfen.

IBM verfügt möglicherweise über Patente oder hat Patentanträge gestellt, die sich auf in diesem Dokument beschriebene Inhalte beziehen. Durch die Bereitstellung dieses Dokuments werden Ihnen keinerlei Lizenzen an diesen Patenten gewährt. Lizenzanfragen können schriftlich an folgende Adresse gesendet werden:

*IBM Director of Licensing, IBM Corporation, North Castle Drive, Armonk, NY 10504-1785, U.S.A.*

Bei Lizenzanfragen in Bezug auf DBCS-Daten (Double-Byte Character Set) wenden Sie sich an die für geistiges Eigentum zuständige Abteilung von IBM in Ihrem Land. Schriftliche Anfragen können Sie auch an folgende Adresse senden:

## *Intellectual Property Licensing, Legal and Intellectual Property Law, IBM Japan Ltd., 1623-14, Shimotsuruma, Yamato-shi, Kanagawa 242-8502 Japan.*

**Der folgende Abschnitt findet in Großbritannien und anderen Ländern keine Anwendung, in denen solche Bestimmungen nicht mit der örtlichen Gesetzgebung vereinbar sind:** INTERNATIONAL BUSINESS MACHINES STELLT DIESE VERÖFFENTLICHUNG IN DER VERFÜGBAREN FORM OHNE GARANTIEN BEREIT, SEIEN ES AUSDRÜCKLICHE ODER STILLSCHWEIGENDE, EINSCHLIESSLICH JEDOCH NICHT NUR DER GARANTIEN BEZÜGLICH DER NICHT-RECHTSVERLETZUNG, DER GÜTE UND DER EIGNUNG FÜR EINEN BESTIMMTEN ZWECK. Manche Rechtsprechungen lassen den Ausschluss ausdrücklicher oder implizierter Garantien bei bestimmten Transaktionen nicht zu, sodass die oben genannte Ausschlussklausel möglicherweise nicht für Sie relevant ist.

Diese Informationen können technische Ungenauigkeiten oder typografische Fehler aufweisen. An den hierin enthaltenen Informationen werden regelmäßig Änderungen vorgenommen. Diese Änderungen werden in neuen Ausgaben der Veröffentlichung aufgenommen. IBM kann jederzeit und ohne vorherige Ankündigung Optimierungen und/oder Änderungen an den Produkten und/oder Programmen vornehmen, die in dieser Veröffentlichung beschrieben werden.

<span id="page-103-0"></span>*Anhang B*

Jegliche Verweise auf Drittanbieter-Websites in dieser Information werden nur der Vollständigkeit halber bereitgestellt und dienen nicht als Befürwortung dieser. Das Material auf diesen Websites ist kein Bestandteil des Materials zu diesem IBM-Produkt und die Verwendung erfolgt auf eigene Gefahr.

IBM kann die von Ihnen angegebenen Informationen verwenden oder weitergeben, wie dies angemessen erscheint, ohne Ihnen gegenüber eine Verpflichtung einzugehen.

Lizenznehmer dieses Programms, die Informationen dazu benötigen, wie (i) der Austausch von Informationen zwischen unabhängig erstellten Programmen und anderen Programmen und (ii) die gegenseitige Verwendung dieser ausgetauschten Informationen ermöglicht wird, wenden sich an:

*IBM Software Group, Attention: Licensing, 233 S. Wacker Dr., Chicago, IL 60606, USA*.

Derartige Informationen stehen ggf. in Abhängigkeit von den jeweiligen Geschäftsbedingungen sowie in einigen Fällen der Zahlung einer Gebühr zur Verfügung.

Das in diesem Dokument beschriebene lizenzierte Programm und sämtliche dafür verfügbaren lizenzierten Materialien werden von IBM gemäß dem IBM-Kundenvertrag, den Internationalen Nutzungsbedingungen für Programmpakete der IBM oder einer anderen zwischen uns getroffenen Vereinbarung bereitgestellt.

Informationen zu Produkten von Drittanbietern wurden von den Anbietern des jeweiligen Produkts, aus deren veröffentlichten Ankündigungen oder anderen, öffentlich verfügbaren Quellen bezogen. IBM hat diese Produkte nicht getestet und kann die Genauigkeit bezüglich Leistung, Kompatibilität oder anderen Behauptungen nicht bestätigen, die sich auf Drittanbieter-Produkte beziehen. Fragen bezüglich der Funktionen von Drittanbieter-Produkten sollten an die Anbieter der jeweiligen Produkte gerichtet werden.

Diese Informationen enthalten Beispiele zu Daten und Berichten, die im täglichen Geschäftsbetrieb Verwendung finden. Um diese so vollständig wie möglich zu illustrieren, umfassen die Beispiele Namen von Personen, Unternehmen, Marken und Produkten. Alle diese Namen sind fiktiv und jegliche Ähnlichkeit mit Namen und Adressen realer Unternehmen ist rein zufällig.

Unter Umständen werden Fotografien und farbige Abbildungen nicht angezeigt, wenn Sie diese Informationen nicht in gedruckter Form verwenden.

### *Marken*

IBM, das IBM-Logo, ibm.com und SPSS sind Marken der IBM Corporation und in vielen Ländern weltweit registriert. Eine aktuelle Liste der IBM-Marken finden Sie im Internet unter *<http://www.ibm.com/legal/copytrade.shtml>*.

Adobe, das Adobe-Logo, PostScript und das PostScript-Logo sind eingetragene Marken oder Marken von Adobe Systems Incorporated in den USA und/oder anderen Ländern.

Intel, das Intel-Logo, Intel Inside, das Intel Inside-Logo, Intel Centrino, das Intel Centrino-Logo, Celeron, Intel Xeon, Intel SpeedStep, Itanium und Pentium sind Markten oder eingetragene Marken der Intel Corporation oder der Tochtergesellschaften des Unternehmens in den USA und anderen Ländern.

Java und alle Java-basierten Marken sowie Logos sind Marken von Sun Microsystems, Inc. in den USA, anderen Ländern oder beidem.

97

Linux ist eine eingetragene Marke von Linus Torvalds in den USA, anderen Ländern oder beidem.

Microsoft, Windows, Windows NT und das Windows-Logo sind Marken der Microsoft Corporation in den USA, anderen Ländern oder beidem.

UNIX ist eine eingetragene Marke der The Open Group in den USA und anderen Ländern.

In diesem Produkt wird WinWrap Basic verwendet, Copyright 1993-2007, Polar Engineering and Consulting, *http://www.winwrap.com*.

Andere Produkt- und Servicenamen können Marken von IBM oder anderen Unternehmen sein.

Screenshots von Adobe-Produkten werden mit Genehmigung von Adobe Systems Incorporated abgedruckt.

Screenshots von Microsoft-Produkten werden mit Genehmigung der Microsoft Corporation abgedruckt.

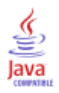

## *Index*

Analyse fehlender Werte, [2](#page-9-0), [37](#page-44-0) Deskriptive Statistik, [37](#page-44-0) Deskriptive Statistiken, [7](#page-14-0) EM, [9](#page-16-0) Erwartungs-Maximierung, [12](#page-19-0) Imputieren fehlender Werte, [8](#page-15-0) MCAR-Test, [9](#page-16-0) Methoden, [8](#page-15-0) Muster, [5,](#page-12-0) [44](#page-51-0) Regression, [11](#page-18-0) Schätzen von Statistiken, [8](#page-15-0) zusätzliche Funktionen beim Befehl, [13](#page-20-0)

Beispieldateien Speicherort, [84](#page-91-0)

EM

in "Analyse fehlender Werte", [9](#page-16-0)

Fälle in Tabellen in "Analyse fehlender Werte", [5](#page-12-0) FCS-Konvergenzdiagramm bei multipler Imputation, [72](#page-79-0) Fehlende Datenwerte imputieren, [17](#page-24-0) Ausgabe, [24](#page-31-0) Imputationsmethode, [20](#page-27-0) Nebenbedingungen, [22](#page-29-0) Fehlende Werte Univariate Statistiken, [7,](#page-14-0) [39](#page-46-0) fehlende Werte, Muster, [46](#page-53-0)

gemeinsame Ergebnisse bei multipler Imputation, [72](#page-79-0) gemeinsame Schätzer bei multipler Imputation, [78](#page-85-0)

Häufigkeiten extremer Werte in "Analyse fehlender Werte", [7](#page-14-0) Häufigkeitstabellen in "Analyse fehlender Werte", [7](#page-14-0)

Indikatorvariablen in "Analyse fehlender Werte", [7](#page-14-0) Indikatorvariablen für fehlende Werte in "Analyse fehlender Werte", [7](#page-14-0) Iterationsprotokoll in Multiple Imputation, [24](#page-31-0)

Korrelationen in "Analyse fehlender Werte", [9,](#page-16-0) [11](#page-18-0) Kovarianz in "Analyse fehlender Werte", [9,](#page-16-0) [11](#page-18-0) Listenweiser Ausschluß in "Analyse fehlender Werte", [2](#page-9-0) Marken, [96](#page-103-0) MCAR-Test in "Analyse fehlender Werte", [2](#page-9-0), [47](#page-54-0) MCAR-Test nach Little, [9](#page-16-0) in "Analyse fehlender Werte", [2](#page-9-0), [47](#page-54-0) Mittelwert in "Analyse fehlender Werte", [7](#page-14-0), [9,](#page-16-0) [11](#page-18-0) monotone Imputation in Multiple Imputation, [20](#page-27-0) Multiple Imputation, [14](#page-21-0), [25,](#page-32-0) [29](#page-36-0), [49](#page-56-0) Deskriptive Statistik, [58](#page-65-0), [66](#page-73-0) FCS-Konvergenzdiagramm, [72](#page-79-0) Fehlende Datenwerte ersetzen, [17](#page-24-0) fehlende Werte, Muster, [52](#page-59-0) gemeinsame Ergebnisse, [72](#page-79-0) gemeinsame Schätzer, [78](#page-85-0) Gesamtzusammenfassung der fehlenden Werte, [50](#page-57-0) Imputationsergebnisse, [57](#page-64-0) Imputationsspezifikationen, [56](#page-63-0) Modelle, [57](#page-64-0) Muster analysieren, [15](#page-22-0) Nebenbedingungen, [66](#page-73-0) Optionen, [34](#page-41-0) Variablenauswertung, [51](#page-58-0) Muster analysieren, [15](#page-22-0)

Nichtübereinstimmung in "Analyse fehlender Werte", [7](#page-14-0) Normale Variaten in "Analyse fehlender Werte", [11](#page-18-0)

Optionen Multiple Imputation, [34](#page-41-0)

Paarweiser Ausschluss in "Analyse fehlender Werte", [2](#page-9-0)

Rechtliche Hinweise, [95](#page-102-0) Regression in "Analyse fehlender Werte", [11](#page-18-0) Residuen in "Analyse fehlender Werte", [11](#page-18-0)

Sortieren von Fällen in "Analyse fehlender Werte", [5](#page-12-0) Standardabweichung in "Analyse fehlender Werte", [7](#page-14-0) Student-T-Test in "Analyse fehlender Werte", [11](#page-18-0), [40](#page-47-0)

99 *Index*

t-Test in "Analyse fehlender Werte", [7](#page-14-0) *T*-Test in "Analyse fehlender Werte", [40](#page-47-0) Tabellarische Darstellung von Kategorien in "Analyse fehlender Werte", [7,](#page-14-0) [41](#page-48-0)

Univariate Statistiken in "Analyse fehlender Werte", [39](#page-46-0) Unvollständige Daten siehe Analyse fehlender Werte, [2](#page-9-0)

vollständig konditionale Spezifikation in Multiple Imputation, [20](#page-27-0)